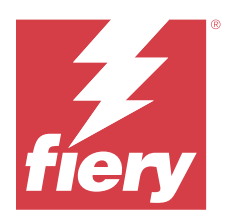

# EFI IQ Note di release per l'utente

Questo documento contiene importanti informazioni sulla release di EFI IQ. Distribuirne una copia a tutti gli utenti.

Le applicazioni cloud sulla piattaforma cloud EFI IQ semplificano e migliorano le operazioni di stampa. È possibile ridurre l'inattività e massimizzare la produttività monitorando i dispositivi stampa in remoto. EFI IQ fornisce dati analitici sulla produzione di stampa, in modo da poter prendere decisioni intelligenti e informate.

EFI IQ include le seguenti applicazioni cloud:

**•** EFI Cloud Connector

Collegare i dispositivi di stampa a EFI IQ.

**•** EFI ColorGuard

Ottenere una qualità del colore uniforme e accurata sui dispositivi Fiery Driven con un processo di verifica del colore ottimizzato.

**Nota:** EFI ColorGuard è disponibile solo per Fiery servers le stampanti a foglio singolo.

**•** IQ Manage

Gestire le stampanti sincronizzando le risorse, verificando la conformità e monitorando lo stato del dispositivo.

**Nota:** IQ Manage è disponibile solo per Fiery servers le stampanti a foglio singolo.

**•** EFI Go

Controllare lo stato della stampante, esaminare i lavori inoltrati e visualizzare la cronologia dal proprio dispositivo mobile.

**•** IQ Insight

Il monitoraggio preciso della produzione consente di ottimizzare l'utilizzo e il profitto derivanti dalle unità di stampa.

**•** IQ Notify

Sottoscrivere la reportistica di produzione e gli avvisi pianificati per gli episodi in cui si blocca la produzione.

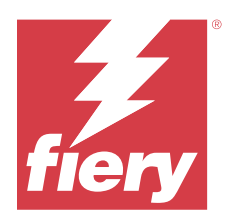

# EFI IQ release luglio 2023

# Novità di questa versione

Questa versione di EFI IQ introduce le seguenti nuove caratteristiche:

**•** Incremento delle prestazioni e delle risoluzioni di bug.

# **Problemi risolti**

# **IQ Insight**

## **Il valore totale visualizzato nel widget Area substrato non era corretto**

Quando l'utente passa il cursore del mouse sul grafico a barre di Area substrato in IQ Insight, il valore totale dell'area substrato visualizzato nella descrizione comandi non era corretto.

# **Problemi noti**

# **Console amministratore**

## **Ruolo utente non corretto**

Quando l'utente invita un utente EFI IQ esistente, precedentemente invitato da Fiery Command WorkStation, a far parte di un altro account aziendale, l'elenco a discesa Seleziona ruolo mostra i ruoli di amministratore, operatore e assistenza. Tuttavia, un utente EFI IQ esistente può essere invitato solo come utente di supporto.

# **Il pulsante Aggiungi nuova licenza non è disponibile**

Il pulsante Aggiungi nuova licenza per le applicazioni IQ Manage e IQ Insight non viene visualizzato nella sessione demo.

#### **L'indirizzo MAC delle stampanti per cartellonistica non viene visualizzato**

L'indirizzo MAC delle stampanti per cartellonistica non viene visualizzato nella Raccolta dispositivi e nel drill down per la stampante.

# **IQ Dashboard**

#### **Installazione delle patch da Fiery Command WorkStation**

Quando l'utente installa le patch da Fiery Command WorkStation, i dettagli della patch installata non vengono visualizzati in IQ Dashboard.

Per ovviare al problema, riavviare EFI Cloud Connector.

#### **L'avviso non viene visualizzato in EFI IQ**

Quando si stampa un lavoro mentre la stampante mostra un avviso, nella pagina di stato dispositivo EFI IQ si osservano i seguenti problemi:

- **•** Durante la stampa, lo stato della stampante viene visualizzato in modo non corretto per alcuni OEM.
- **•** Dopo la stampa, lo stato della stampante viene visualizzato come In attesa in IQ Dashboard, anziché mostrare il messaggio di avviso.

## **Toner rimanente in EFI IQ**

Su un server di una Konica Minolta, il toner residuo indicato nella sezione di riepilogo stampante in IQ Dashboard potrebbe essere diverso dalle informazioni del toner indicate nella sezione Materiali di consumo in Fiery Command WorkStation.

# **EFI Cloud Connector**

#### **Le patch PostScript (PS) non vengono visualizzate in EFI IQ**

Quando si aggiornano le patch PS da Fiery Command WorkStation per EFI Cloud Connector su un server integrato, alcune patch PS non appaiono in EFI IQ.

#### **Errore di attivazione non corretta**

Se con le tue credenziali di EFI IQ hai accesso a più account aziendali e tenti di accedere a EFI Cloud Connector versione 1.3.3745 o precedenti, viene visualizzato un messaggio di errore che informa che l'attivazione di EFI Cloud Connector non è riuscita. Questo messaggio non è corretto. L'attivazione di EFI Cloud Connector è riuscita. Tuttavia, solo le credenziali di EFI IQ con accesso a un account EFI IQ possono consentire l'acceso a EFI Cloud Connector e EFI Go.

#### **Le informazioni sul dispositivo non vengono visualizzate contemporaneamente**

Quando si riavvia EFI Cloud Connector e si visualizza l'elenco dei Server registrati, vengono prima visualizzate le informazioni nelle colonne Dispositivo, Connessionee Versione. Quindi, le informazioni nelle colonne Stato e Monitoraggio vengono visualizzate dopo alcuni secondi.

#### **Ritardo nel messaggio di indirizzo IP non valido**

Se viene aggiunto un indirizzo IP non valido a EFI Cloud Connector, potrebbe essere necessario più di un minuto affinché venga visualizzato il messaggio dell'indirizzo IP non valido.

#### **Non è possibile eseguire la registrazione offline di Fiery servers**

Quando si tenta di registrare più Fiery servers e se uno di questi Fiery servers è offline, viene visualizzato un messaggio che informa che lo specifico Fiery server è offline. Il Fiery server che è offline non verrà registrato. Tuttavia, anche gli altri Fiery servers che si stava tentando di registrare non saranno registrati su EFI Cloud Connector. Questo si verifica solo su un Fiery server per stampante a foglio singolo.

Per ovviare a questo problema, effettuare una delle operazioni seguenti:

- **•** Nella scheda Registra server, fare clic sul Indietro e deselezionare la casella di controllo Fiery server offline. È quindi possibile fare clic su Registra.
- **•** Nella scheda Registra server, fare clic su Aggiungi dispositivo e inserire manualmente le informazioni per ogni Fiery server online.

#### **Dopo l'installazione di EFI Cloud Connector appare Aggiornamento Fiery server.**

In Fiery Command WorkStation, quando si seleziona un Fiery server per una stampante a foglio singolo che è stata già collegata a EFI Cloud Connector, potrebbe apparire un aggiornamento Fiery server in Server > EFI IQ.

# **EFI Go**

#### **L'anteprima lavoro non viene visualizzata**

Quando l'utente seleziona un singolo lavoro per qualsiasi stampante EFI Superwide roll-to-roll in EFI Go, l'anteprima del lavoro di stampa non viene visualizzata.

#### **Il lavoro di stampa annullato non veniva visualizzato**

Quando si annulla un lavoro di stampa prima della stampa, il lavoro di stampa annullato per le stampanti grande formato EFI non viene visualizzato in EFI Go.

#### **Le anteprime ridotte dei lavori di stampa non vengono visualizzate**

Le anteprime ridotte dei lavori di stampa dalla coda di stampa e dall'elenco dei lavori stampati per le stampanti H5, EFI Superwide roll-to-roll ed EFI VUTEk HS series non vengono visualizzate in EFI Go.

#### **Gli avvisi o le notifiche risolti non vengono visualizzati**

Le schede Tutto e Errore nella pagina Info dispositivo visualizzano solo gli avvisi e le notifiche attivi invece di quelli attivi e risolti delle ultime 24 ore.

#### **Il conteggio dei lavori in coda di attesa non corrisponde all'interfaccia utente (IU) della stampante**

Il numero dei lavori in coda di attesa visualizzato in EFI Go per le stampanti EFI Pro 30h ed EFI Pro 30f non corrisponde all'interfaccia utente della stampante.

#### **Le notifiche vengono visualizzate dopo la disconnessione**

Le notifiche degli episodi in cui si blocca la produzione appaiono tuttavia sul dispositivo mobile anche quando non si è effettuato l'accesso all'app EFI Go.

# **IQ Ink Assistant**

#### **IQ Ink Assistant non viene visualizzato**

L'applicazione IQ Ink Assistant non viene visualizzata a un utente o a un utente per il supporto.

#### **Il tag BETA non viene visualizzato**

Quando si utilizza l'applicazione web EFI ColorGuard, il tag BETA con l'applicazione IQ Ink Assistant non viene visualizzato nell'elenco a discesa delle applicazioni commutabili.

# **IQ Insight**

#### **I dettagli sull'utilizzo della stampante sono incoerenti**

Quando si abilita maiusc, i dettagli di utilizzo delle stampante mostrati nella pagina IQ Insight Tendenza non corrispondono ai dettagli di utilizzo mostrati nelle pagine IQ Insight Confronto ed IQ Dashboard.

#### **La colonna Doppia barra nel Job log è vuota**

La colonna Doppia barra nel Job log è vuota per le stampanti EFI Pro 30h. Tuttavia, la colonna Barra nel Job log visualizza i dettagli di barra dei lavori di stampa.

#### **Informazioni sul lavoro mancanti nel job log**

Quando si visualizza un Fiery server per una stampante a foglio singolo nel job log, IQ Insight vengono visualizzate solo le informazioni sulle impostazioni del lavoro. Le informazioni predefinite del server non vengono visualizzate nel job log.

#### **Informazioni di Job log mancanti**

Quando si seleziona un Fiery server per una stampante a foglio singolo e si visualizza il Job Log, le informazioni delle seguenti colonne potrebbero non essere visualizzate:

- **•** Utente
- **•** Brossura

#### **Valore non corretto visualizzato nella colonna Copie**

Nella colonna Copie della pagina Job log viene visualizzato un valore errato per le stampanti Pro 30h.

# **IQ Manage**

## **Caricamento automatico dei file di configurazione del Fiery server**

Quando si riavvia il EFI Cloud Connector dopo aver modificato i parametri di configurazione, il file di configurazione più recente del Fiery server viene caricato sul cloud.

#### **File di configurazione Fiery server.**

Il file di configurazione di Fiery server non può essere generato se il Fiery server è collegato:

- **•** EFI Cloud Connector tramite le impostazioni del proxy.
- **•** EFI Cloud Connector installato sui sistemi operativi Mac.

#### **Errore nella distribuzione del pacchetto di sincronizzazione**

Quando si distribuisce un pacchetto di sincronizzazione su più server, viene visualizzato un messaggio di errore.

#### **Messaggi di errore**

EFI IQutilizza gli stessi messaggi di errore di Fiery Command WorkStation. I messaggi di errore non utilizzati in Fiery Command WorkStation non verranno monitorati da EFI IQ.

# **IQ Notify**

#### **Aggiornamento degli attributi**

Quando l'utente aggiorna tutti gli attributi dal Fiery WebTools, i valori aggiornati non vengono visualizzati nel report di configurazione per i server collegati tramite EFI Cloud Connector installati sui sistemi operativi Windows e Mac.

Per ovviare al problema, riavviare EFI Cloud Connector.

#### **Menu nascosto nella pagina Report di configurazione**

Quando si fa clic sull'icona Più (tre puntini), il menu è nascosto dalla visualizzazione se nella pagina Report di configurazione sono elencati quattro o più report di configurazione.

#### **Notifica e-mail inviata per ogni Fiery server**

Se il collegamento tra EFI Cloud Connector e EFI IQ viene smarrito e sono configurati avvisi per gli episodi in cui si blocca la produzione in IQ Notify, si riceverà una notifica via e-mail per ogni Fiery server per le stampanti a foglio singolo registrate su EFI Cloud Connector.

#### **Notifiche e-mail multiple**

Se il collegamento tra EFI Cloud Connector e un Fiery server viene smarrito e vengono configurati avvisi per gli episodi in cui si blocca la produzione in IQ Notify, si riceveranno più notifiche via e-mail fino a quando verrà ristabilita la connettività.

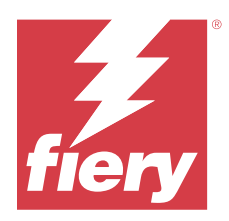

# EFI IQ release di giugno 2023

# Novità di questa versione

Questa versione di EFI IQ introduce le seguenti nuove caratteristiche:

**•** Incremento delle prestazioni e soluzione di bug.

# **Problemi risolti**

# **Console amministratore**

## **Ruolo utente non corretto**

Quando si invitava un utente esistente EFI IQ a far parte di un altro account aziendale con il browser Web Mozilla o Safari, l'elenco a discesa Seleziona ruolo mostrava i ruoli di amministratore o operatore.

#### **Errore di parametri mancanti**

Se nell'account EFI IQ erano assegnati entrambi i ruoli di amministratore e di supporto e si selezionava EFI IQ > Vai a EFI IQ Dashboard dal menu Server di Fiery Command WorkStation, veniva visualizzato un errore Parametri mancanti.

# **EFI Cloud Connector**

#### **Versione pacchetto stampante non corretta**

Quando si installava la versione 1.3.3745 di EFI Cloud Connector su una stampante Matan, sulla stampante veniva installata una versione non corretta del pacchetto stampante.

Questo problema è stato risolto con EFI Cloud Connector versione 1.3.3796 o versioni successive dei software.

# **IQ Notify**

# **Problema di caricamento dei file patch**

Quando veniva caricato un file patch di formato .csv durante la creazione di un nuovo report di configurazione con IQ Notify usando il browser Web Firefox, il file .csv non era supportato.

# **Problemi noti**

# **Console amministratore**

#### **Il pulsante Aggiungi nuova licenza non è disponibile**

Il pulsante Aggiungi nuova licenza per le applicazioni IQ Manage e IQ Insight non viene visualizzato nella sessione demo.

#### **L'indirizzo MAC delle stampanti per cartellonistica non viene visualizzato**

L'indirizzo MAC delle stampanti per cartellonistica non viene visualizzato nella Raccolta dispositivi e nel drill down per la stampante.

# **IQ Dashboard**

#### **L'avviso non viene visualizzato in EFI IQ**

Quando si stampa un lavoro mentre la stampante mostra un avviso, nella pagina di stato dispositivo EFI IQ si osservano i seguenti problemi:

- **•** Durante la stampa, lo stato della stampante viene visualizzato in modo non corretto per alcuni OEM.
- **•** Dopo la stampa, lo stato della stampante viene visualizzato come In attesa in IQ Dashboard, anziché mostrare il messaggio di avviso.

### **Toner rimanente in EFI IQ**

Su un server di una Konica Minolta, il toner residuo indicato nella sezione di riepilogo stampante in IQ Dashboard potrebbe essere diverso dalle informazioni del toner indicate nella sezione Materiali di consumo in Fiery Command WorkStation.

# **EFI Cloud Connector**

#### **Le patch PostScript (PS) non vengono visualizzate in EFI IQ**

Quando si aggiornano le patch PS da Fiery Command WorkStation per EFI Cloud Connector su un server integrato, alcune patch PS non appaiono in EFI IQ.

#### **Errore di attivazione non corretta**

Se con le tue credenziali di EFI IQ hai accesso a più account aziendali e tenti di accedere a EFI Cloud Connector versione 1.3.3745 o precedenti, viene visualizzato un messaggio di errore che informa che l'attivazione di EFI Cloud Connector non è riuscita. Questo messaggio non è corretto. L'attivazione di EFI Cloud Connector è riuscita. Tuttavia, solo le credenziali di EFI IQ con accesso a un account EFI IQ possono consentire l'acceso a EFI Cloud Connector e EFI Go.

#### **Le informazioni sul dispositivo non vengono visualizzate contemporaneamente**

Quando si riavvia EFI Cloud Connector e si visualizza l'elenco dei Server registrati, vengono prima visualizzate le informazioni nelle colonne Dispositivo, Connessionee Versione. Quindi, le informazioni nelle colonne Stato e Monitoraggio vengono visualizzate dopo alcuni secondi.

#### **Ritardo nel messaggio di indirizzo IP non valido**

Se viene aggiunto un indirizzo IP non valido a EFI Cloud Connector, potrebbe essere necessario più di un minuto affinché venga visualizzato il messaggio dell'indirizzo IP non valido.

#### **Non è possibile eseguire la registrazione offline di Fiery servers**

Quando si tenta di registrare più Fiery servers e se uno di questi Fiery servers è offline, viene visualizzato un messaggio che informa che lo specifico Fiery server è offline. Il Fiery server che è offline non verrà registrato. Tuttavia, anche gli altri Fiery servers che si stava tentando di registrare non saranno registrati su EFI Cloud Connector. Questo si verifica solo su un Fiery server per stampante a foglio singolo.

Per ovviare a questo problema, effettuare una delle operazioni seguenti:

- **•** Nella scheda Registra server, fare clic sul Indietro e deselezionare la casella di controllo Fiery server offline. È quindi possibile fare clic su Registra.
- **•** Nella scheda Registra server, fare clic su Aggiungi dispositivo e inserire manualmente le informazioni per ogni Fiery server online.

#### **Dopo l'installazione di EFI Cloud Connector appare Aggiornamento Fiery server.**

In Fiery Command WorkStation, quando si seleziona un Fiery server per una stampante a foglio singolo che è stata già collegata a EFI Cloud Connector, potrebbe apparire un aggiornamento Fiery server in Server > EFI IQ.

## **EFI Go**

#### **L'anteprima lavoro non viene visualizzata**

Quando l'utente seleziona un singolo lavoro per qualsiasi stampante EFI Superwide roll-to-roll in EFI Go, l'anteprima del lavoro di stampa non viene visualizzata.

#### **Il lavoro di stampa annullato non veniva visualizzato**

Quando si annulla un lavoro di stampa prima della stampa, il lavoro di stampa annullato per le stampanti grande formato EFI non viene visualizzato in EFI Go.

#### **Le anteprime ridotte dei lavori di stampa non vengono visualizzate**

Le anteprime ridotte dei lavori di stampa dalla coda di stampa e dall'elenco dei lavori stampati per le stampanti H5, EFI Superwide roll-to-roll ed EFI VUTEk HS series non vengono visualizzate in EFI Go.

#### **Gli avvisi o le notifiche risolti non vengono visualizzati**

Le schede Tutto e Errore nella pagina Info dispositivo visualizzano solo gli avvisi e le notifiche attivi invece di quelli attivi e risolti delle ultime 24 ore.

#### **Il conteggio dei lavori in coda di attesa non corrisponde all'interfaccia utente (IU) della stampante**

Il numero dei lavori in coda di attesa visualizzato in EFI Go per le stampanti EFI Pro 30h ed EFI Pro 30f non corrisponde all'interfaccia utente della stampante.

#### **Le notifiche vengono visualizzate dopo la disconnessione**

Le notifiche degli episodi in cui si blocca la produzione appaiono tuttavia sul dispositivo mobile anche quando non si è effettuato l'accesso all'app EFI Go.

## **IQ Ink Assistant**

#### **IQ Ink Assistant non viene visualizzato**

L'applicazione IQ Ink Assistant non viene visualizzata a un utente o a un utente per il supporto.

#### **Il tag BETA non viene visualizzato**

Quando si utilizza l'applicazione web EFI ColorGuard, il tag BETA con l'applicazione IQ Ink Assistant non viene visualizzato nell'elenco a discesa delle applicazioni commutabili.

# **IQ Insight**

#### **I dettagli sull'utilizzo della stampante sono incoerenti**

Quando si abilita maiusc, i dettagli di utilizzo delle stampante mostrati nella pagina IQ Insight Tendenza non corrispondono ai dettagli di utilizzo mostrati nelle pagine IQ Insight Confronto ed IQ Dashboard.

#### **La colonna Doppia barra nel Job log è vuota**

La colonna Doppia barra nel Job log è vuota per le stampanti EFI Pro 30h. Tuttavia, la colonna Barra nel Job log visualizza i dettagli di barra dei lavori di stampa.

#### **Informazioni sul lavoro mancanti nel job log**

Quando si visualizza un Fiery server per una stampante a foglio singolo nel job log, IQ Insight vengono visualizzate solo le informazioni sulle impostazioni del lavoro. Le informazioni predefinite del server non vengono visualizzate nel job log.

#### **Informazioni di Job log mancanti**

Quando si seleziona un Fiery server per una stampante a foglio singolo e si visualizza il Job Log, le informazioni delle seguenti colonne potrebbero non essere visualizzate:

- **•** Utente
- **•** Brossura

#### **Valore non corretto visualizzato nella colonna Copie**

Nella colonna Copie della pagina Job log viene visualizzato un valore errato per le stampanti Pro 30h.

## **IQ Manage**

#### **Caricamento automatico dei file di configurazione del Fiery server**

Quando si riavvia il EFI Cloud Connector dopo aver modificato i parametri di configurazione, il file di configurazione più recente del Fiery server viene caricato sul cloud.

#### **File di configurazione Fiery server.**

Il file di configurazione di Fiery server non può essere generato se il Fiery server è collegato:

- **•** EFI Cloud Connector tramite le impostazioni del proxy.
- **•** EFI Cloud Connector installato sui sistemi operativi Mac.

#### **Errore nella distribuzione del pacchetto di sincronizzazione**

Quando si distribuisce un pacchetto di sincronizzazione su più server, viene visualizzato un messaggio di errore.

#### **Messaggi di errore**

EFI IQutilizza gli stessi messaggi di errore di Fiery Command WorkStation. I messaggi di errore non utilizzati in Fiery Command WorkStation non verranno monitorati da EFI IQ.

# **IQ Notify**

#### **Menu nascosto nella pagina Report di configurazione**

Quando si fa clic sull'icona Più (tre puntini), il menu è nascosto dalla visualizzazione se nella pagina Report di configurazione sono elencati quattro o più report di configurazione.

#### **Notifica e-mail inviata per ogni Fiery server**

Se il collegamento tra EFI Cloud Connector e EFI IQ viene smarrito e sono configurati avvisi per gli episodi in cui si blocca la produzione in IQ Notify, si riceverà una notifica via e-mail per ogni Fiery server per le stampanti a foglio singolo registrate su EFI Cloud Connector.

#### **Notifiche e-mail multiple**

Se il collegamento tra EFI Cloud Connector e un Fiery server viene smarrito e vengono configurati avvisi per gli episodi in cui si blocca la produzione in IQ Notify, si riceveranno più notifiche via e-mail fino a quando verrà ristabilita la connettività.

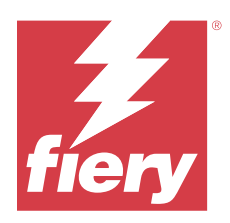

# Versione EFI IQ maggio 2023

# Novità di questa versione

Questa versione di EFI IQ introduce le seguenti nuove caratteristiche:

- **•** È possibile invitare un utente EFI IQ esistente, assegnato con il ruolo di amministratore oppure operatore, a far parte di più account aziendali esclusivamente come utente di supporto.
- **•** È possibile invitare un utente EFI IQ esistente, assegnato con il ruolo di utente di supporto, a far parte di un solo account aziendale come amministratore oppure operatore.
- **•** Supporto per il caricamento automatico della configurazione Fiery server sul cloud dopo il riavvio di Fiery server.
- **•** Supporto per il cambio nei flaconi di inchiostro disponibili e inchiostro totale in base al livello del serbatoio di inchiostro delle stampanti.

# **Problemi risolti**

# **Console amministratore**

# **Ruolo utente non corretto**

Quando veniva invitato un utente esistente EFI IQ come utente di supporto, l'invito e-mail indicava che l'utente era stato invitato come utente amministratore.

# **I turni non venivano visualizzati**

I turni creati in un account EFI IQ non erano visualizzati in altri account aziendali invitati dall'account principale.

# **IQ Insight**

# **Valore Area sprecata non corretto**

I valori di Area sprecata per le stampanti EFI VUTEk serie HS erano incorretti in IQ Insight.

# **IQ Manage**

#### **Formato file non corretto**

Quando si scaricava il file di configurazione di Fiery server sui sistemi operativi Mac, il file scaricato era in formato .pdf anziché .zip.

# **Problemi noti**

## **Console amministratore**

### **Ruolo utente non corretto**

Quando si invitava un utente esistente EFI IQ a far parte di un altro account aziendale con il browser Web Mozilla o Safari, l'elenco a discesa Seleziona ruolo mostrava i ruoli di amministratore o operatore.

#### **Il pulsante Aggiungi nuova licenza non è disponibile**

Il pulsante Aggiungi nuova licenza per le applicazioni IQ Manage e IQ Insight non viene visualizzato nella sessione demo.

#### **L'indirizzo MAC delle stampanti per cartellonistica non viene visualizzato**

L'indirizzo MAC delle stampanti per cartellonistica non viene visualizzato nella Raccolta dispositivi e nel drill down per la stampante.

# **IQ Dashboard**

#### **L'avviso non viene visualizzato in EFI IQ**

Quando si stampa un lavoro mentre la stampante mostra un avviso, nella pagina di stato dispositivo EFI IQ si osservano i seguenti problemi:

- **•** Durante la stampa, lo stato della stampante viene visualizzato in modo non corretto per alcuni OEM.
- **•** Dopo la stampa, lo stato della stampante viene visualizzato come In attesa in IQ Dashboard, anziché mostrare il messaggio di avviso.

# **Toner rimanente in EFI IQ**

Su un server di una Konica Minolta, il toner residuo indicato nella sezione di riepilogo stampante in IQ Dashboard potrebbe essere diverso dalle informazioni del toner indicate nella sezione Materiali di consumo in Fiery Command WorkStation.

# **EFI Cloud Connector**

## **Le patch PostScript (PS) non vengono visualizzate in EFI IQ**

Quando si aggiornano le patch PS da Fiery Command WorkStation per EFI Cloud Connector su un server integrato, alcune patch PS non appaiono in EFI IQ.

#### **Versione pacchetto stampante non corretta**

Quando si installava la versione 1.3.3745 di EFI Cloud Connector su una stampante Matan, sulla stampante veniva installata una versione non corretta del pacchetto stampante.

Questo problema è stato risolto con EFI Cloud Connector versione 1.3.3796 o versioni successive dei software.

#### **Errore di attivazione non corretta**

Se con le tue credenziali di EFI IQ hai accesso a più account aziendali e tenti di accedere a EFI Cloud Connector versione 1.3.3745 o precedenti, viene visualizzato un messaggio di errore che informa che l'attivazione di EFI Cloud Connector non è riuscita. Questo messaggio non è corretto. L'attivazione di EFI Cloud Connector è riuscita. Tuttavia, solo le credenziali di EFI IQ con accesso a un account EFI IQ possono consentire l'acceso a EFI Cloud Connector e EFI Go.

#### **Le informazioni sul dispositivo non vengono visualizzate contemporaneamente**

Quando si riavvia EFI Cloud Connector e si visualizza l'elenco dei Server registrati, vengono prima visualizzate le informazioni nelle colonne Dispositivo, Connessionee Versione. Quindi, le informazioni nelle colonne Stato e Monitoraggio vengono visualizzate dopo alcuni secondi.

#### **Ritardo nel messaggio di indirizzo IP non valido**

Se viene aggiunto un indirizzo IP non valido a EFI Cloud Connector, potrebbe essere necessario più di un minuto affinché venga visualizzato il messaggio dell'indirizzo IP non valido.

## **Non è possibile eseguire la registrazione offline di Fiery servers**

Quando si tenta di registrare più Fiery servers e se uno di questi Fiery servers è offline, viene visualizzato un messaggio che informa che lo specifico Fiery server è offline. Il Fiery server che è offline non verrà registrato. Tuttavia, anche gli altri Fiery servers che si stava tentando di registrare non saranno registrati su EFI Cloud Connector. Questo si verifica solo su un Fiery server per stampante a foglio singolo.

Per ovviare a questo problema, effettuare una delle operazioni seguenti:

- **•** Nella scheda Registra server, fare clic sul Indietro e deselezionare la casella di controllo Fiery server offline. È quindi possibile fare clic su Registra.
- **•** Nella scheda Registra server, fare clic su Aggiungi dispositivo e inserire manualmente le informazioni per ogni Fiery server online.

### **Dopo l'installazione di EFI Cloud Connector appare Aggiornamento Fiery server.**

In Fiery Command WorkStation, quando si seleziona un Fiery server per una stampante a foglio singolo che è stata già collegata a EFI Cloud Connector, potrebbe apparire un aggiornamento Fiery server in Server > EFI IQ.

# **EFI Go**

# **L'anteprima lavoro non viene visualizzata**

Quando l'utente seleziona un singolo lavoro per qualsiasi stampante EFI Superwide roll-to-roll in EFI Go, l'anteprima del lavoro di stampa non viene visualizzata.

#### **Il lavoro di stampa annullato non veniva visualizzato**

Quando si annulla un lavoro di stampa prima della stampa, il lavoro di stampa annullato per le stampanti grande formato EFI non viene visualizzato in EFI Go.

#### **Le anteprime ridotte dei lavori di stampa non vengono visualizzate**

Le anteprime ridotte dei lavori di stampa dalla coda di stampa e dall'elenco dei lavori stampati per le stampanti H5, EFI Superwide roll-to-roll ed EFI VUTEk HS series non vengono visualizzate in EFI Go.

#### **Gli avvisi o le notifiche risolti non vengono visualizzati**

Le schede Tutto e Errore nella pagina Info dispositivo visualizzano solo gli avvisi e le notifiche attivi invece di quelli attivi e risolti delle ultime 24 ore.

#### **Il conteggio dei lavori in coda di attesa non corrisponde all'interfaccia utente (IU) della stampante**

Il numero dei lavori in coda di attesa visualizzato in EFI Go per le stampanti EFI Pro 30h ed EFI Pro 30f non corrisponde all'interfaccia utente della stampante.

#### **Le notifiche vengono visualizzate dopo la disconnessione**

Le notifiche degli episodi in cui si blocca la produzione appaiono tuttavia sul dispositivo mobile anche quando non si è effettuato l'accesso all'app EFI Go.

### **IQ Ink Assistant**

#### **Stampanti IQ Ink Assistant supportate**

L'applicazione IQ Ink Assistant attualmente supporta tutte le stampanti cartellonistica ad eccezione delle stampanti EFI Reggiani FabriVU/Next Plus e Cretaprint.

#### **IQ Ink Assistant non viene visualizzato**

L'applicazione IQ Ink Assistant non viene visualizzata a un utente o a un utente per il supporto.

#### **Il tag BETA non viene visualizzato**

Quando si utilizza l'applicazione web EFI ColorGuard, il tag BETA con l'applicazione IQ Ink Assistant non viene visualizzato nell'elenco a discesa delle applicazioni commutabili.

# **IQ Insight**

#### **I dettagli sull'utilizzo della stampante sono incoerenti**

Quando si abilita maiusc, i dettagli di utilizzo delle stampante mostrati nella pagina IQ Insight Tendenza non corrispondono ai dettagli di utilizzo mostrati nelle pagine IQ Insight Confronto ed IQ Dashboard.

#### **La colonna Doppia barra nel Job log è vuota**

La colonna Doppia barra nel Job log è vuota per le stampanti EFI Pro 30h. Tuttavia, la colonna Barra nel Job log visualizza i dettagli di barra dei lavori di stampa.

#### **Informazioni sul lavoro mancanti nel job log**

Quando si visualizza un Fiery server per una stampante a foglio singolo nel job log, IQ Insight vengono visualizzate solo le informazioni sulle impostazioni del lavoro. Le informazioni predefinite del server non vengono visualizzate nel job log.

#### **Informazioni di Job log mancanti**

Quando si seleziona un Fiery server per una stampante a foglio singolo e si visualizza il Job Log, le informazioni delle seguenti colonne potrebbero non essere visualizzate:

- **•** Utente
- **•** Brossura

#### **Valore non corretto visualizzato nella colonna Copie**

Nella colonna Copie della pagina Job log viene visualizzato un valore errato per le stampanti Pro 30h.

# **IQ Manage**

### **Caricamento automatico dei file di configurazione del Fiery server**

Quando si riavvia il EFI Cloud Connector dopo aver modificato i parametri di configurazione, il file di configurazione più recente del Fiery server viene caricato sul cloud.

#### **File di configurazione Fiery server.**

Il file di configurazione di Fiery server non può essere generato se il Fiery server è collegato:

- **•** EFI Cloud Connector tramite le impostazioni del proxy.
- **•** EFI Cloud Connector installato sui sistemi operativi Mac.

#### **Errore nella distribuzione del pacchetto di sincronizzazione**

Quando si distribuisce un pacchetto di sincronizzazione su più server, viene visualizzato un messaggio di errore.

#### **Messaggi di errore**

EFI IQutilizza gli stessi messaggi di errore di Fiery Command WorkStation. I messaggi di errore non utilizzati in Fiery Command WorkStation non verranno monitorati da EFI IQ.

# **IQ Notify**

#### **Menu nascosto nella pagina Report di configurazione**

Quando si fa clic sull'icona Più (tre puntini), il menu è nascosto dalla visualizzazione se nella pagina Report di configurazione sono elencati quattro o più report di configurazione.

## **Notifica e-mail inviata per ogni Fiery server**

Se il collegamento tra EFI Cloud Connector e EFI IQ viene smarrito e sono configurati avvisi per gli episodi in cui si blocca la produzione in IQ Notify, si riceverà una notifica via e-mail per ogni Fiery server per le stampanti a foglio singolo registrate su EFI Cloud Connector.

#### **Notifiche e-mail multiple**

Se il collegamento tra EFI Cloud Connector e un Fiery server viene smarrito e vengono configurati avvisi per gli episodi in cui si blocca la produzione in IQ Notify, si riceveranno più notifiche via e-mail fino a quando verrà ristabilita la connettività.

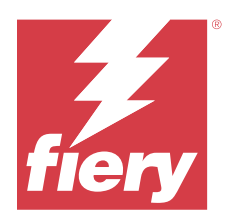

# EFI IQ release di aprile 2023

# Novità di questa versione

Questa versione di EFI IQ introduce le seguenti nuove caratteristiche:

- **•** Supporto per la visualizzazione delle dimensioni del file del foglio di configurazione Fiery server.
- **•** Supporto degli utenti IQ Ink Assistant per ricevere e-mail di promemoria per aggiornare regolarmente i supporti.

# **Problemi risolti**

# **EFI Go**

## **Larghezza e lunghezza di lavoro immagine non corrette**

La lunghezza lavoro immagine e la larghezza dei lavori in attesa visualizzati in EFI Go per le stampanti EFI Pro 30h e Pro 30f non sono corrette.

# **IQ Ink Assistant**

# **Problemi relativi a IQ Ink Assistant**

I seguenti problemi IQ Ink Assistant sono stati risolti:

- **•** Gli indirizzi e-mail non sono stati convalidati durante la creazione o la modifica delle impostazioni consigliate degli ordini di inchiostro.
- **•** Impossibile disconnettersi dall'applicazione IQ Ink Assistant.

# **IQ Insight**

## **L'unità non corretta viene visualizzata in Job log**

Quando si scarica il job log per le stampanti H5, le colonne Lunghezza immagine e Larghezza immagine visualizzano i valori in metri. Tuttavia, i valori visualizzati per le colonne Lunghezza immagine e Larghezza immagine in IQ Insight sono espressi in piedi.

#### **L'Area sprecata non è corretta**

Quando si scarica il job log, la colonna Area sprecata visualizza i valori in metri quadrati. Tuttavia, i valori visualizzati per la colonna Area sprecata in IQ Insight sono espressi in piedi quadrati.

# **IQ Manage**

#### **Il file di configurazione non viene localizzato**

Il file di configurazione di Fiery server non viene localizzato nelle rispettive lingue ed è disponibile per il download solo in inglese.

# **Problemi noti**

## **Console amministratore**

#### **Il pulsante Aggiungi nuova licenza non è disponibile**

Il pulsante Aggiungi nuova licenza per le applicazioni IQ Manage e IQ Insight non viene visualizzato nella sessione demo.

#### **Possibilità per un utente esistente di accettare un invito**

Quando un utente EFI IQ esistente viene invitato a entrare a far parte di altri account aziendali, tale utente viene aggiunto automaticamente agli account senza bisogno della loro approvazione.

#### **L'indirizzo MAC delle stampanti per cartellonistica non viene visualizzato**

L'indirizzo MAC delle stampanti per cartellonistica non viene visualizzato nella Raccolta dispositivi e nel drill down per la stampante.

# **IQ Dashboard**

#### **L'avviso non viene visualizzato in EFI IQ**

Quando si stampa un lavoro mentre la stampante mostra un avviso, nella pagina di stato dispositivo EFI IQ si osservano i seguenti problemi:

- **•** Durante la stampa, lo stato della stampante viene visualizzato in modo non corretto per alcuni OEM.
- **•** Dopo la stampa, lo stato della stampante viene visualizzato come In attesa in IQ Dashboard, anziché mostrare il messaggio di avviso.

#### **Toner rimanente in EFI IQ**

Su un server di una Konica Minolta, il toner residuo indicato nella sezione di riepilogo stampante in IQ Dashboard potrebbe essere diverso dalle informazioni del toner indicate nella sezione Materiali di consumo in Fiery Command WorkStation.

# **EFI Cloud Connector**

#### **Le patch PostScript (PS) non vengono visualizzate in EFI IQ**

Quando si aggiornano le patch PS da Fiery Command WorkStation per EFI Cloud Connector su un server integrato, alcune patch PS non appaiono in EFI IQ.

#### **Versione pacchetto stampante non corretta**

Quando si installava la versione 1.3.3745 di EFI Cloud Connector su una stampante Matan, sulla stampante veniva installata una versione non corretta del pacchetto stampante.

Questo problema è stato risolto con EFI Cloud Connector versione 1.3.3796 o versioni successive dei software.

#### **Errore di attivazione non corretta**

Se con le tue credenziali di EFI IQ hai accesso a più account aziendali e tenti di accedere a EFI Cloud Connector versione 1.3.3745 o precedenti, viene visualizzato un messaggio di errore che informa che l'attivazione di EFI Cloud Connector non è riuscita. Questo messaggio non è corretto. L'attivazione di EFI Cloud Connector è riuscita. Tuttavia, solo le credenziali di EFI IQ con accesso a un account EFI IQ possono consentire l'acceso a EFI Cloud Connector e EFI Go.

#### **Le informazioni sul dispositivo non vengono visualizzate contemporaneamente**

Quando si riavvia EFI Cloud Connector e si visualizza l'elenco dei Server registrati, vengono prima visualizzate le informazioni nelle colonne Dispositivo, Connessionee Versione. Quindi, le informazioni nelle colonne Stato e Monitoraggio vengono visualizzate dopo alcuni secondi.

#### **Ritardo nel messaggio di indirizzo IP non valido**

Se viene aggiunto un indirizzo IP non valido a EFI Cloud Connector, potrebbe essere necessario più di un minuto affinché venga visualizzato il messaggio dell'indirizzo IP non valido.

#### **Non è possibile eseguire la registrazione offline di Fiery servers**

Quando si tenta di registrare più Fiery servers e se uno di questi Fiery servers è offline, viene visualizzato un messaggio che informa che lo specifico Fiery server è offline. Il Fiery server che è offline non verrà registrato. Tuttavia, anche gli altri Fiery servers che si stava tentando di registrare non saranno registrati su EFI Cloud Connector. Questo si verifica solo su un Fiery server per stampante a foglio singolo.

Per ovviare a questo problema, effettuare una delle operazioni seguenti:

- **•** Nella scheda Registra server, fare clic sul Indietro e deselezionare la casella di controllo Fiery server offline. È quindi possibile fare clic su Registra.
- **•** Nella scheda Registra server, fare clic su Aggiungi dispositivo e inserire manualmente le informazioni per ogni Fiery server online.

#### **Dopo l'installazione di EFI Cloud Connector appare Aggiornamento Fiery server.**

In Fiery Command WorkStation, quando si seleziona un Fiery server per una stampante a foglio singolo che è stata già collegata a EFI Cloud Connector, potrebbe apparire un aggiornamento Fiery server in Server > EFI IQ.

# **EFI Go**

#### **L'anteprima lavoro non viene visualizzata**

Quando l'utente seleziona un singolo lavoro per qualsiasi stampante EFI Superwide roll-to-roll in EFI Go, l'anteprima del lavoro di stampa non viene visualizzata.

#### **Il lavoro di stampa annullato non veniva visualizzato**

Quando si annulla un lavoro di stampa prima della stampa, il lavoro di stampa annullato per le stampanti grande formato EFI non viene visualizzato in EFI Go.

#### **Le anteprime ridotte dei lavori di stampa non vengono visualizzate**

Le anteprime ridotte dei lavori di stampa dalla coda di stampa e dall'elenco dei lavori stampati per le stampanti H5, EFI Superwide roll-to-roll ed EFI VUTEk HS series non vengono visualizzate in EFI Go.

#### **Gli avvisi o le notifiche risolti non vengono visualizzati**

Le schede Tutto e Errore nella pagina Info dispositivo visualizzano solo gli avvisi e le notifiche attivi invece di quelli attivi e risolti delle ultime 24 ore.

## **Il conteggio dei lavori in coda di attesa non corrisponde all'interfaccia utente (IU) della stampante**

Il numero dei lavori in coda di attesa visualizzato in EFI Go per le stampanti EFI Pro 30h ed EFI Pro 30f non corrisponde all'interfaccia utente della stampante.

#### **Le notifiche vengono visualizzate dopo la disconnessione**

Le notifiche degli episodi in cui si blocca la produzione appaiono tuttavia sul dispositivo mobile anche quando non si è effettuato l'accesso all'app EFI Go.

# **IQ Ink Assistant**

#### **Stampanti IQ Ink Assistant supportate**

L'applicazione IQ Ink Assistant attualmente supporta tutte le stampanti cartellonistica ad eccezione delle stampanti EFI Reggiani FabriVU/Next Plus e Cretaprint.

### **IQ Ink Assistant non viene visualizzato**

L'applicazione IQ Ink Assistant non viene visualizzata a un utente o a un utente per il supporto.

#### **Il tag BETA non viene visualizzato**

Quando si utilizza l'applicazione web EFI ColorGuard, il tag BETA con l'applicazione IQ Ink Assistant non viene visualizzato nell'elenco a discesa delle applicazioni commutabili.

# **IQ Insight**

#### **I dettagli sull'utilizzo della stampante sono incoerenti**

Quando si abilita maiusc, i dettagli di utilizzo delle stampante mostrati nella pagina IQ Insight Tendenza non corrispondono ai dettagli di utilizzo mostrati nelle pagine IQ Insight Confronto ed IQ Dashboard.

#### **La colonna Doppia barra nel Job log è vuota**

La colonna Doppia barra nel Job log è vuota per le stampanti EFI Pro 30h. Tuttavia, la colonna Barra nel Job log visualizza i dettagli di barra dei lavori di stampa.

#### **Informazioni sul lavoro mancanti nel job log**

Quando si visualizza un Fiery server per una stampante a foglio singolo nel job log, IQ Insight vengono visualizzate solo le informazioni sulle impostazioni del lavoro. Le informazioni predefinite del server non vengono visualizzate nel job log.

#### **Informazioni di Job log mancanti**

Quando si seleziona un Fiery server per una stampante a foglio singolo e si visualizza il Job Log, le informazioni delle seguenti colonne potrebbero non essere visualizzate:

- **•** Utente
- **•** Brossura

#### **Valore non corretto visualizzato nella colonna Copie**

Nella colonna Copie della pagina Job log viene visualizzato un valore errato per le stampanti Pro 30h.

## **IQ Manage**

#### **File di configurazione Fiery server.**

Il file di configurazione di Fiery server non può essere generato se il Fiery server è collegato:

- **•** EFI Cloud Connector tramite le impostazioni del proxy.
- **•** EFI Cloud Connector installato sui sistemi operativi Mac.

## **Formato file non corretto**

Quando si scaricava il file di configurazione di Fiery server sui sistemi operativi Mac, il file scaricato era in formato .pdf anziché .zip.

#### **Errore nella distribuzione del pacchetto di sincronizzazione**

Quando si distribuisce un pacchetto di sincronizzazione su più server, viene visualizzato un messaggio di errore.

#### **Messaggi di errore**

EFI IQutilizza gli stessi messaggi di errore di Fiery Command WorkStation. I messaggi di errore non utilizzati in Fiery Command WorkStation non verranno monitorati da EFI IQ.

# **IQ Notify**

#### **Menu nascosto nella pagina Report di configurazione**

Quando si fa clic sull'icona Più (tre puntini), il menu è nascosto dalla visualizzazione se nella pagina Report di configurazione sono elencati quattro o più report di configurazione.

## **Notifica e-mail inviata per ogni Fiery server**

Se il collegamento tra EFI Cloud Connector e EFI IQ viene smarrito e sono configurati avvisi per gli episodi in cui si blocca la produzione in IQ Notify, si riceverà una notifica via e-mail per ogni Fiery server per le stampanti a foglio singolo registrate su EFI Cloud Connector.

### **Notifiche e-mail multiple**

Se il collegamento tra EFI Cloud Connector e un Fiery server viene smarrito e vengono configurati avvisi per gli episodi in cui si blocca la produzione in IQ Notify, si riceveranno più notifiche via e-mail fino a quando verrà ristabilita la connettività.

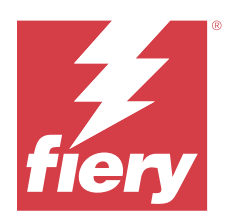

# Versione EFI IQ marzo 2023

# Novità di questa versione

Questa versione di EFI IQ introduce le seguenti nuove caratteristiche:

- **•** Supporto per scaricare il foglio di configurazione Fiery server in IQ Manage.
- **•** Supporto per la versione beta dell'applicazione IQ Ink Assistant per stampanti inkjet.

# **Problemi risolti**

# **Console amministratore**

## **Messaggio di errore non corretto**

Quando si inseriva un indirizzo e-mail non valido durante l'invito di un nuovo utente in EFI IQ, veniva visualizzato un messaggio di errore non corretto.

# **EFI Go**

#### **Colore stato stampante, data e ora non corretti**

In EFI Go per le stampanti EFI Reggiani FabriVU/Next Plus sono stati riscontrati i seguenti problemi:

- **•** I messaggi di stato della stampante venivano visualizzati in rosso invece che in verde.
- **•** La data e l'ora visualizzate per i lavori stampati non erano corrette.

## **Le notifiche non venivano visualizzate**

Le notifiche relative agli avvisi di blocco della produzione per le stampanti EFI Reggiani FabriVU/Next Plus non venivano visualizzate in EFI Go.

# **IQ Insight**

#### **Anomalie della colonna del job log**

Le seguenti anomalie per le stampanti EFI Pro 30h sono state risolte in IQ Insight:

- **•** La larghezza lavoro veniva segnalata in metri anche quando l'unità selezionata era in piedi.
- **•** La lunghezza dell'immagine del lavoro veniva riportata come la lunghezza del supporto utilizzato.
- **•** I valori di lunghezza e larghezza del lavoro stampato non erano corretti.

## **IQ Notify**

#### **Lo stato del dispositivo non veniva visualizzato**

Lo stato dei dispositivi elencati, disponibile nel menu a discesa Seleziona dispositivi, non veniva visualizzato durante la creazione di un report di configurazione.

### **Valori degli attributi**

Le colonne degli attributi Printer SN, SNMPName e SNMPVersion non mostravano l'ultimo valore noto quando le stampanti erano offline.

# **Problemi noti**

# **Console amministratore**

## **Il pulsante Aggiungi nuova licenza non è disponibile**

Il pulsante Aggiungi nuova licenza per le applicazioni IQ Manage e IQ Insight non viene visualizzato nella sessione demo.

#### **Possibilità per un utente esistente di accettare un invito**

Quando un utente EFI IQ esistente viene invitato a entrare a far parte di altri account aziendali, tale utente viene aggiunto automaticamente agli account senza bisogno della loro approvazione.

### **L'indirizzo MAC delle stampanti per cartellonistica non viene visualizzato**

L'indirizzo MAC delle stampanti per cartellonistica non viene visualizzato nella Raccolta dispositivi e nel drill down per la stampante.

# **IQ Dashboard**

#### **L'avviso non viene visualizzato in EFI IQ**

Quando si stampa un lavoro mentre la stampante mostra un avviso, nella pagina di stato dispositivo EFI IQ si osservano i seguenti problemi:

- **•** Durante la stampa, lo stato della stampante viene visualizzato in modo non corretto per alcuni OEM.
- **•** Dopo la stampa, lo stato della stampante viene visualizzato come In attesa in IQ Dashboard, anziché mostrare il messaggio di avviso.

#### **Toner rimanente in EFI IQ**

Su un server di una Konica Minolta, il toner residuo indicato nella sezione di riepilogo stampante in IQ Dashboard potrebbe essere diverso dalle informazioni del toner indicate nella sezione Materiali di consumo in Fiery Command WorkStation.

# **EFI Cloud Connector**

#### **Le patch PostScript (PS) non vengono visualizzate in EFI IQ**

Quando si aggiornano le patch PS da Fiery Command WorkStation per EFI Cloud Connector su un server integrato, alcune patch PS non appaiono in EFI IQ.

#### **Versione pacchetto stampante non corretta**

Quando si installava la versione 1.3.3745 di EFI Cloud Connector su una stampante Matan, sulla stampante veniva installata una versione non corretta del pacchetto stampante.

Questo problema è stato risolto con EFI Cloud Connector versione 1.3.3796 o versioni successive dei software.

## **Errore di attivazione non corretta**

Se con le tue credenziali di EFI IQ hai accesso a più account aziendali e tenti di accedere a EFI Cloud Connector versione 1.3.3745 o precedenti, viene visualizzato un messaggio di errore che informa che l'attivazione di EFI Cloud Connector non è riuscita. Questo messaggio non è corretto. L'attivazione di EFI Cloud Connector è riuscita. Tuttavia, solo le credenziali di EFI IQ con accesso a un account EFI IQ possono consentire l'acceso a EFI Cloud Connector e EFI Go.

#### **Le informazioni sul dispositivo non vengono visualizzate contemporaneamente**

Quando si riavvia EFI Cloud Connector e si visualizza l'elenco dei Server registrati, vengono prima visualizzate le informazioni nelle colonne Dispositivo, Connessionee Versione. Quindi, le informazioni nelle colonne Stato e Monitoraggio vengono visualizzate dopo alcuni secondi.

#### **Ritardo nel messaggio di indirizzo IP non valido**

Se viene aggiunto un indirizzo IP non valido a EFI Cloud Connector, potrebbe essere necessario più di un minuto affinché venga visualizzato il messaggio dell'indirizzo IP non valido.

#### **Non è possibile eseguire la registrazione offline di Fiery servers**

Quando si tenta di registrare più Fiery servers e se uno di questi Fiery servers è offline, viene visualizzato un messaggio che informa che lo specifico Fiery server è offline. Il Fiery server che è offline non verrà registrato. Tuttavia, anche gli altri Fiery servers che si stava tentando di registrare non saranno registrati su EFI Cloud Connector. Questo si verifica solo su un Fiery server per stampante a foglio singolo.

Per ovviare a questo problema, effettuare una delle operazioni seguenti:

- **•** Nella scheda Registra server, fare clic sul Indietro e deselezionare la casella di controllo Fiery server offline. È quindi possibile fare clic su Registra.
- **•** Nella scheda Registra server, fare clic su Aggiungi dispositivo e inserire manualmente le informazioni per ogni Fiery server online.

#### **Dopo l'installazione di EFI Cloud Connector appare Aggiornamento Fiery server.**

In Fiery Command WorkStation, quando si seleziona un Fiery server per una stampante a foglio singolo che è stata già collegata a EFI Cloud Connector, potrebbe apparire un aggiornamento Fiery server in Server > EFI IQ.

## **EFI Go**

#### **L'anteprima lavoro non viene visualizzata**

Quando l'utente seleziona un singolo lavoro per qualsiasi stampante EFI Superwide roll-to-roll in EFI Go, l'anteprima del lavoro di stampa non viene visualizzata.

#### **Il lavoro di stampa annullato non veniva visualizzato**

Quando si annulla un lavoro di stampa prima della stampa, il lavoro di stampa annullato per le stampanti grande formato EFI non viene visualizzato in EFI Go.

#### **Le anteprime ridotte dei lavori di stampa non vengono visualizzate**

Le anteprime ridotte dei lavori di stampa dalla coda di stampa e dall'elenco dei lavori stampati per le stampanti H5, EFI Superwide roll-to-roll ed EFI VUTEk HS series non vengono visualizzate in EFI Go.

#### **Gli avvisi o le notifiche risolti non vengono visualizzati**

Le schede Tutto e Errore nella pagina Info dispositivo visualizzano solo gli avvisi e le notifiche attivi invece di quelli attivi e risolti delle ultime 24 ore.

#### **Il conteggio dei lavori in coda di attesa non corrisponde all'interfaccia utente (IU) della stampante**

Il numero dei lavori in coda di attesa visualizzato in EFI Go per le stampanti EFI Pro 30h ed EFI Pro 30f non corrisponde all'interfaccia utente della stampante.

#### **Le notifiche vengono visualizzate dopo la disconnessione**

Le notifiche degli episodi in cui si blocca la produzione appaiono tuttavia sul dispositivo mobile anche quando non si è effettuato l'accesso all'app EFI Go.

# **IQ Insight**

#### **I dettagli sull'utilizzo della stampante sono incoerenti**

Quando si abilita maiusc, i dettagli di utilizzo delle stampante mostrati nella pagina IQ Insight Tendenza non corrispondono ai dettagli di utilizzo mostrati nelle pagine IQ Insight Confronto ed IQ Dashboard.

#### **La colonna Doppia barra nel Job log è vuota**

La colonna Doppia barra nel Job log è vuota per le stampanti EFI Pro 30h. Tuttavia, la colonna Barra nel Job log visualizza i dettagli di barra dei lavori di stampa.

#### **Informazioni sul lavoro mancanti nel job log**

Quando si visualizza un Fiery server per una stampante a foglio singolo nel job log, IQ Insight vengono visualizzate solo le informazioni sulle impostazioni del lavoro. Le informazioni predefinite del server non vengono visualizzate nel job log.

#### **Informazioni di Job log mancanti**

Quando si seleziona un Fiery server per una stampante a foglio singolo e si visualizza il Job Log, le informazioni delle seguenti colonne potrebbero non essere visualizzate:

- **•** Utente
- **•** Brossura

#### **Valore non corretto visualizzato nella colonna Copie**

Nella colonna Copie della pagina Job log viene visualizzato un valore errato per le stampanti Pro 30h.

# **IQ Manage**

#### **File di configurazione Fiery server.**

Il file di configurazione di Fiery server non può essere generato se il Fiery server è collegato:

- **•** EFI Cloud Connector tramite le impostazioni del proxy.
- **•** EFI Cloud Connector installato sui sistemi operativi Mac.

#### **Data e ora non corrette**

Data e ora visualizzate per l'ultimo file di configurazione di Fiery server creato per EFI Cloud Connector in esecuzione su un server integrato non è corretto.

#### **Il file di configurazione non viene localizzato**

Il file di configurazione di Fiery server non viene localizzato nelle rispettive lingue ed è disponibile per il download solo in inglese.

#### **Formato file non corretto**

Quando si scaricava il file di configurazione di Fiery server sui sistemi operativi Mac, il file scaricato era in formato .pdf anziché .zip.

#### **Errore nella distribuzione del pacchetto di sincronizzazione**

Quando si distribuisce un pacchetto di sincronizzazione su più server, viene visualizzato un messaggio di errore.

## **Messaggi di errore**

EFI IQutilizza gli stessi messaggi di errore di Fiery Command WorkStation. I messaggi di errore non utilizzati in Fiery Command WorkStation non verranno monitorati da EFI IQ.

## **IQ Notify**

#### **Menu nascosto nella pagina Report di configurazione**

Quando si fa clic sull'icona Più (tre puntini), il menu è nascosto dalla visualizzazione se nella pagina Report di configurazione sono elencati quattro o più report di configurazione.

### **Valore degli attributi SNMP**

Il valore dei diversi attributi SNMP viene visualizzato nel rapporto di configurazione anche quando la funzione SNMP è stata disattivata da Fiery Web Tools.

#### **Notifica e-mail inviata per ogni Fiery server**

Se il collegamento tra EFI Cloud Connector e EFI IQ viene smarrito e sono configurati avvisi per gli episodi in cui si blocca la produzione in IQ Notify, si riceverà una notifica via e-mail per ogni Fiery server per le stampanti a foglio singolo registrate su EFI Cloud Connector.

#### **Notifiche e-mail multiple**

Se il collegamento tra EFI Cloud Connector e un Fiery server viene smarrito e vengono configurati avvisi per gli episodi in cui si blocca la produzione in IQ Notify, si riceveranno più notifiche via e-mail fino a quando verrà ristabilita la connettività.

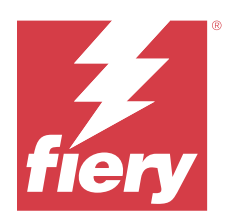

# Versione di EFI IQ di febbraio 2023

# Novità di questa versione

Questa versione di EFI IQ introduce le seguenti nuove caratteristiche:

- **•** Supporto per il rebranding delle applicazioni EFI alle applicazioni IQ.
- **•** Supporto per la funzionalità di trascinamento della selezione nella pagina Campi selezionati durante la creazione di un report di configurazione.

# **Problemi risolti**

# **EFI Cloud Connector**

# **Fiery servers offline**

Alcuni Fiery servers erano offline anche dopo aver completato la registrazione in EFI Cloud Connector.

# **EFI Go**

# **Le notifiche non venivano visualizzate**

Le notifiche relative agli avvisi di blocco della produzione per le stampanti EFI Reggiani FabriVU/Next Plus non venivano visualizzate in EFI Go.

# **IQ Insight**

# **Descrizione comandi incoerente tra le applicazioni EFI IQ**

La descrizione comandi visualizzata per i diversi widget era incoerente o non corretta nelle applicazioni EFI IQ per stampanti Display Graphics.

# **IQ Notify**

### **Problemi relativi al report di configurazione**

Quando veniva creato un nuovo report di configurazione in IQ Notify, i report di configurazione esistenti scomparivano dalla pagina Report di configurazione.

# **Problemi noti**

## **Console amministratore**

#### **Il pulsante Aggiungi nuova licenza non è disponibile**

Il pulsante Aggiungi nuova licenza per le applicazioni IQ Manage e IQ Insight non viene visualizzato nella sessione demo.

#### **Possibilità per un utente esistente di accettare un invito**

Quando un utente EFI IQ esistente viene invitato a entrare a far parte di altri account aziendali, tale utente viene aggiunto automaticamente agli account senza bisogno della loro approvazione.

#### **L'indirizzo MAC delle stampanti per cartellonistica non viene visualizzato**

L'indirizzo MAC delle stampanti per cartellonistica non viene visualizzato nella Raccolta dispositivi e nel drill down per la stampante.

# **IQ Dashboard**

#### **L'avviso non viene visualizzato in EFI IQ**

Quando si stampa un lavoro mentre la stampante mostra un avviso, nella pagina di stato dispositivo EFI IQ si osservano i seguenti problemi:

- **•** Durante la stampa, lo stato della stampante viene visualizzato in modo non corretto per alcuni OEM.
- **•** Dopo la stampa, lo stato della stampante viene visualizzato come In attesa in IQ Dashboard, anziché mostrare il messaggio di avviso.

# **Toner rimanente in EFI IQ**

Su un server di una Konica Minolta, il toner residuo indicato nella sezione di riepilogo stampante in IQ Dashboard potrebbe essere diverso dalle informazioni del toner indicate nella sezione Materiali di consumo in Fiery Command WorkStation.

# **EFI Cloud Connector**

#### **Le patch PostScript (PS) non vengono visualizzate in EFI IQ**

Quando si aggiornano le patch PS da Fiery Command WorkStation per EFI Cloud Connector su un server integrato, alcune patch PS non appaiono in EFI IQ.

#### **Versione pacchetto stampante non corretta**

Quando si installava la versione 1.3.3745 di EFI Cloud Connector su una stampante Matan, sulla stampante veniva installata una versione non corretta del pacchetto stampante.

Questo problema è stato risolto con EFI Cloud Connector versione 1.3.3796 o versioni successive dei software.

#### **Errore di attivazione non corretta**

Se con le tue credenziali di EFI IQ hai accesso a più account aziendali e tenti di accedere a EFI Cloud Connector versione 1.3.3745 o precedenti, viene visualizzato un messaggio di errore che informa che l'attivazione di EFI Cloud Connector non è riuscita. Questo messaggio non è corretto. L'attivazione di EFI Cloud Connector è riuscita. Tuttavia, solo le credenziali di EFI IQ con accesso a un account EFI IQ possono consentire l'acceso a EFI Cloud Connector e EFI Go.

#### **Le informazioni sul dispositivo non vengono visualizzate contemporaneamente**

Quando si riavvia EFI Cloud Connector e si visualizza l'elenco dei Server registrati, vengono prima visualizzate le informazioni nelle colonne Dispositivo, Connessionee Versione. Quindi, le informazioni nelle colonne Stato e Monitoraggio vengono visualizzate dopo alcuni secondi.

#### **Ritardo nel messaggio di indirizzo IP non valido**

Se viene aggiunto un indirizzo IP non valido a EFI Cloud Connector, potrebbe essere necessario più di un minuto affinché venga visualizzato il messaggio dell'indirizzo IP non valido.

## **Non è possibile eseguire la registrazione offline di Fiery servers**

Quando si tenta di registrare più Fiery servers e se uno di questi Fiery servers è offline, viene visualizzato un messaggio che informa che lo specifico Fiery server è offline. Il Fiery server che è offline non verrà registrato. Tuttavia, anche gli altri Fiery servers che si stava tentando di registrare non saranno registrati su EFI Cloud Connector. Questo si verifica solo su un Fiery server per stampante a foglio singolo.

Per ovviare a questo problema, effettuare una delle operazioni seguenti:

- **•** Nella scheda Registra server, fare clic sul Indietro e deselezionare la casella di controllo Fiery server offline. È quindi possibile fare clic su Registra.
- **•** Nella scheda Registra server, fare clic su Aggiungi dispositivo e inserire manualmente le informazioni per ogni Fiery server online.

### **Dopo l'installazione di EFI Cloud Connector appare Aggiornamento Fiery server.**

In Fiery Command WorkStation, quando si seleziona un Fiery server per una stampante a foglio singolo che è stata già collegata a EFI Cloud Connector, potrebbe apparire un aggiornamento Fiery server in Server > EFI IQ.

# **EFI Go**

# **L'anteprima lavoro non viene visualizzata**

Quando l'utente seleziona un singolo lavoro per qualsiasi stampante EFI Superwide roll-to-roll in EFI Go, l'anteprima del lavoro di stampa non viene visualizzata.

#### **Il lavoro di stampa annullato non veniva visualizzato**

Quando si annulla un lavoro di stampa prima della stampa, il lavoro di stampa annullato per le stampanti grande formato EFI non viene visualizzato in EFI Go.

#### **Le anteprime ridotte dei lavori di stampa non vengono visualizzate**

Le anteprime ridotte dei lavori di stampa dalla coda di stampa e dall'elenco dei lavori stampati per le stampanti H5, EFI Superwide roll-to-roll ed EFI VUTEk HS series non vengono visualizzate in EFI Go.

#### **Gli avvisi o le notifiche risolti non vengono visualizzati**

Le schede Tutto e Errore nella pagina Info dispositivo visualizzano solo gli avvisi e le notifiche attivi invece di quelli attivi e risolti delle ultime 24 ore.

#### **Il conteggio dei lavori in coda di attesa non corrisponde all'interfaccia utente (IU) della stampante**

Il numero dei lavori in coda di attesa visualizzato in EFI Go per le stampanti EFI Pro 30h ed EFI Pro 30f non corrisponde all'interfaccia utente della stampante.

#### **Le notifiche vengono visualizzate dopo la disconnessione**

Le notifiche degli episodi in cui si blocca la produzione appaiono tuttavia sul dispositivo mobile anche quando non si è effettuato l'accesso all'app EFI Go.

#### **IQ Insight**

#### **I dettagli sull'utilizzo della stampante sono incoerenti**

Quando si abilita maiusc, i dettagli di utilizzo delle stampante mostrati nella pagina IQ Insight Tendenza non corrispondono ai dettagli di utilizzo mostrati nelle pagine IQ Insight Confronto ed IQ Dashboard.

#### **La colonna Doppia barra nel Job log è vuota**

La colonna Doppia barra nel Job log è vuota per le stampanti EFI Pro 30h. Tuttavia, la colonna Barra nel Job log visualizza i dettagli di barra dei lavori di stampa.

#### **Informazioni sul lavoro mancanti nel job log**

Quando si visualizza un Fiery server per una stampante a foglio singolo nel job log, IQ Insight vengono visualizzate solo le informazioni sulle impostazioni del lavoro. Le informazioni predefinite del server non vengono visualizzate nel job log.

#### **Informazioni di Job log mancanti**

Quando si seleziona un Fiery server per una stampante a foglio singolo e si visualizza il Job Log, le informazioni delle seguenti colonne potrebbero non essere visualizzate:

- **•** Utente
- **•** Brossura

#### **Valore non corretto visualizzato nella colonna Copie**

Nella colonna Copie della pagina Job log viene visualizzato un valore errato per le stampanti Pro 30h.

## **IQ Manage**

#### **Errore nella distribuzione del pacchetto di sincronizzazione**

Quando si distribuisce un pacchetto di sincronizzazione su più server, viene visualizzato un messaggio di errore.

## **Messaggi di errore**

EFI IQutilizza gli stessi messaggi di errore di Fiery Command WorkStation. I messaggi di errore non utilizzati in Fiery Command WorkStation non verranno monitorati da EFI IQ.

## **IQ Notify**

#### **Menu nascosto nella pagina Report di configurazione**

Quando si fa clic sull'icona Più (tre puntini), il menu è nascosto dalla visualizzazione se nella pagina Report di configurazione sono elencati quattro o più report di configurazione.

#### **Valore degli attributi SNMP**

Il valore dei diversi attributi SNMP viene visualizzato nel rapporto di configurazione anche quando la funzione SNMP è stata disattivata da Fiery Web Tools.

## **Notifica e-mail inviata per ogni Fiery server**

Se il collegamento tra EFI Cloud Connector e EFI IQ viene smarrito e sono configurati avvisi per gli episodi in cui si blocca la produzione in IQ Notify, si riceverà una notifica via e-mail per ogni Fiery server per le stampanti a foglio singolo registrate su EFI Cloud Connector.

#### **Notifiche e-mail multiple**

Se il collegamento tra EFI Cloud Connector e un Fiery server viene smarrito e vengono configurati avvisi per gli episodi in cui si blocca la produzione in IQ Notify, si riceveranno più notifiche via e-mail fino a quando verrà ristabilita la connettività.

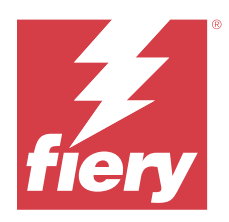

# Release di gennaio 2023 di EFI IQ

# Novità di questa versione

Questa versione di EFI IQ introduce le seguenti nuove caratteristiche:

**•** Supporto per attributi aggiuntivi nel report di configurazione.

# **Problemi risolti**

# **Console amministratore**

## **Il messaggio di errore non veniva visualizzato**

Quando si immetteva un indirizzo e-mail non corretto durante il ripristino della password dell'account di EFI IQ, non veniva visualizzato un messaggio di errore relativo all'indirizzo e-mail non valido.

## **Venivano visualizzate licenze non corrette**

Quando si passava alla pagina Gestione licenze dall'applicazione EFI ColorGuard, anche le licenze per altre applicazioni venivano visualizzate nella scheda di EFI ColorGuard.

# **IQ Insight**

# **Passare a IQ Insight dalla Console amministratore**

Quando si passava all'applicazione IQ Insight dalla pagina Console amministratore, veniva visualizzata la pagina Funzionalità di IQ Insight anziché la pagina Tendenza di IQ Insight.

#### **La lunghezza dell'immagine del lavoro veniva riportata come lunghezza del supporto**

La lunghezza lavoro immagine delle stampanti H3/H5 veniva riportata come la lunghezza del supporto utilizzato in IQ Insight.

#### **Valore area sprecata non corretto**

Il valore riportato nella colonna Area sprecata non era corretto per le stampanti H3/H5 in IQ Insight.

#### **Anomalie della colonna del job log**

Le seguenti anomalie per le stampanti EFI Pro 30h sono state risolte in IQ Insight:

- **•** La larghezza lavoro veniva segnalata in metri anche quando l'unità selezionata era in piedi.
- **•** La lunghezza dell'immagine del lavoro veniva riportata come la lunghezza del supporto utilizzato.
- **•** Il valore di larghezza del lavoro includeva lo spazio vuoto tra le duplicazioni del lavoro.

## **IQ Notify**

#### **Rinominare gli attributi nel report di configurazione**

Quando si rinominava un attributo come un attributo originale durante la creazione di un report di configurazione, l'attributo originale non veniva visualizzato nel report di configurazione.

# **Problemi noti**

## **Console amministratore**

### **Il pulsante Aggiungi nuova licenza non è disponibile**

Il pulsante Aggiungi nuova licenza per le applicazioni IQ Manage e IQ Insight non viene visualizzato nella sessione demo.

#### **Possibilità per un utente esistente di accettare un invito**

Quando un utente EFI IQ esistente viene invitato a entrare a far parte di altri account aziendali, tale utente viene aggiunto automaticamente agli account senza bisogno della loro approvazione.

#### **L'indirizzo MAC delle stampanti per cartellonistica non viene visualizzato**

L'indirizzo MAC delle stampanti per cartellonistica non viene visualizzato nella Raccolta dispositivi e nel drill down per la stampante.

## **IQ Dashboard**

#### **L'avviso non viene visualizzato in EFI IQ**

Quando si stampa un lavoro mentre la stampante mostra un avviso, nella pagina di stato dispositivo EFI IQ si osservano i seguenti problemi:

- **•** Durante la stampa, lo stato della stampante viene visualizzato in modo non corretto per alcuni OEM.
- **•** Dopo la stampa, lo stato della stampante viene visualizzato come In attesa in IQ Dashboard, anziché mostrare il messaggio di avviso.
#### **Toner rimanente in EFI IQ**

Su un server di una Konica Minolta, il toner residuo indicato nella sezione di riepilogo stampante in IQ Dashboard potrebbe essere diverso dalle informazioni del toner indicate nella sezione Materiali di consumo in Fiery Command WorkStation.

## **EFI Cloud Connector**

#### **Le patch PostScript (PS) non vengono visualizzate in EFI IQ**

Quando si aggiornano le patch PS da Fiery Command WorkStation per EFI Cloud Connector su un server integrato, alcune patch PS non appaiono in EFI IQ.

#### **Versione pacchetto stampante non corretta**

Quando si installava la versione 1.3.3745 di EFI Cloud Connector su una stampante Matan, sulla stampante veniva installata una versione non corretta del pacchetto stampante.

Questo problema è stato risolto con EFI Cloud Connector versione 1.3.3796 o versioni successive dei software.

#### **Errore di attivazione non corretta**

Se con le tue credenziali di EFI IQ hai accesso a più account aziendali e tenti di accedere a EFI Cloud Connector versione 1.3.3745 o precedenti, viene visualizzato un messaggio di errore che informa che l'attivazione di EFI Cloud Connector non è riuscita. Questo messaggio non è corretto. L'attivazione di EFI Cloud Connector è riuscita. Tuttavia, solo le credenziali di EFI IQ con accesso a un account EFI IQ possono consentire l'acceso a EFI Cloud Connector e EFI Go.

#### **Le informazioni sul dispositivo non vengono visualizzate contemporaneamente**

Quando si riavvia EFI Cloud Connector e si visualizza l'elenco dei Server registrati, vengono prima visualizzate le informazioni nelle colonne Dispositivo, Connessionee Versione. Quindi, le informazioni nelle colonne Stato e Monitoraggio vengono visualizzate dopo alcuni secondi.

#### **Ritardo nel messaggio di indirizzo IP non valido**

Se viene aggiunto un indirizzo IP non valido a EFI Cloud Connector, potrebbe essere necessario più di un minuto affinché venga visualizzato il messaggio dell'indirizzo IP non valido.

#### **Non è possibile eseguire la registrazione offline di Fiery servers**

Quando si tenta di registrare più Fiery servers e se uno di questi Fiery servers è offline, viene visualizzato un messaggio che informa che lo specifico Fiery server è offline. Il Fiery server che è offline non verrà registrato. Tuttavia, anche gli altri Fiery servers che si stava tentando di registrare non saranno registrati su EFI Cloud Connector. Questo si verifica solo su un Fiery server per stampante a foglio singolo.

Per ovviare a questo problema, effettuare una delle operazioni seguenti:

- **•** Nella scheda Registra server, fare clic sul Indietro e deselezionare la casella di controllo Fiery server offline. È quindi possibile fare clic su Registra.
- **•** Nella scheda Registra server, fare clic su Aggiungi dispositivo e inserire manualmente le informazioni per ogni Fiery server online.

#### **Dopo l'installazione di EFI Cloud Connector appare Aggiornamento Fiery server.**

In Fiery Command WorkStation, quando si seleziona un Fiery server per una stampante a foglio singolo che è stata già collegata a EFI Cloud Connector, potrebbe apparire un aggiornamento Fiery server in Server > EFI IQ.

## **EFI Go**

#### **L'anteprima lavoro non viene visualizzata**

Quando l'utente seleziona un singolo lavoro per qualsiasi stampante EFI Superwide roll-to-roll in EFI Go, l'anteprima del lavoro di stampa non viene visualizzata.

#### **Il lavoro di stampa annullato non veniva visualizzato**

Quando si annulla un lavoro di stampa prima della stampa, il lavoro di stampa annullato per le stampanti grande formato EFI non viene visualizzato in EFI Go.

#### **Le anteprime ridotte dei lavori di stampa non vengono visualizzate**

Le anteprime ridotte dei lavori di stampa dalla coda di stampa e dall'elenco dei lavori stampati per le stampanti H5, EFI Superwide roll-to-roll ed EFI VUTEk HS series non vengono visualizzate in EFI Go.

#### **Gli avvisi o le notifiche risolti non vengono visualizzati**

Le schede Tutto e Errore nella pagina Info dispositivo visualizzano solo gli avvisi e le notifiche attivi invece di quelli attivi e risolti delle ultime 24 ore.

#### **Il conteggio dei lavori in coda di attesa non corrisponde all'interfaccia utente (IU) della stampante**

Il numero dei lavori in coda di attesa visualizzato in EFI Go per le stampanti EFI Pro 30h ed EFI Pro 30f non corrisponde all'interfaccia utente della stampante.

#### **Le notifiche vengono visualizzate dopo la disconnessione**

Le notifiche degli episodi in cui si blocca la produzione appaiono tuttavia sul dispositivo mobile anche quando non si è effettuato l'accesso all'app EFI Go.

### **IQ Insight**

#### **I dettagli sull'utilizzo della stampante sono incoerenti**

Quando si abilita maiusc, i dettagli di utilizzo delle stampante mostrati nella pagina IQ Insight Tendenza non corrispondono ai dettagli di utilizzo mostrati nelle pagine IQ Insight Confronto ed IQ Dashboard.

### **La colonna Doppia barra nel Job log è vuota**

La colonna Doppia barra nel Job log è vuota per le stampanti EFI Pro 30h. Tuttavia, la colonna Barra nel Job log visualizza i dettagli di barra dei lavori di stampa.

#### **Informazioni sul lavoro mancanti nel job log**

Quando si visualizza un Fiery server per una stampante a foglio singolo nel job log, IQ Insight vengono visualizzate solo le informazioni sulle impostazioni del lavoro. Le informazioni predefinite del server non vengono visualizzate nel job log.

#### **Informazioni di Job log mancanti**

Quando si seleziona un Fiery server per una stampante a foglio singolo e si visualizza il Job Log, le informazioni delle seguenti colonne potrebbero non essere visualizzate:

- **•** Utente
- **•** Brossura

#### **Valore non corretto visualizzato nella colonna Copie**

Nella colonna Copie della pagina Job log viene visualizzato un valore errato per le stampanti Pro 30h.

## **IQ Manage**

#### **Errore nella distribuzione del pacchetto di sincronizzazione**

Quando si distribuisce un pacchetto di sincronizzazione su più server, viene visualizzato un messaggio di errore.

#### **Messaggi di errore**

EFI IQutilizza gli stessi messaggi di errore di Fiery Command WorkStation. I messaggi di errore non utilizzati in Fiery Command WorkStation non verranno monitorati da EFI IQ.

## **IQ Notify**

#### **Menu nascosto nella pagina Report di configurazione**

Quando si fa clic sull'icona Più (tre puntini), il menu è nascosto dalla visualizzazione se nella pagina Report di configurazione sono elencati quattro o più report di configurazione.

#### **Valore degli attributi SNMP**

Il valore dei diversi attributi SNMP viene visualizzato nel rapporto di configurazione anche quando la funzione SNMP è stata disattivata da Fiery Web Tools.

#### **Notifica e-mail inviata per ogni Fiery server**

Se il collegamento tra EFI Cloud Connector e EFI IQ viene smarrito e sono configurati avvisi per gli episodi in cui si blocca la produzione in IQ Notify, si riceverà una notifica via e-mail per ogni Fiery server per le stampanti a foglio singolo registrate su EFI Cloud Connector.

## **Notifiche e-mail multiple**

Se il collegamento tra EFI Cloud Connector e un Fiery server viene smarrito e vengono configurati avvisi per gli episodi in cui si blocca la produzione in IQ Notify, si riceveranno più notifiche via e-mail fino a quando verrà ristabilita la connettività.

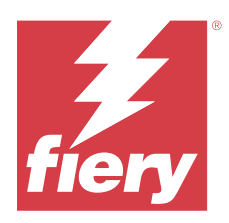

# Release di EFI IQ dicembre 2022

# Novità di questa versione

Questa versione di EFI IQ introduce le seguenti nuove caratteristiche:

- **•** supporto per la visibilità della password durante l'accesso a EFI Cloud Connector;
- **•** è stato rimosso il supporto per la colonna dell'attributo ECC attivato durante la creazione di un nuovo rapporto di configurazione;
- **•** sono state migliorate le prestazioni e l'esperienza utente della pagina di creazione dei rapporti di configurazione e del modello di e-mail;
- **•** le informazioni sul sistema, il sistema operativo (OS) e i dettagli della versione di EFI Cloud Connector sono inclusi nei file di log EFI Cloud Connector per assistere il team di assistenza nella risoluzione dei problemi dei clienti.
- **•** Per tutte le stampanti per cartellonistica, le colonne Lunghezza e Larghezza della pagina Job log sono state rinominate rispettivamente Lunghezza stampa e Larghezza stampa per visualizzare la lunghezza e la larghezza del supporto utilizzato. Vengono introdotte due nuove colonne, Lunghezza immagine e Larghezza immagine, per visualizzare la lunghezza e la larghezza dell'imagine del lavoro;

# **Problemi risolti**

## **EFI Cloud Connector**

## **Messaggio di errore non corretto**

Quando si tenta di accedere al EFI Cloud Connector utilizzando una password errata, il messaggio di errore visualizzato non era corretto.

## **Visualizzazione di un messaggio di errore non corretto**

Quando un utente di supporto con accesso a un singolo account EFI IQ tentava di accedere a EFI Cloud Connector, veniva visualizzato un messaggio di errore che informava che l'utente aveva effettuato l'accesso a più account aziendali.

## **Versione Fiery server in EFI Cloud Connector**

La versione di Fiery server viene visualizzata due volte nella EFI Cloud Connector colonna versione.

## **IQ Notify**

#### **Deselezione di Raccolta stampanti e Stampanti**

Quando si deselezionavano tutte le caselle di controllo di Raccolta stampanti e di Stampanti durante la creazione di un rapporto di configurazione, non veniva visualizzato il messaggio di avviso di selezionare Raccolta stampanti o Stampanti.

#### **Traduzione della stringa in giapponese errata**

La traduzione in giapponese della stringa Raccolta stampanti nella pagina di creazione del rapporto di configurazione non era corretta.

#### **Anomalie della colonna del report di configurazione**

Sono state corrette le seguenti anomalie nel rapporto di configurazione:

- **•** Il valore per l'attributo Scadenza della calibrazione veniva visualizzato anche quando la funzionalità di calibrazione del limite di tempo veniva disabilitata da Fiery Command WorkStation.
- **•** Il valore per l'attributo ECC attivato veniva mostrato come TRUE anche quando EFI Cloud Connector era disabilitato. La colonna dell'attributo ECC attivato non è disponibile durante la creazione di un nuovo rapporto di configurazione.

#### **Duplicazione report di configurazione**

Quando si duplicava due volte un rapporto di configurazione, il pulsante Avanti veniva disabilitato e non veniva visualizzato un errore.

#### **Colonne attributi vuote**

Alcune colonne degli attributi nel rapporto di configurazione erano vuote per alcune stampanti.

Se non sono disponibili dati per un attributo specifico, il messaggio Non disponibile viene ora visualizzato nel report di configurazione.

## **Problemi noti**

#### **Console amministratore**

#### **Il pulsante Aggiungi nuova licenza non è disponibile**

Il pulsante Aggiungi nuova licenza per le applicazioni IQ Manage e IQ Insight non viene visualizzato nella sessione demo.

#### **Possibilità per un utente esistente di accettare un invito**

Quando un utente EFI IQ esistente viene invitato a entrare a far parte di altri account aziendali, tale utente viene aggiunto automaticamente agli account senza bisogno della loro approvazione.

#### **L'indirizzo MAC delle stampanti per cartellonistica non viene visualizzato**

L'indirizzo MAC delle stampanti per cartellonistica non viene visualizzato nella Raccolta dispositivi e nel drill down per la stampante.

## **IQ Dashboard**

#### **L'avviso non viene visualizzato in EFI IQ**

Quando si stampa un lavoro mentre la stampante mostra un avviso, nella pagina di stato dispositivo EFI IQ si osservano i seguenti problemi:

- **•** Durante la stampa, lo stato della stampante viene visualizzato in modo non corretto per alcuni OEM.
- **•** Dopo la stampa, lo stato della stampante viene visualizzato come In attesa in IQ Dashboard, anziché mostrare il messaggio di avviso.

#### **Toner rimanente in EFI IQ**

Su un server di una Konica Minolta, il toner residuo indicato nella sezione di riepilogo stampante in IQ Dashboard potrebbe essere diverso dalle informazioni del toner indicate nella sezione Materiali di consumo in Fiery Command WorkStation.

## **EFI Cloud Connector**

#### **Le patch PostScript (PS) non vengono visualizzate in EFI IQ**

Quando si aggiornano le patch PS da Fiery Command WorkStation per EFI Cloud Connector su un server integrato, alcune patch PS non appaiono in EFI IQ.

#### **Versione pacchetto stampante non corretta**

Quando si installava la versione 1.3.3745 di EFI Cloud Connector su una stampante Matan, sulla stampante veniva installata una versione non corretta del pacchetto stampante.

Questo problema è stato risolto con EFI Cloud Connector versione 1.3.3796 o versioni successive dei software.

### **Errore di attivazione non corretta**

Se con le tue credenziali di EFI IQ hai accesso a più account aziendali e tenti di accedere a EFI Cloud Connector versione 1.3.3745 o precedenti, viene visualizzato un messaggio di errore che informa che l'attivazione di EFI Cloud Connector non è riuscita. Questo messaggio non è corretto. L'attivazione di EFI Cloud Connector è riuscita. Tuttavia, solo le credenziali di EFI IQ con accesso a un account EFI IQ possono consentire l'acceso a EFI Cloud Connector e EFI Go.

## **Le informazioni sul dispositivo non vengono visualizzate contemporaneamente**

Quando si riavvia EFI Cloud Connector e si visualizza l'elenco dei Server registrati, vengono prima visualizzate le informazioni nelle colonne Dispositivo, Connessionee Versione. Quindi, le informazioni nelle colonne Stato e Monitoraggio vengono visualizzate dopo alcuni secondi.

#### **Ritardo nel messaggio di indirizzo IP non valido**

Se viene aggiunto un indirizzo IP non valido a EFI Cloud Connector, potrebbe essere necessario più di un minuto affinché venga visualizzato il messaggio dell'indirizzo IP non valido.

#### **Non è possibile eseguire la registrazione offline di Fiery servers**

Quando si tenta di registrare più Fiery servers e se uno di questi Fiery servers è offline, viene visualizzato un messaggio che informa che lo specifico Fiery server è offline. Il Fiery server che è offline non verrà registrato. Tuttavia, anche gli altri Fiery servers che si stava tentando di registrare non saranno registrati su EFI Cloud Connector. Questo si verifica solo su un Fiery server per stampante a foglio singolo.

Per ovviare a questo problema, effettuare una delle operazioni seguenti:

- **•** Nella scheda Registra server, fare clic sul Indietro e deselezionare la casella di controllo Fiery server offline. È quindi possibile fare clic su Registra.
- **•** Nella scheda Registra server, fare clic su Aggiungi dispositivo e inserire manualmente le informazioni per ogni Fiery server online.

#### **Dopo l'installazione di EFI Cloud Connector appare Aggiornamento Fiery server.**

In Fiery Command WorkStation, quando si seleziona un Fiery server per una stampante a foglio singolo che è stata già collegata a EFI Cloud Connector, potrebbe apparire un aggiornamento Fiery server in Server > EFI IQ.

## **EFI Go**

#### **L'anteprima lavoro non viene visualizzata**

Quando l'utente seleziona un singolo lavoro per qualsiasi stampante EFI Superwide roll-to-roll in EFI Go, l'anteprima del lavoro di stampa non viene visualizzata.

#### **Il lavoro di stampa annullato non veniva visualizzato**

Quando si annulla un lavoro di stampa prima della stampa, il lavoro di stampa annullato per le stampanti grande formato EFI non viene visualizzato in EFI Go.

#### **Le anteprime ridotte dei lavori di stampa non vengono visualizzate**

Le anteprime ridotte dei lavori di stampa dalla coda di stampa e dall'elenco dei lavori stampati per le stampanti H5, EFI Superwide roll-to-roll ed EFI VUTEk HS series non vengono visualizzate in EFI Go.

#### **Gli avvisi o le notifiche risolti non vengono visualizzati**

Le schede Tutto e Errore nella pagina Info dispositivo visualizzano solo gli avvisi e le notifiche attivi invece di quelli attivi e risolti delle ultime 24 ore.

#### **Il conteggio dei lavori in coda di attesa non corrisponde all'interfaccia utente (IU) della stampante**

Il numero dei lavori in coda di attesa visualizzato in EFI Go per le stampanti EFI Pro 30h ed EFI Pro 30f non corrisponde all'interfaccia utente della stampante.

#### **Le notifiche vengono visualizzate dopo la disconnessione**

Le notifiche degli episodi in cui si blocca la produzione appaiono tuttavia sul dispositivo mobile anche quando non si è effettuato l'accesso all'app EFI Go.

## **IQ Insight**

#### **La lunghezza dell'immagine del lavoro veniva riportata come lunghezza del supporto**

La lunghezza lavoro immagine delle stampanti H3/H5 veniva riportata come la lunghezza del supporto utilizzato in IQ Insight.

#### **I dettagli sull'utilizzo della stampante sono incoerenti**

Quando si abilita maiusc, i dettagli di utilizzo delle stampante mostrati nella pagina IQ Insight Tendenza non corrispondono ai dettagli di utilizzo mostrati nelle pagine IQ Insight Confronto ed IQ Dashboard.

#### **La colonna Doppia barra nel Job log è vuota**

La colonna Doppia barra nel Job log è vuota per le stampanti EFI Pro 30h. Tuttavia, la colonna Barra nel Job log visualizza i dettagli di barra dei lavori di stampa.

## **Informazioni sul lavoro mancanti nel job log**

Quando si visualizza un Fiery server per una stampante a foglio singolo nel job log, IQ Insight vengono visualizzate solo le informazioni sulle impostazioni del lavoro. Le informazioni predefinite del server non vengono visualizzate nel job log.

#### **Informazioni di Job log mancanti**

Quando si seleziona un Fiery server per una stampante a foglio singolo e si visualizza il Job Log, le informazioni delle seguenti colonne potrebbero non essere visualizzate:

- **•** Utente
- **•** Brossura

#### **Valore non corretto visualizzato nella colonna Copie**

Nella colonna Copie della pagina Job log viene visualizzato un valore errato per le stampanti Pro 30h.

## **IQ Manage**

#### **Errore nella distribuzione del pacchetto di sincronizzazione**

Quando si distribuisce un pacchetto di sincronizzazione su più server, viene visualizzato un messaggio di errore.

## **Messaggi di errore**

EFI IQutilizza gli stessi messaggi di errore di Fiery Command WorkStation. I messaggi di errore non utilizzati in Fiery Command WorkStation non verranno monitorati da EFI IQ.

## **IQ Notify**

## **Rinominare gli attributi nel report di configurazione**

Quando si rinominava un attributo come un attributo originale durante la creazione di un report di configurazione, l'attributo originale non veniva visualizzato nel report di configurazione.

#### **Valore degli attributi SNMP**

Il valore dei diversi attributi SNMP viene visualizzato nel rapporto di configurazione anche quando la funzione SNMP è stata disattivata da Fiery Web Tools.

#### **Notifica e-mail inviata per ogni Fiery server**

Se il collegamento tra EFI Cloud Connector e EFI IQ viene smarrito e sono configurati avvisi per gli episodi in cui si blocca la produzione in IQ Notify, si riceverà una notifica via e-mail per ogni Fiery server per le stampanti a foglio singolo registrate su EFI Cloud Connector.

#### **Notifiche e-mail multiple**

Se il collegamento tra EFI Cloud Connector e un Fiery server viene smarrito e vengono configurati avvisi per gli episodi in cui si blocca la produzione in IQ Notify, si riceveranno più notifiche via e-mail fino a quando verrà ristabilita la connettività.

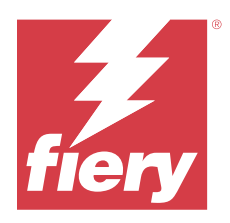

# Versione novembre 2022 EFI IQ

# Novità di questa versione

Questa versione di EFI IQ introduce le seguenti nuove caratteristiche:

- **•** Ora è possibile richiedere al fornitore la disattivazione e la riattivazione del pool di licenze da un utente a un altro utente.
- **•** Supporto per i miglioramenti e l'aggiunta di nuove colonne per gli attributi della stampante nel report di configurazione.
- **•** Ottimizzazione nella stampa e nell'utilizzo del tempo di errore visualizzati nella pagina Dettagli utilizzo.

# **Problemi risolti**

## **IQ Dashboard**

## **Sottocategorie di stampa nella pagina Dettagli utilizzo**

Le sottocategorie sotto l'elenco a tendina Stampa non venivano visualizzate nella pagina Dettagli utilizzo per le stampanti FabriVU plus.

## **IQ Notify**

## **IQ ID nel report di configurazione**

La colonna IQ ID è stata spostata dalla prima all'ultima colonna del report di configurazione.

## **File zip del report di configurazione**

Quando si apriva il file zip del report di configurazione sui sistemi operativi Mac, appariva un errore.

#### **Deselezionare le colonne degli attributi della stampante**

Quando si deselezionavano tutte le caselle di controllo delle colonne obbligatorie degli attributi stampante durante la creazione di un report di configurazione, non veniva visualizzato un messaggio di errore.

#### **La configurazione settimanale o mensile indica che il tempo di consegna ha subito ritardi**

Hai ricevuto i rapporti sulla configurazione dopo 7 o 30 giorni dalla data di abbonamento invece che la domenica o il primo giorno del mese successivo per i rapporti settimanali o mensili.

#### **Venivano visualizzate stringhe non corrette**

Quando si selezionava una stampante e una raccolta di stampanti durante la creazione di un report di configurazione, le stringhe visualizzate nell'elenco Seleziona dispositivi non erano corrette.

#### **Il messaggio di errore non veniva visualizzato**

Quando si immetteva un indirizzo e-mail con un carattere a doppio byte durante la creazione di un report di configurazione, il pulsante Salva veniva disabilitato senza visualizzare un messaggio di errore.

#### **Visualizzazione di un messaggio di errore non corretto**

Quando si immetteva un indirizzo e-mail non valido durante la creazione di un report di configurazione, veniva visualizzato un ulteriore messaggio di errore non corretto.

### **Venivano selezionate stampanti o raccolte di stampanti non corrette**

Quando si selezionava una raccolta stampante o stampante dal menù a tendina Seleziona dispositivi e si faceva clic sul pulsante Annulla, la stampante o raccolta di stampanti veniva comunque selezionata e inclusa nel report di configurazione.

## **Problemi noti**

## **Console amministratore**

#### **Il pulsante Aggiungi nuova licenza non è disponibile**

Il pulsante Aggiungi nuova licenza per le applicazioni IQ Manage e IQ Insight non viene visualizzato nella sessione demo.

#### **Possibilità per un utente esistente di accettare un invito**

Quando un utente EFI IQ esistente viene invitato a entrare a far parte di altri account aziendali, tale utente viene aggiunto automaticamente agli account senza bisogno della loro approvazione.

#### **L'indirizzo MAC delle stampanti per cartellonistica non viene visualizzato**

L'indirizzo MAC delle stampanti per cartellonistica non viene visualizzato nella Raccolta dispositivi e nel drill down per la stampante.

## **IQ Dashboard**

#### **L'avviso non viene visualizzato in EFI IQ**

Quando si stampa un lavoro mentre la stampante mostra un avviso, nella pagina di stato dispositivo EFI IQ si osservano i seguenti problemi:

- **•** Durante la stampa, lo stato della stampante viene visualizzato in modo non corretto per alcuni OEM.
- **•** Dopo la stampa, lo stato della stampante viene visualizzato come In attesa in IQ Dashboard, anziché mostrare il messaggio di avviso.

#### **Toner rimanente in EFI IQ**

Su un server di una Konica Minolta, il toner residuo indicato nella sezione di riepilogo stampante in IQ Dashboard potrebbe essere diverso dalle informazioni del toner indicate nella sezione Materiali di consumo in Fiery Command WorkStation.

## **EFI Cloud Connector**

#### **Le patch PostScript (PS) non vengono visualizzate in EFI IQ**

Quando si aggiornano le patch PS da Fiery Command WorkStation per EFI Cloud Connector su un server integrato, alcune patch PS non appaiono in EFI IQ.

#### **Versione pacchetto stampante non corretta**

Quando si installava la versione 1.3.3745 di EFI Cloud Connector su una stampante Matan, sulla stampante veniva installata una versione non corretta del pacchetto stampante.

Questo problema è stato risolto con EFI Cloud Connector versione 1.3.3796 o versioni successive dei software.

#### **Visualizzazione di un messaggio di errore non corretto**

Quando un utente di supporto con accesso a un singolo account EFI IQ tentava di accedere a EFI Cloud Connector, veniva visualizzato un messaggio di errore che informava che l'utente aveva effettuato l'accesso a più account aziendali.

#### **Errore di attivazione non corretta**

Se con le tue credenziali di EFI IQ hai accesso a più account aziendali e tenti di accedere a EFI Cloud Connector versione 1.3.3745 o precedenti, viene visualizzato un messaggio di errore che informa che l'attivazione di EFI Cloud Connector non è riuscita. Questo messaggio non è corretto. L'attivazione di EFI Cloud Connector è riuscita. Tuttavia, solo le credenziali di EFI IQ con accesso a un account EFI IQ possono consentire l'acceso a EFI Cloud Connector e EFI Go.

#### **Le informazioni sul dispositivo non vengono visualizzate contemporaneamente**

Quando si riavvia EFI Cloud Connector e si visualizza l'elenco dei Server registrati, vengono prima visualizzate le informazioni nelle colonne Dispositivo, Connessionee Versione. Quindi, le informazioni nelle colonne Stato e Monitoraggio vengono visualizzate dopo alcuni secondi.

#### **Ritardo nel messaggio di indirizzo IP non valido**

Se viene aggiunto un indirizzo IP non valido a EFI Cloud Connector, potrebbe essere necessario più di un minuto affinché venga visualizzato il messaggio dell'indirizzo IP non valido.

#### **Non è possibile eseguire la registrazione offline di Fiery servers**

Quando si tenta di registrare più Fiery servers e se uno di questi Fiery servers è offline, viene visualizzato un messaggio che informa che lo specifico Fiery server è offline. Il Fiery server che è offline non verrà registrato. Tuttavia, anche gli altri Fiery servers che si stava tentando di registrare non saranno registrati su EFI Cloud Connector. Questo si verifica solo su un Fiery server per stampante a foglio singolo.

Per ovviare a questo problema, effettuare una delle operazioni seguenti:

- **•** Nella scheda Registra server, fare clic sul Indietro e deselezionare la casella di controllo Fiery server offline. È quindi possibile fare clic su Registra.
- **•** Nella scheda Registra server, fare clic su Aggiungi dispositivo e inserire manualmente le informazioni per ogni Fiery server online.

#### **Dopo l'installazione di EFI Cloud Connector appare Aggiornamento Fiery server.**

In Fiery Command WorkStation, quando si seleziona un Fiery server per una stampante a foglio singolo che è stata già collegata a EFI Cloud Connector, potrebbe apparire un aggiornamento Fiery server in Server > EFI IQ.

## **EFI Go**

#### **Il conteggio dei lavori in coda di attesa non corrisponde all'interfaccia utente (IU) della stampante**

Il numero dei lavori in coda di attesa visualizzato in EFI Go per le stampanti EFI Pro 30h ed EFI Pro 30f non corrisponde all'interfaccia utente della stampante.

#### **Le notifiche vengono visualizzate dopo la disconnessione**

Le notifiche degli episodi in cui si blocca la produzione appaiono tuttavia sul dispositivo mobile anche quando non si è effettuato l'accesso all'app EFI Go.

## **IQ Insight**

#### **I dettagli sull'utilizzo della stampante sono incoerenti**

Quando si abilita maiusc, i dettagli di utilizzo delle stampante mostrati nella pagina IQ Insight Tendenza non corrispondono ai dettagli di utilizzo mostrati nelle pagine IQ Insight Confronto ed IQ Dashboard.

#### **La colonna Doppia barra nel Job log è vuota**

La colonna Doppia barra nel Job log è vuota per le stampanti EFI Pro 30h. Tuttavia, la colonna Barra nel Job log visualizza i dettagli di barra dei lavori di stampa.

#### **Informazioni sul lavoro mancanti nel job log**

Quando si visualizza un Fiery server per una stampante a foglio singolo nel job log, IQ Insight vengono visualizzate solo le informazioni sulle impostazioni del lavoro. Le informazioni predefinite del server non vengono visualizzate nel job log.

#### **Informazioni di Job log mancanti**

Quando si seleziona un Fiery server per una stampante a foglio singolo e si visualizza il Job Log, le informazioni delle seguenti colonne potrebbero non essere visualizzate:

- **•** Utente
- **•** Brossura

#### **Valore non corretto visualizzato nella colonna Copie**

Nella colonna Copie della pagina Job log viene visualizzato un valore errato per le stampanti Pro 30h.

## **IQ Manage**

#### **Errore nella distribuzione del pacchetto di sincronizzazione**

Quando si distribuisce un pacchetto di sincronizzazione su più server, viene visualizzato un messaggio di errore.

#### **Messaggi di errore**

EFI IQutilizza gli stessi messaggi di errore di Fiery Command WorkStation. I messaggi di errore non utilizzati in Fiery Command WorkStation non verranno monitorati da EFI IQ.

## **IQ Notify**

#### **Anomalie della colonna del report di configurazione**

Sono state corrette le seguenti anomalie nel rapporto di configurazione:

- **•** Il valore per l'attributo Scadenza della calibrazione veniva visualizzato anche quando la funzionalità di calibrazione del limite di tempo veniva disabilitata da Fiery Command WorkStation.
- **•** Il valore per l'attributo ECC attivato veniva mostrato come TRUE anche quando EFI Cloud Connector era disabilitato. La colonna dell'attributo ECC attivato non è disponibile durante la creazione di un nuovo rapporto di configurazione.

## **Duplicazione report di configurazione**

Quando si duplicava due volte un rapporto di configurazione, il pulsante Avanti veniva disabilitato e non veniva visualizzato un errore.

#### **Notifica e-mail inviata per ogni Fiery server**

Se il collegamento tra EFI Cloud Connector e EFI IQ viene smarrito e sono configurati avvisi per gli episodi in cui si blocca la produzione in IQ Notify, si riceverà una notifica via e-mail per ogni Fiery server per le stampanti a foglio singolo registrate su EFI Cloud Connector.

#### **Notifiche e-mail multiple**

Se il collegamento tra EFI Cloud Connector e un Fiery server viene smarrito e vengono configurati avvisi per gli episodi in cui si blocca la produzione in IQ Notify, si riceveranno più notifiche via e-mail fino a quando verrà ristabilita la connettività.

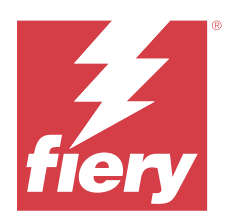

# Versione di EFI IQ ottobre 2022

# Novità di questa versione

Questa versione di EFI IQ introduce le seguenti nuove caratteristiche:

**•** Il supporto per un amministratore o un utente per creare rapporti di configurazione e iscriversi alle notifiche su IQ Notify per il parco stampanti attivate dalle licenze IQ Manage.

## **Problemi risolti**

## **Console amministratore**

## **Il messaggio di errore non era localizzato**

Il messaggio di errore nella pagina Dettagli dell'azienda non è stato localizzato in diverse lingue.

#### **Traduzioni errate**

Le traduzioni in cinese semplificato e tradizionale per il pulsante Aggiungi licenza Display Graphics erano errate.

## **Dissociazione ed eliminazione di una raccolta di dispositivi vuota**

Impossibile dissociare ed eliminare una raccolta di dispositivi vuota associata a un account operatore.

#### **Le licenze attive di IQ Manage e IQ Insight non venivano visualizzate**

Quando la licenza di EFI ColorGuard è scaduta e si accede alla pagina Gestione licenze dalla pagina EFI ColorGuard, non venivano visualizzate le licenze attive per IQ Manage e IQ Insight.

## **IQ Insight**

## **Per alcuni turni veniva visualizzato un utilizzo errato della stampante**

Quando si confrontavano i turni per una stampante, la durata dell'utilizzo della stampante visualizzata per alcuni turni non era corretta.

#### **Le colonne del Job log apparivano vuote**

L'ora di fine stampa e il tipo di supporto apparivano vuoti per le stampanti Display Graphics.

#### **Descrizione comandi incoerente tra le applicazioni EFI IQ**

La descrizione comandi visualizzata per i diversi widget era incoerente o non corretta nelle applicazioni EFI IQ per stampanti Display Graphics.

## **IQ Manage**

#### **Comportamento incoerente di un pulsante Acquista abbonamento diverso**

Il pulsante Acquista abbonamento, quando è stato cliccato nella pagina Gestione licenze e nell'applicazione IQ Manage, ha portato a risultati diversi.

## **Problemi noti**

## **Console amministratore**

#### **Il pulsante Aggiungi nuova licenza non è disponibile**

Il pulsante Aggiungi nuova licenza per le applicazioni IQ Manage e IQ Insight non viene visualizzato nella sessione demo.

#### **Possibilità per un utente esistente di accettare un invito**

Quando un utente EFI IQ esistente viene invitato a entrare a far parte di altri account aziendali, tale utente viene aggiunto automaticamente agli account senza bisogno della loro approvazione.

#### **L'indirizzo MAC delle stampanti per cartellonistica non viene visualizzato**

L'indirizzo MAC delle stampanti per cartellonistica non viene visualizzato nella Raccolta dispositivi e nel drill down per la stampante.

## **IQ Dashboard**

#### **Toner rimanente in EFI IQ**

Su un server di una Konica Minolta, il toner residuo indicato nella sezione di riepilogo stampante in IQ Dashboard potrebbe essere diverso dalle informazioni del toner indicate nella sezione Materiali di consumo in Fiery Command WorkStation.

## **EFI Cloud Connector**

#### **Visualizzazione di un messaggio di errore non corretto**

Quando un utente di supporto con accesso a un singolo account EFI IQ tentava di accedere a EFI Cloud Connector, veniva visualizzato un messaggio di errore che informava che l'utente aveva effettuato l'accesso a più account aziendali.

#### **Errore di attivazione non corretta**

Se con le tue credenziali di EFI IQ hai accesso a più account aziendali e tenti di accedere a EFI Cloud Connector versione 1.3.3745 o precedenti, viene visualizzato un messaggio di errore che informa che l'attivazione di EFI Cloud Connector non è riuscita. Questo messaggio non è corretto. L'attivazione di EFI Cloud Connector è riuscita. Tuttavia, solo le credenziali di EFI IQ con accesso a un account EFI IQ possono consentire l'acceso a EFI Cloud Connector e EFI Go.

#### **Le informazioni sul dispositivo non vengono visualizzate contemporaneamente**

Quando si riavvia EFI Cloud Connector e si visualizza l'elenco dei Server registrati, vengono prima visualizzate le informazioni nelle colonne Dispositivo, Connessionee Versione. Quindi, le informazioni nelle colonne Stato e Monitoraggio vengono visualizzate dopo alcuni secondi.

#### **Ritardo nel messaggio di indirizzo IP non valido**

Se viene aggiunto un indirizzo IP non valido a EFI Cloud Connector, potrebbe essere necessario più di un minuto affinché venga visualizzato il messaggio dell'indirizzo IP non valido.

#### **Non è possibile eseguire la registrazione offline di Fiery servers**

Quando si tenta di registrare più Fiery servers e se uno di questi Fiery servers è offline, viene visualizzato un messaggio che informa che lo specifico Fiery server è offline. Il Fiery server che è offline non verrà registrato. Tuttavia, anche gli altri Fiery servers che si stava tentando di registrare non saranno registrati su EFI Cloud Connector. Questo si verifica solo su un Fiery server per stampante a foglio singolo.

Per ovviare a questo problema, effettuare una delle operazioni seguenti:

- **•** Nella scheda Registra server, fare clic sul Indietro e deselezionare la casella di controllo Fiery server offline. È quindi possibile fare clic su Registra.
- **•** Nella scheda Registra server, fare clic su Aggiungi dispositivo e inserire manualmente le informazioni per ogni Fiery server online.

#### **Dopo l'installazione di EFI Cloud Connector appare Aggiornamento Fiery server.**

In Fiery Command WorkStation, quando si seleziona un Fiery server per una stampante a foglio singolo che è stata già collegata a EFI Cloud Connector, potrebbe apparire un aggiornamento Fiery server in Server > EFI IQ.

## **EFI Go**

#### **Il conteggio dei lavori in coda di attesa non corrisponde all'interfaccia utente (IU) della stampante**

Il numero dei lavori in coda di attesa visualizzato in EFI Go per le stampanti EFI Pro 30h ed EFI Pro 30f non corrisponde all'interfaccia utente della stampante.

#### **Le notifiche vengono visualizzate dopo la disconnessione**

Le notifiche degli episodi in cui si blocca la produzione appaiono tuttavia sul dispositivo mobile anche quando non si è effettuato l'accesso all'app EFI Go.

## **IQ Insight**

#### **La colonna Doppia barra nel Job log è vuota**

La colonna Doppia barra nel Job log è vuota per le stampanti EFI Pro 30h. Tuttavia, la colonna Barra nel Job log visualizza i dettagli di barra dei lavori di stampa.

#### **Informazioni sul lavoro mancanti nel job log**

Quando si visualizza un Fiery server per una stampante a foglio singolo nel job log, IQ Insight vengono visualizzate solo le informazioni sulle impostazioni del lavoro. Le informazioni predefinite del server non vengono visualizzate nel job log.

#### **Informazioni di Job log mancanti**

Quando si seleziona un Fiery server per una stampante a foglio singolo e si visualizza il Job Log, le informazioni delle seguenti colonne potrebbero non essere visualizzate:

- **•** Utente
- **•** Brossura

#### **Valore non corretto visualizzato nella colonna Copie**

Nella colonna Copie della pagina Job log viene visualizzato un valore errato per le stampanti Pro 30h.

## **IQ Manage**

#### **Errore nella distribuzione del pacchetto di sincronizzazione**

Quando si distribuisce un pacchetto di sincronizzazione su più server, viene visualizzato un messaggio di errore.

#### **Messaggi di errore**

EFI IQutilizza gli stessi messaggi di errore di Fiery Command WorkStation. I messaggi di errore non utilizzati in Fiery Command WorkStation non verranno monitorati da EFI IQ.

## **IQ Notify**

#### **Deselezionare le colonne degli attributi della stampante**

Quando si deselezionavano tutte le caselle di controllo delle colonne obbligatorie degli attributi stampante durante la creazione di un report di configurazione, non veniva visualizzato un messaggio di errore.

#### **La configurazione settimanale o mensile indica che il tempo di consegna ha subito ritardi**

Hai ricevuto i rapporti sulla configurazione dopo 7 o 30 giorni dalla data di abbonamento invece che la domenica o il primo giorno del mese successivo per i rapporti settimanali o mensili.

## **Duplicazione report di configurazione**

Quando si duplicava due volte un rapporto di configurazione, il pulsante Avanti veniva disabilitato e non veniva visualizzato un errore.

#### **Notifica e-mail inviata per ogni Fiery server**

Se il collegamento tra EFI Cloud Connector e EFI IQ viene smarrito e sono configurati avvisi per gli episodi in cui si blocca la produzione in IQ Notify, si riceverà una notifica via e-mail per ogni Fiery server per le stampanti a foglio singolo registrate su EFI Cloud Connector.

### **Notifiche e-mail multiple**

Se il collegamento tra EFI Cloud Connector e un Fiery server viene smarrito e vengono configurati avvisi per gli episodi in cui si blocca la produzione in IQ Notify, si riceveranno più notifiche via e-mail fino a quando verrà ristabilita la connettività.

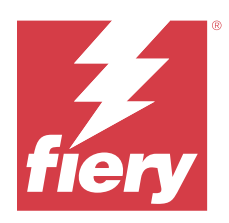

# Release di EFI IQ settembre 2022

# Novità di questa versione

Questa versione di EFI IQ introduce le seguenti nuove caratteristiche:

- **•** È ora possibile recuperare un indirizzo IP dagli utenti del supporto per la versione 1.3.3881 di EFI Cloud Connector e successive, in modo da facilitare la diagnosi dei problemi anche quando il sistema client è disattivato.
- **•** Supporto per pool di licenze per IQ Insight e IQ Manage.

# **Problemi risolti**

## **EFI Cloud Connector**

## **EFI Cloud Connector non si avviava nel browser Web predefinito**

L'applicazione EFI Cloud Connector per stampanti per cartellonistica si apriva nel browser Web di Internet Explorer invece che nel browser Web predefinito selezionato per Windows.

## **Problemi di aggiornamento del software della stampante**

I seguenti problemi sono stati rilevati in EFI IQ:

- **•** I dati storici dei lavori di stampa eseguiti nella versione più datata del software della stampante per EFI Pro 30h non venivano visualizzati dopo l'aggiornamento o la reinstallazione del software della stampante esistente.
- **•** La stato corrente per le stampanti EFI Pro 30h ed EFI Pro 30f non si aggiornava in modo dinamico in EFI IQ dopo l'aggiornamento o la reinstallazione del software di stampa esistente.
- **•** Dopo l'aggiornamento del software della stampante alla versione 1.0.4.7 e successive, appariva un messaggio di errore durante la registrazione delle stampanti EFI Pro 16h in EFI Cloud Connector.
- **•** I lavori di stampa e lo stato corrente per EFI Pro 16h non si aggiornavano in EFI IQ e la colonna Ora di inizio stampa conteneva un valore errato. Questi problemi sono stati risolti per le stampanti EFI Pro 16h con un software di stampa versione 1.0.4.7 e successive.

## **Durata in attesa non visualizzata**

La durata del tempo In attesa della stampante per EFI Pro 30f ed EFI Pro 16h non veniva visualizzato in Utilizzo della stampante in EFI IQ

## **EFI Go**

#### **Per la stampante H5 venivano visualizzati colori inchiostro non corretti**

Alcuni colori inchiostro visualizzati per le stampanti H5 in EFI Go non erano corretti, ad esempio il magenta chiaro appariva bluastro, il cyan chiaro appariva verde acqua e il cyan appariva blu.

## **Visualizzazione di stati dispositivo non corretti**

Quando veniva selezionato Ieri nella scheda Stati del dispositivo, i dati visualizzati appartenevano al giorno corrente e non al giorno precedente.

#### **Mancata corrispondenza nel numero di lavori stampati**

Il numero di lavori stampati visualizzato negli ultimi sette giorni in EFI Go non corrispondeva a IQ Dashboard.

#### **Venivano visualizzate unità di misura non corrette per la lunghezza e la larghezza dei lavori stampati**

Le unità di misura per la lunghezza e la larghezza dei lavori stampati sulle stampanti EFI Pro 30h, EFI Pro 24h ed EFI Pro 30f venivano visualizzate in pollici invece che in metri.

#### **Le unità di misura non erano visualizzate**

Quando si cercava un lavoro utilizzando l'icona Ricerca in EFI Go, le unità di misura per i valori di lunghezza e larghezza non venivano visualizzate.

#### **La sezione lavori stampati mostrava dati errati**

Quando si cercava un lavoro utilizzando l'icona Ricerca in EFI Go, la sezione lavori stampati mostrava i dati per un periodo superiore agli ultimi sette giorni.

## **IQ Insight**

#### **I lavori di stampa multistrato non erano visualizzati**

I lavori di stampa multistrato per le stampanti EFI Pro 30h non venivano visualizzati in Job log.

#### **Le colonne di Job log visualizzavano informazioni errate**

Venivano visualizzate informazioni non corrette nelle seguenti colonne di Job log:

- **•** Lunghezza supporto e Larghezza supporto: i valori di lunghezza e larghezza del supporto erano visualizzati come pari a zero per le stampanti EFI Pro 30h.
- **•** Modo colore: la colonna Modo colore appariva vuota per le stampanti EFI Pro 30h.

**•** Copie: la colonna Copie mostrava un valore errato per le stampanti EFI Pro 30h e il numero di copie stampate non veniva visualizzato.

Come correzione, la colonna Copie ora visualizza il numero totale di copie nella coda ed è stata introdotta una nuova colonna Numero di copie del lavoro stampato che visualizza il numero di copie stampate per il software della stampante versione 2.0.0.1 e successive.

**•** Utente: la colonna Utente appariva vuota per le stampanti EFI Matan.

## **Problemi noti**

## **Console amministratore**

#### **Possibilità per un utente esistente di accettare un invito**

Quando un utente EFI IQ esistente viene invitato a entrare a far parte di altri account aziendali, tale utente viene aggiunto automaticamente agli account senza bisogno della loro approvazione.

## **L'indirizzo MAC delle stampanti per cartellonistica non viene visualizzato**

L'indirizzo MAC delle stampanti per cartellonistica non viene visualizzato nella Raccolta dispositivi e nel drill down per la stampante.

## **IQ Dashboard**

#### **Toner rimanente in EFI IQ**

Su un server di una Konica Minolta, il toner residuo indicato nella sezione di riepilogo stampante in IQ Dashboard potrebbe essere diverso dalle informazioni del toner indicate nella sezione Materiali di consumo in Fiery Command WorkStation.

## **EFI Cloud Connector**

#### **Visualizzazione di un messaggio di errore non corretto**

Quando un utente di supporto con accesso a un singolo account EFI IQ tentava di accedere a EFI Cloud Connector, veniva visualizzato un messaggio di errore che informava che l'utente aveva effettuato l'accesso a più account aziendali.

## **Errore di attivazione non corretta**

Se con le tue credenziali di EFI IQ hai accesso a più account aziendali e tenti di accedere a EFI Cloud Connector versione 1.3.3745 o precedenti, viene visualizzato un messaggio di errore che informa che l'attivazione di EFI Cloud Connector non è riuscita. Questo messaggio non è corretto. L'attivazione di EFI Cloud Connector è riuscita. Tuttavia, solo le credenziali di EFI IQ con accesso a un account EFI IQ possono consentire l'acceso a EFI Cloud Connector e EFI Go.

#### **Le informazioni sul dispositivo non vengono visualizzate contemporaneamente**

Quando si riavvia EFI Cloud Connector e si visualizza l'elenco dei Server registrati, vengono prima visualizzate le informazioni nelle colonne Dispositivo, Connessionee Versione. Quindi, le informazioni nelle colonne Stato e Monitoraggio vengono visualizzate dopo alcuni secondi.

#### **Ritardo nel messaggio di indirizzo IP non valido**

Se viene aggiunto un indirizzo IP non valido a EFI Cloud Connector, potrebbe essere necessario più di un minuto affinché venga visualizzato il messaggio dell'indirizzo IP non valido.

#### **Non è possibile eseguire la registrazione offline di Fiery servers**

Quando si tenta di registrare più Fiery servers e se uno di questi Fiery servers è offline, viene visualizzato un messaggio che informa che lo specifico Fiery server è offline. Il Fiery server che è offline non verrà registrato. Tuttavia, anche gli altri Fiery servers che si stava tentando di registrare non saranno registrati su EFI Cloud Connector. Questo si verifica solo su un Fiery server per stampante a foglio singolo.

Per ovviare a questo problema, effettuare una delle operazioni seguenti:

- **•** Nella scheda Registra server, fare clic sul Indietro e deselezionare la casella di controllo Fiery server offline. È quindi possibile fare clic su Registra.
- **•** Nella scheda Registra server, fare clic su Aggiungi dispositivo e inserire manualmente le informazioni per ogni Fiery server online.

#### **Dopo l'installazione di EFI Cloud Connector appare Aggiornamento Fiery server.**

In Fiery Command WorkStation, quando si seleziona un Fiery server per una stampante a foglio singolo che è stata già collegata a EFI Cloud Connector, potrebbe apparire un aggiornamento Fiery server in Server > EFI IQ.

## **EFI Go**

#### **Il conteggio dei lavori in coda di attesa non corrisponde all'interfaccia utente (IU) della stampante**

Il numero dei lavori in coda di attesa visualizzato in EFI Go per le stampanti EFI Pro 30h ed EFI Pro 30f non corrisponde all'interfaccia utente della stampante.

#### **Le notifiche vengono visualizzate dopo la disconnessione**

Le notifiche degli episodi in cui si blocca la produzione appaiono tuttavia sul dispositivo mobile anche quando non si è effettuato l'accesso all'app EFI Go.

## **IQ Insight**

#### **La colonna Doppia barra nel Job log è vuota**

La colonna Doppia barra nel Job log è vuota per le stampanti EFI Pro 30h. Tuttavia, la colonna Barra nel Job log visualizza i dettagli di barra dei lavori di stampa.

#### **Informazioni sul lavoro mancanti nel job log**

Quando si visualizza un Fiery server per una stampante a foglio singolo nel job log, IQ Insight vengono visualizzate solo le informazioni sulle impostazioni del lavoro. Le informazioni predefinite del server non vengono visualizzate nel job log.

#### **Informazioni di Job log mancanti**

Quando si seleziona un Fiery server per una stampante a foglio singolo e si visualizza il Job Log, le informazioni delle seguenti colonne potrebbero non essere visualizzate:

- **•** Utente
- **•** Brossura

#### **Per alcuni turni veniva visualizzato un utilizzo errato della stampante**

Quando si confrontavano i turni per una stampante, la durata dell'utilizzo della stampante visualizzata per alcuni turni non era corretta.

### **Valore non corretto visualizzato nella colonna Copie**

Nella colonna Copie della pagina Job log viene visualizzato un valore errato per le stampanti Pro 30h.

## **IQ Manage**

#### **Messaggi di errore**

EFI IQutilizza gli stessi messaggi di errore di Fiery Command WorkStation. I messaggi di errore non utilizzati in Fiery Command WorkStation non verranno monitorati da EFI IQ.

### **IQ Notify**

#### **Notifica e-mail inviata per ogni Fiery server**

Se il collegamento tra EFI Cloud Connector e EFI IQ viene smarrito e sono configurati avvisi per gli episodi in cui si blocca la produzione in IQ Notify, si riceverà una notifica via e-mail per ogni Fiery server per le stampanti a foglio singolo registrate su EFI Cloud Connector.

#### **Notifiche e-mail multiple**

Se il collegamento tra EFI Cloud Connector e un Fiery server viene smarrito e vengono configurati avvisi per gli episodi in cui si blocca la produzione in IQ Notify, si riceveranno più notifiche via e-mail fino a quando verrà ristabilita la connettività.

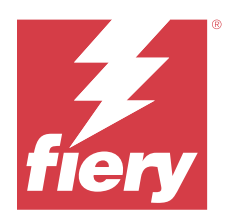

# EFI IQ release di agosto 2022

# Novità di questa versione

Questa versione di EFI IQ introduce le seguenti nuove caratteristiche:

**•** Gli utenti di un paese conforme al GDPR possono ora iscriversi a EFI IQ senza fornire il consenso a ricevere newsletter da EFI IQ.

# **Problemi risolti**

## **Il consenso alla newsletter era obbligatorio**

Un utente di un paese conforme al GDPR doveva obbligatoriamente fornire il consenso a ricevere notizie, aggiornamenti ed e-mail promozionali durante la registrazione a EFI IQ.

## **Console amministratore**

## **Stringhe sovrapposte nel campo indirizzo e nome dell'azienda**

Quando veniva immesso un indirizzo o un nome dell'azienda lungo nella pagina Dettagli azienda, il valore dell'indirizzo o del nome dell'azienda non si spostava nella riga successiva e le stringhe si sovrapponevano.

## **IQ Insight**

## **L'intervallo di visualizzazione non veniva visualizzato nella cronologia di selezione date**

Quando venivano selezionati più intervalli di date nella pagina Tendenza o Confronto, gli intervalli di visualizzazione non venivano visualizzati per gli intervalli di date selezionati nell'elenco a discesa della cronologia di selezione date.

## **Valore non corretto visualizzato nella colonna Copie**

Nella pagina Job log di IQ Insight, nella colonna Copie veniva visualizzato il numero di copie richiesto anziché il numero effettivo di copie stampate per le stampanti H3/H5.

Per risolvere il problema, la colonna Numero di copie del lavoro stampate è stata associata di modo che venga visualizzato il numero effettivo di copie stampate, mentre nella colonna Copie viene visualizzato il numero di copie richiesto.

## **Valore non corretto visualizzato nella colonna Modo colore**

Nella pagina Job log di IQ Insight, nella colonna Copie venivano visualizzati valori errati per le stampanti D3r VUTEk.

#### **Il job log visualizzava valori non applicabili**

Nella pagina Job log di IQ Insight, in alcune colonne venivano visualizzati valori non applicabili per le stampanti di cartellonistica selezionate. Ad esempio, nella colonna Supporti misti veniva visualizzato "supporti misti" per le stampanti H3/H5 e "Vero" per le stampanti Q5r.

## **Problemi noti**

## **Console amministratore**

#### **Possibilità per un utente esistente di accettare un invito**

Quando un utente EFI IQ esistente viene invitato a entrare a far parte di altri account aziendali, tale utente viene aggiunto automaticamente agli account senza bisogno della loro approvazione.

#### **L'indirizzo MAC delle stampanti per cartellonistica non viene visualizzato**

L'indirizzo MAC delle stampanti per cartellonistica non viene visualizzato nella Raccolta dispositivi e nel drill down per la stampante.

## **IQ Dashboard**

#### **Toner rimanente in EFI IQ**

Su un server di una Konica Minolta, il toner residuo indicato nella sezione di riepilogo stampante in IQ Dashboard potrebbe essere diverso dalle informazioni del toner indicate nella sezione Materiali di consumo in Fiery Command WorkStation.

## **EFI Cloud Connector**

#### **Visualizzazione di un messaggio di errore non corretto**

Quando un utente di supporto con accesso a un singolo account EFI IQ tentava di accedere a EFI Cloud Connector, veniva visualizzato un messaggio di errore che informava che l'utente aveva effettuato l'accesso a più account aziendali.

#### **Errore di attivazione non corretta**

Se con le tue credenziali di EFI IQ hai accesso a più account aziendali e tenti di accedere a EFI Cloud Connector versione 1.3.3745 o precedenti, viene visualizzato un messaggio di errore che informa che l'attivazione di EFI Cloud Connector non è riuscita. Questo messaggio non è corretto. L'attivazione di EFI Cloud Connector è riuscita. Tuttavia, solo le credenziali di EFI IQ con accesso a un account EFI IQ possono consentire l'acceso a EFI Cloud Connector e EFI Go.

#### **Le informazioni sul dispositivo non vengono visualizzate contemporaneamente**

Quando si riavvia EFI Cloud Connector e si visualizza l'elenco dei Server registrati, vengono prima visualizzate le informazioni nelle colonne Dispositivo, Connessionee Versione. Quindi, le informazioni nelle colonne Stato e Monitoraggio vengono visualizzate dopo alcuni secondi.

#### **Ritardo nel messaggio di indirizzo IP non valido**

Se viene aggiunto un indirizzo IP non valido a EFI Cloud Connector, potrebbe essere necessario più di un minuto affinché venga visualizzato il messaggio dell'indirizzo IP non valido.

#### **Non è possibile eseguire la registrazione offline di Fiery servers**

Quando si tenta di registrare più Fiery servers e se uno di questi Fiery servers è offline, viene visualizzato un messaggio che informa che lo specifico Fiery server è offline. Il Fiery server che è offline non verrà registrato. Tuttavia, anche gli altri Fiery servers che si stava tentando di registrare non saranno registrati su EFI Cloud Connector. Questo si verifica solo su un Fiery server per stampante a foglio singolo.

Per ovviare a questo problema, effettuare una delle operazioni seguenti:

- **•** Nella scheda Registra server, fare clic sul Indietro e deselezionare la casella di controllo Fiery server offline. È quindi possibile fare clic su Registra.
- **•** Nella scheda Registra server, fare clic su Aggiungi dispositivo e inserire manualmente le informazioni per ogni Fiery server online.

#### **Dopo l'installazione di EFI Cloud Connector appare Aggiornamento Fiery server.**

In Fiery Command WorkStation, quando si seleziona un Fiery server per una stampante a foglio singolo che è stata già collegata a EFI Cloud Connector, potrebbe apparire un aggiornamento Fiery server in Server > EFI IQ.

## **EFI Go**

#### **Venivano visualizzate unità di misura non corrette per la lunghezza e la larghezza dei lavori stampati**

Le unità di misura per la lunghezza e la larghezza dei lavori stampati sulle stampanti EFI Pro 30h, EFI Pro 24h ed EFI Pro 30f venivano visualizzate in pollici invece che in metri.

#### **Il conteggio dei lavori in coda di attesa non corrisponde all'interfaccia utente (IU) della stampante**

Il numero dei lavori in coda di attesa visualizzato in EFI Go per le stampanti EFI Pro 30h ed EFI Pro 30f non corrisponde all'interfaccia utente della stampante.

#### **Le notifiche vengono visualizzate dopo la disconnessione**

Le notifiche degli episodi in cui si blocca la produzione appaiono tuttavia sul dispositivo mobile anche quando non si è effettuato l'accesso all'app EFI Go.

## **IQ Insight**

#### **La colonna Doppia barra nel Job log è vuota**

La colonna Doppia barra nel Job log è vuota per le stampanti EFI Pro 30h. Tuttavia, la colonna Barra nel Job log visualizza i dettagli di barra dei lavori di stampa.

#### **Informazioni sul lavoro mancanti nel job log**

Quando si visualizza un Fiery server per una stampante a foglio singolo nel job log, IQ Insight vengono visualizzate solo le informazioni sulle impostazioni del lavoro. Le informazioni predefinite del server non vengono visualizzate nel job log.

#### **Informazioni di Job log mancanti**

Quando si seleziona un Fiery server per una stampante a foglio singolo e si visualizza il Job Log, le informazioni delle seguenti colonne potrebbero non essere visualizzate:

- **•** Utente
- **•** Brossura

## **Per alcuni turni veniva visualizzato un utilizzo errato della stampante**

Quando si confrontavano i turni per una stampante, la durata dell'utilizzo della stampante visualizzata per alcuni turni non era corretta.

#### **Valore non corretto visualizzato nella colonna Copie**

Nella colonna Copie della pagina Job log viene visualizzato un valore errato per le stampanti Pro 30h.

## **IQ Manage**

#### **Messaggi di errore**

EFI IQutilizza gli stessi messaggi di errore di Fiery Command WorkStation. I messaggi di errore non utilizzati in Fiery Command WorkStation non verranno monitorati da EFI IQ.

## **IQ Notify**

#### **Notifica e-mail inviata per ogni Fiery server**

Se il collegamento tra EFI Cloud Connector e EFI IQ viene smarrito e sono configurati avvisi per gli episodi in cui si blocca la produzione in IQ Notify, si riceverà una notifica via e-mail per ogni Fiery server per le stampanti a foglio singolo registrate su EFI Cloud Connector.

#### **Notifiche e-mail multiple**

Se il collegamento tra EFI Cloud Connector e un Fiery server viene smarrito e vengono configurati avvisi per gli episodi in cui si blocca la produzione in IQ Notify, si riceveranno più notifiche via e-mail fino a quando verrà ristabilita la connettività.

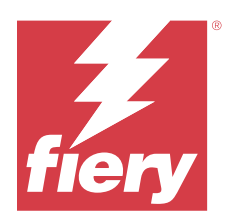

# EFI IQ release luglio 2022

# Novità di questa versione

Questa versione di EFI IQ introduce le seguenti nuove caratteristiche:

- **•** Adesso è possibile invitare un utente EFI IQ esistente a entrare a far parte di più account aziendali con il ruolo di amministratore, operatore o utente di supporto assegnato per ciascun account.
- **•** Un utente con accesso a più account EFI IQ può passare da un account all'altro senza dover disconnettersi e riconnettersi.

# **Problemi risolti**

## **IQ Insight**

## **Job log mostrava una pagina vuota aggiuntiva**

La pagina Job log mostrava una pagina vuota aggiuntiva quando i record totali dei lavori per i filtri selezionati corrispondevano a un numero multiplo di venti.

## **Veniva elencato un intervallo di visualizzazione non coretto**

Quando si selezionava Questo mese dal menu a discesa del calendario nella pagina Tendenze, il menu a discesa Intervallo di visualizzazione elencava il filtro gli ultimi 7 giorni anche quando erano passati sei o meno giorni nel mese in corso.

# **Problemi noti**

## **Console amministratore**

#### **Possibilità per un utente esistente di accettare un invito**

Quando un utente EFI IQ esistente viene invitato a entrare a far parte di altri account aziendali, tale utente viene aggiunto automaticamente agli account senza bisogno della loro approvazione.

## **L'indirizzo MAC delle stampanti per cartellonistica non viene visualizzato**

L'indirizzo MAC delle stampanti per cartellonistica non viene visualizzato nella Raccolta dispositivi e nel drill down per la stampante.

## **IQ Dashboard**

### **Toner rimanente in EFI IQ**

Su un server di una Konica Minolta, il toner residuo indicato nella sezione di riepilogo stampante in IQ Dashboard potrebbe essere diverso dalle informazioni del toner indicate nella sezione Materiali di consumo in Fiery Command WorkStation.

## **EFI Cloud Connector**

#### **Visualizzazione di un messaggio di errore non corretto**

Quando un utente di supporto con accesso a un singolo account EFI IQ tentava di accedere a EFI Cloud Connector, veniva visualizzato un messaggio di errore che informava che l'utente aveva effettuato l'accesso a più account aziendali.

### **Errore di attivazione non corretta**

Se con le tue credenziali di EFI IQ hai accesso a più account aziendali e tenti di accedere a EFI Cloud Connector versione 1.3.3745 o precedenti, viene visualizzato un messaggio di errore che informa che l'attivazione di EFI Cloud Connector non è riuscita. Questo messaggio non è corretto. L'attivazione di EFI Cloud Connector è riuscita. Tuttavia, solo le credenziali di EFI IQ con accesso a un account EFI IQ possono consentire l'acceso a EFI Cloud Connector e EFI Go.

#### **Le informazioni sul dispositivo non vengono visualizzate contemporaneamente**

Quando si riavvia EFI Cloud Connector e si visualizza l'elenco dei Server registrati, vengono prima visualizzate le informazioni nelle colonne Dispositivo, Connessionee Versione. Quindi, le informazioni nelle colonne Stato e Monitoraggio vengono visualizzate dopo alcuni secondi.

#### **Ritardo nel messaggio di indirizzo IP non valido**

Se viene aggiunto un indirizzo IP non valido a EFI Cloud Connector, potrebbe essere necessario più di un minuto affinché venga visualizzato il messaggio dell'indirizzo IP non valido.

## **Non è possibile eseguire la registrazione offline di Fiery servers**

Quando si tenta di registrare più Fiery servers e se uno di questi Fiery servers è offline, viene visualizzato un messaggio che informa che lo specifico Fiery server è offline. Il Fiery server che è offline non verrà registrato. Tuttavia, anche gli altri Fiery servers che si stava tentando di registrare non saranno registrati su EFI Cloud Connector. Questo si verifica solo su un Fiery server per stampante a foglio singolo.

Per ovviare a questo problema, effettuare una delle operazioni seguenti:

- **•** Nella scheda Registra server, fare clic sul Indietro e deselezionare la casella di controllo Fiery server offline. È quindi possibile fare clic su Registra.
- **•** Nella scheda Registra server, fare clic su Aggiungi dispositivo e inserire manualmente le informazioni per ogni Fiery server online.

#### **Dopo l'installazione di EFI Cloud Connector appare Aggiornamento Fiery server.**

In Fiery Command WorkStation, quando si seleziona un Fiery server per una stampante a foglio singolo che è stata già collegata a EFI Cloud Connector, potrebbe apparire un aggiornamento Fiery server in Server > EFI IQ.

#### **EFI Go**

### **Venivano visualizzate unità di misura non corrette per la lunghezza e la larghezza dei lavori stampati**

Le unità di misura per la lunghezza e la larghezza dei lavori stampati sulle stampanti EFI Pro 30h, EFI Pro 24h ed EFI Pro 30f venivano visualizzate in pollici invece che in metri.

#### **Il conteggio dei lavori in coda di attesa non corrisponde all'interfaccia utente (IU) della stampante**

Il numero dei lavori in coda di attesa visualizzato in EFI Go per le stampanti EFI Pro 30h ed EFI Pro 30f non corrisponde all'interfaccia utente della stampante.

#### **Le notifiche vengono visualizzate dopo la disconnessione**

Le notifiche degli episodi in cui si blocca la produzione appaiono tuttavia sul dispositivo mobile anche quando non si è effettuato l'accesso all'app EFI Go.

## **IQ Insight**

#### **La colonna Doppia barra nel Job log è vuota**

La colonna Doppia barra nel Job log è vuota per le stampanti EFI Pro 30h. Tuttavia, la colonna Barra nel Job log visualizza i dettagli di barra dei lavori di stampa.

#### **Informazioni sul lavoro mancanti nel job log**

Quando si visualizza un Fiery server per una stampante a foglio singolo nel job log, IQ Insight vengono visualizzate solo le informazioni sulle impostazioni del lavoro. Le informazioni predefinite del server non vengono visualizzate nel job log.

#### **Informazioni di Job log mancanti**

Quando si seleziona un Fiery server per una stampante a foglio singolo e si visualizza il Job Log, le informazioni delle seguenti colonne potrebbero non essere visualizzate:

- **•** Utente
- **•** Brossura

### **Per alcuni turni veniva visualizzato un utilizzo errato della stampante**

Quando si confrontavano i turni per una stampante, la durata dell'utilizzo della stampante visualizzata per alcuni turni non era corretta.

## **IQ Manage**

#### **Messaggi di errore**

EFI IQutilizza gli stessi messaggi di errore di Fiery Command WorkStation. I messaggi di errore non utilizzati in Fiery Command WorkStation non verranno monitorati da EFI IQ.

## **IQ Notify**

#### **Notifica e-mail inviata per ogni Fiery server**

Se il collegamento tra EFI Cloud Connector e EFI IQ viene smarrito e sono configurati avvisi per gli episodi in cui si blocca la produzione in IQ Notify, si riceverà una notifica via e-mail per ogni Fiery server per le stampanti a foglio singolo registrate su EFI Cloud Connector.

#### **Notifiche e-mail multiple**

Se il collegamento tra EFI Cloud Connector e un Fiery server viene smarrito e vengono configurati avvisi per gli episodi in cui si blocca la produzione in IQ Notify, si riceveranno più notifiche via e-mail fino a quando verrà ristabilita la connettività.

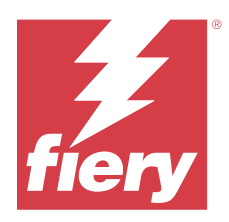

# EFI IQ release di giugno 2022

# Novità di questa versione

Questa versione di EFI IQ introduce le seguenti nuove caratteristiche:

- **•** È obbligatorio specificare il nome di una società durante la registrazione all'account cloud EFI IQ.
- **•** In Dispositivi della Console amministratore, è ora possibile cercare un dispositivo utilizzando l'ID univoco e l'indirizzo MAC.

# **Problemi risolti**

## **EFI Go**

## **Per la stampante H5 venivano visualizzati colori inchiostro non corretti**

Alcuni colori inchiostro visualizzati per le stampanti H5 in EFI Go non erano corretti, ad esempio il magenta chiaro appariva bluastro, il cyan chiaro appariva verde acqua e il cyan appariva blu.

## **Visualizzazione di stati dispositivo non corretti**

Quando veniva selezionato Ieri nella scheda Stati del dispositivo, i dati visualizzati appartenevano al giorno corrente e non al giorno precedente.

## **Console amministratore**

#### **Uso di caratteri speciali durante la registrazione**

Se durante la registrazione dell'account EFI IQ veniva immessa la e commerciale in uno dei campi, l'attivazione della licenza non riusciva e veniva visualizzato un messaggio di errore.

## **Onboarding di un Fiery server da Fiery Command WorkStation**

Quando si collegava un Fiery server a un account EFI IQ da Fiery Command WorkStation, l'attivazione non veniva completata e appariva un errore.

## **Problemi noti**

## **IQ Dashboard**

#### **Toner rimanente in EFI IQ**

Su un server di una Konica Minolta, il toner residuo indicato nella sezione di riepilogo stampante in IQ Dashboard potrebbe essere diverso dalle informazioni del toner indicate nella sezione Materiali di consumo in Fiery Command WorkStation.

## **EFI Cloud Connector**

#### **Errore di attivazione non corretta**

Se con le tue credenziali di EFI IQ hai accesso a più account aziendali e tenti di accedere a EFI Cloud Connector versione 1.3.3745 o precedenti, viene visualizzato un messaggio di errore che informa che l'attivazione di EFI Cloud Connector non è riuscita. Questo messaggio non è corretto. L'attivazione di EFI Cloud Connector è riuscita. Tuttavia, solo le credenziali di EFI IQ con accesso a un account EFI IQ possono consentire l'acceso a EFI Cloud Connector e EFI Go.

#### **Le informazioni sul dispositivo non vengono visualizzate contemporaneamente**

Quando si riavvia EFI Cloud Connector e si visualizza l'elenco dei Server registrati, vengono prima visualizzate le informazioni nelle colonne Dispositivo, Connessionee Versione. Quindi, le informazioni nelle colonne Stato e Monitoraggio vengono visualizzate dopo alcuni secondi.

#### **Ritardo nel messaggio di indirizzo IP non valido**

Se viene aggiunto un indirizzo IP non valido a EFI Cloud Connector, potrebbe essere necessario più di un minuto affinché venga visualizzato il messaggio dell'indirizzo IP non valido.

#### **Non è possibile eseguire la registrazione offline di Fiery servers**

Quando si tenta di registrare più Fiery servers e se uno di questi Fiery servers è offline, viene visualizzato un messaggio che informa che lo specifico Fiery server è offline. Il Fiery server che è offline non verrà registrato. Tuttavia, anche gli altri Fiery servers che si stava tentando di registrare non saranno registrati su EFI Cloud Connector. Questo si verifica solo su un Fiery server per stampante a foglio singolo.

Per ovviare a questo problema, effettuare una delle operazioni seguenti:

- **•** Nella scheda Registra server, fare clic sul Indietro e deselezionare la casella di controllo Fiery server offline. È quindi possibile fare clic su Registra.
- **•** Nella scheda Registra server, fare clic su Aggiungi dispositivo e inserire manualmente le informazioni per ogni Fiery server online.

## **Dopo l'installazione di EFI Cloud Connector appare Aggiornamento Fiery server.**

In Fiery Command WorkStation, quando si seleziona un Fiery server per una stampante a foglio singolo che è stata già collegata a EFI Cloud Connector, potrebbe apparire un aggiornamento Fiery server in Server > EFI IQ.
#### **EFI Go**

#### **Venivano visualizzate unità di misura non corrette per la lunghezza e la larghezza dei lavori stampati**

Le unità di misura per la lunghezza e la larghezza dei lavori stampati sulle stampanti EFI Pro 30h, EFI Pro 24h ed EFI Pro 30f venivano visualizzate in pollici invece che in metri.

#### **Il conteggio dei lavori in coda di attesa non corrisponde all'interfaccia utente (IU) della stampante**

Il numero dei lavori in coda di attesa visualizzato in EFI Go per le stampanti EFI Pro 30h ed EFI Pro 30f non corrisponde all'interfaccia utente della stampante.

#### **Le notifiche vengono visualizzate dopo la disconnessione**

Le notifiche degli episodi in cui si blocca la produzione appaiono tuttavia sul dispositivo mobile anche quando non si è effettuato l'accesso all'app EFI Go.

#### **IQ Insight**

#### **La colonna Doppia barra nel Job log è vuota**

La colonna Doppia barra nel Job log è vuota per le stampanti EFI Pro 30h. Tuttavia, la colonna Barra nel Job log visualizza i dettagli di barra dei lavori di stampa.

#### **Informazioni sul lavoro mancanti nel job log**

Quando si visualizza un Fiery server per una stampante a foglio singolo nel job log, IQ Insight vengono visualizzate solo le informazioni sulle impostazioni del lavoro. Le informazioni predefinite del server non vengono visualizzate nel job log.

#### **Informazioni di Job log mancanti**

Quando si seleziona un Fiery server per una stampante a foglio singolo e si visualizza il Job Log, le informazioni delle seguenti colonne potrebbero non essere visualizzate:

- **•** Utente
- **•** Brossura

#### **Per alcuni turni veniva visualizzato un utilizzo errato della stampante**

Quando si confrontavano i turni per una stampante, la durata dell'utilizzo della stampante visualizzata per alcuni turni non era corretta.

#### **IQ Manage**

#### **Messaggi di errore**

EFI IQutilizza gli stessi messaggi di errore di Fiery Command WorkStation. I messaggi di errore non utilizzati in Fiery Command WorkStation non verranno monitorati da EFI IQ.

#### **IQ Notify**

#### **Notifica e-mail inviata per ogni Fiery server**

Se il collegamento tra EFI Cloud Connector e EFI IQ viene smarrito e sono configurati avvisi per gli episodi in cui si blocca la produzione in IQ Notify, si riceverà una notifica via e-mail per ogni Fiery server per le stampanti a foglio singolo registrate su EFI Cloud Connector.

#### **Notifiche e-mail multiple**

Se il collegamento tra EFI Cloud Connector e un Fiery server viene smarrito e vengono configurati avvisi per gli episodi in cui si blocca la produzione in IQ Notify, si riceveranno più notifiche via e-mail fino a quando verrà ristabilita la connettività.

### **Console amministratore**

#### **L'indirizzo MAC delle stampanti per cartellonistica non viene visualizzato**

L'indirizzo MAC delle stampanti per cartellonistica non viene visualizzato nella Raccolta dispositivi e nel drill down per la stampante.

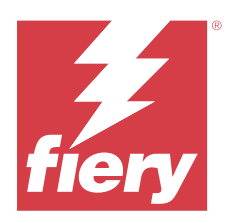

# Versione di EFI IQ di maggio 2022

# Novità di questa versione

Questa versione di EFI IQ introduce le seguenti nuove caratteristiche:

- **•** Collegarsi all'account cloud di EFI IQ da Fiery Command WorkStation 6.8 per eseguire il backup e pubblicare le impostazioni dell'area di lavoro sul cloud EFI IQ.
- **•** La pagina Tendenza di IQ Insight supporta una visualizzazione più granulare dei dati dei widget.
- **•** Gli utenti per il supporto di EFI IQ possono ora cambiare account senza disconnettersi e ricollegarsi.
- **•** Nella Raccolta dispositivi della Console amministratore, è ora possibile cercare un dispositivo utilizzando l'ID univoco e l'indirizzo MAC.

## **Problema risolto**

#### **IQ Insight**

#### **Valori non corretti visualizzati per il Consumo di inchiostro per 1000 mq di area supporti**

Il Consumo di inchiostro per 1000 metri quadrati di area supporti mostrava valori corrispondenti al consumo di inchiostro per chilometro quadrato.

# **Problemi noti**

#### **IQ Dashboard**

#### **L'opzione Cambia azienda non era disponibile in EFI ColorGuard**

Gli utenti per il supporto non potevano cambiare account in EFI ColorGuard senza uscire e accedere nuovamente.

#### **Toner rimanente in EFI IQ**

Su un server di una Konica Minolta, il toner residuo indicato nella sezione di riepilogo stampante in IQ Dashboard potrebbe essere diverso dalle informazioni del toner indicate nella sezione Materiali di consumo in Fiery Command WorkStation.

#### **Errore di attivazione non corretta**

Se con le tue credenziali di EFI IQ hai accesso a più account aziendali e tenti di accedere a EFI Cloud Connector versione 1.3.3745 o precedenti, viene visualizzato un messaggio di errore che informa che l'attivazione di EFI Cloud Connector non è riuscita. Questo messaggio non è corretto. L'attivazione di EFI Cloud Connector è riuscita. Tuttavia, solo le credenziali di EFI IQ con accesso a un account EFI IQ possono consentire l'acceso a EFI Cloud Connector e EFI Go.

#### **EFI Cloud Connector**

#### **Le informazioni sul dispositivo non vengono visualizzate contemporaneamente**

Quando si riavvia EFI Cloud Connector e si visualizza l'elenco dei Server registrati, vengono prima visualizzate le informazioni nelle colonne Dispositivo, Connessionee Versione. Quindi, le informazioni nelle colonne Stato e Monitoraggio vengono visualizzate dopo alcuni secondi.

#### **Ritardo nel messaggio di indirizzo IP non valido**

Se viene aggiunto un indirizzo IP non valido a EFI Cloud Connector, potrebbe essere necessario più di un minuto affinché venga visualizzato il messaggio dell'indirizzo IP non valido.

#### **Notifica e-mail inviata per ogni Fiery server**

Se il collegamento tra EFI Cloud Connector e EFI IQ viene smarrito e sono configurati avvisi per gli episodi in cui si blocca la produzione in IQ Notify, si riceverà una notifica via e-mail per ogni Fiery server per le stampanti a foglio singolo registrate su EFI Cloud Connector.

#### **Notifiche e-mail multiple**

Se il collegamento tra EFI Cloud Connector e un Fiery server viene smarrito e vengono configurati avvisi per gli episodi in cui si blocca la produzione in IQ Notify, si riceveranno più notifiche via e-mail fino a quando verrà ristabilita la connettività.

#### **Non è possibile eseguire la registrazione offline di Fiery servers**

Quando si tenta di registrare più Fiery servers e se uno di questi Fiery servers è offline, viene visualizzato un messaggio che informa che lo specifico Fiery server è offline. Il Fiery server che è offline non verrà registrato. Tuttavia, anche gli altri Fiery servers che si stava tentando di registrare non saranno registrati su EFI Cloud Connector. Questo si verifica solo su un Fiery server per stampante a foglio singolo.

Per ovviare a questo problema, effettuare una delle operazioni seguenti:

- **•** Nella scheda Registra server, fare clic sul Indietro e deselezionare la casella di controllo Fiery server offline. È quindi possibile fare clic su Registra.
- **•** Nella scheda Registra server, fare clic su Aggiungi dispositivo e inserire manualmente le informazioni per ogni Fiery server online.

#### **Dopo l'installazione di EFI Cloud Connector appare Aggiornamento Fiery server.**

In Fiery Command WorkStation, quando si seleziona un Fiery server per una stampante a foglio singolo che è stata già collegata a EFI Cloud Connector, potrebbe apparire un aggiornamento Fiery server in Server > EFI IQ.

#### **EFI Go**

#### **Venivano visualizzate unità di misura non corrette per la lunghezza e la larghezza dei lavori stampati**

Le unità di misura per la lunghezza e la larghezza dei lavori stampati sulle stampanti EFI Pro 30h, EFI Pro 24h ed EFI Pro 30f venivano visualizzate in pollici invece che in metri.

#### **Il conteggio dei lavori in coda di attesa non corrisponde all'interfaccia utente (IU) della stampante**

Il numero dei lavori in coda di attesa visualizzato in EFI Go per le stampanti EFI Pro 30h ed EFI Pro 30f non corrisponde all'interfaccia utente della stampante.

#### **Le notifiche vengono visualizzate dopo la disconnessione**

Le notifiche degli episodi in cui si blocca la produzione appaiono tuttavia sul dispositivo mobile anche quando non si è effettuato l'accesso all'app EFI Go.

#### **IQ Insight**

#### **La colonna Doppia barra nel Job log è vuota**

La colonna Doppia barra nel Job log è vuota per le stampanti EFI Pro 30h. Tuttavia, la colonna Barra nel Job log visualizza i dettagli di barra dei lavori di stampa.

#### **Informazioni sul lavoro mancanti nel job log**

Quando si visualizza un Fiery server per una stampante a foglio singolo nel job log, IQ Insight vengono visualizzate solo le informazioni sulle impostazioni del lavoro. Le informazioni predefinite del server non vengono visualizzate nel job log.

#### **Errore Sconosciuto nella sezione Errore**

Quando si apre la finestra Dettagli utilizzo, è possibile che nella sezione Errore venga visualizzato Sconosciuto.

#### **Monitoraggio del tempo di errore**

Se quando si stampa un lavoro si verifica un episodio che blocca la produzione, il tempo di errore verrà monitorato come parte dell'errore iniziale che ha causato l'episodio. Ad esempio, se si verifica l'inceppamento della carta, il tempo monitorato per qualsiasi errore successivo correlato verrà incluso nel tempo di errore calcolato per l'inceppamento della carta.

#### **Informazioni di Job log mancanti**

Quando si seleziona un Fiery server per una stampante a foglio singolo e si visualizza il Job Log, le informazioni delle seguenti colonne potrebbero non essere visualizzate:

- **•** Utente
- **•** Brossura

#### **I valori degli attributi di stato non corrispondono**

Quando si apre la finestra Dettagli utilizzo per una stampante VUTEk serie HS, alcuni valori di attributo di stato potrebbero non corrispondere ai valori visualizzati sulla stampante. Tuttavia, nella panoramica di alto livello dello stato verranno visualizzati i valori corretti.

#### **IQ Manage**

#### **Messaggi di errore**

EFI IQutilizza gli stessi messaggi di errore di Fiery Command WorkStation. I messaggi di errore non utilizzati in Fiery Command WorkStation non verranno monitorati da EFI IQ.

#### **IQ Notify**

#### **Notifica via e-mail non corretta**

Quando si riceve una notifica e-mail per un episodio in cui si blocca la produzione su un dispositivo e si interrompe il monitoraggio del dispositivo in Console amministratore > Dispositivi, si potrebbe ricevere un messaggio e-mail con cui si comunica che l'episodio di blocco della produzione è stato risolto.

#### **Console amministratore**

#### **L'indirizzo MAC delle stampanti per cartellonistica non viene visualizzato**

L'indirizzo MAC delle stampanti per cartellonistica non viene visualizzato nella Raccolta dispositivi e nel drill down per la stampante.

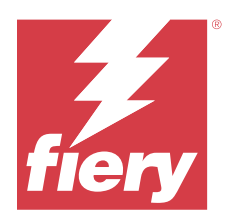

# EFI IQ release di aprile 2022

# Novità di questa versione

Questa versione di EFI IQ comprende la seguente nuova funzione:

**•** EFI Go versione 2.5.2 per Android e iOS.

# Problemi risolti

## **IQ Insight**

#### **Ora di stampa errata nel job log**

La colonna Ora di stampa in Job log visualizzava un'ora non corretta per alcune stampanti e l'intestazione Ora di stampa non mostrava unità di tempo.

#### **Area di copertura nel job log scaricato**

Quando si scaricava il job log, i valori nella colonna Area di copertura (piedi quadrati) venivano visualizzati in metri quadrati.

#### **Lavoro multistrato su una stampante VUTEk D3r**

Dopo la stampa di un lavoro multistrato su una stampante VUTEk D3r, IQ Insight non mostrava il lavoro come multistrato.

## **EFI Cloud Connector**

### **Utilizzo della CPU nei computer Linux e Mac**

EFI Cloud Connector causava rallentamenti nei computer Linux e Mac.

## **EFI Go**

## **Lo stato di errore delle stampanti veniva visualizzato in verde**

In Elenco dispositivi, lo stato di errore delle stampanti EFI Pro 30h, EFI Pro 16h, EFI Pro 24h ed EFI Pro 30f veniva visualizzato in verde.

#### **Le stampanti con errori non erano elencate nell'Elenco dispositivi con errori**

Le stampanti EFI Pro 30h, EFI Pro 16h, EFI Pro 24h ed EFI Pro 30f con errori non venivano elencate nella scheda Con errori dell'Elenco dispositivi.

## **L'utilizzo della stampante non corrispondeva alla IQ Dashboard**

L'utilizzo della stampante visualizzato nella scheda Stati dispositivo di EFI Go non corrispondeva all'Utilizzo della stampante visualizzato nella IQ Dashboard.

## **I valori sul consumo di inchiostro non corrispondevano alla IQ Dashboard**

I valori sul consumo di inchiostro visualizzati in Anteprima lavoro di EFI Go non corrispondevano al Consumo di inchiostro visualizzato nella IQ Dashboard.

## **Gli Stati dispositivo erano vuoti per le stampanti EFI Pro 32r**

Quando si selezionavano alcune delle opzioni nel menu a discesa nella scheda Stati dispositivo, non venivano visualizzati dati.

# Problemi noti

## **IQ Dashboard**

#### **Toner rimanente in EFI IQ**

Su un server di una Konica Minolta, il toner residuo indicato nella sezione di riepilogo stampante in IQ Dashboard potrebbe essere diverso dalle informazioni del toner indicate nella sezione Materiali di consumo in Fiery Command WorkStation.

#### **Errore di attivazione non corretta**

Se con le tue credenziali di EFI IQ hai accesso a più account aziendali e tenti di accedere a EFI Cloud Connector versione 1.3.3745 o precedenti, viene visualizzato un messaggio di errore che informa che l'attivazione di EFI Cloud Connector non è riuscita. Questo messaggio non è corretto. L'attivazione di EFI Cloud Connector è riuscita. Tuttavia, solo le credenziali di EFI IQ con accesso a un account EFI IQ possono consentire l'acceso a EFI Cloud Connector e EFI Go.

## **EFI Cloud Connector**

#### **Le informazioni sul dispositivo non vengono visualizzate contemporaneamente**

Quando si riavvia EFI Cloud Connector e si visualizza l'elenco dei Server registrati, vengono prima visualizzate le informazioni nelle colonne Dispositivo, Connessionee Versione. Quindi, le informazioni nelle colonne Stato e Monitoraggio vengono visualizzate dopo alcuni secondi.

#### **Ritardo nel messaggio di indirizzo IP non valido**

Se viene aggiunto un indirizzo IP non valido a EFI Cloud Connector, potrebbe essere necessario più di un minuto affinché venga visualizzato il messaggio dell'indirizzo IP non valido.

#### **Notifica e-mail inviata per ogni Fiery server**

Se il collegamento tra EFI Cloud Connector e EFI IQ viene smarrito e sono configurati avvisi per gli episodi in cui si blocca la produzione in IQ Notify, si riceverà una notifica via e-mail per ogni Fiery server per le stampanti a foglio singolo registrate su EFI Cloud Connector.

#### **Notifiche e-mail multiple**

Se il collegamento tra EFI Cloud Connector e un Fiery server viene smarrito e vengono configurati avvisi per gli episodi in cui si blocca la produzione in IQ Notify, si riceveranno più notifiche via e-mail fino a quando verrà ristabilita la connettività.

#### **Non è possibile eseguire la registrazione offline di Fiery servers**

Quando si tenta di registrare più Fiery servers e se uno di questi Fiery servers è offline, viene visualizzato un messaggio che informa che lo specifico Fiery server è offline. Il Fiery server che è offline non verrà registrato. Tuttavia, anche gli altri Fiery servers che si stava tentando di registrare non saranno registrati su EFI Cloud Connector. Questo si verifica solo su un Fiery server per stampante a foglio singolo.

Per ovviare a questo problema, effettuare una delle operazioni seguenti:

- **•** Nella scheda Registra server, fare clic sul Indietro e deselezionare la casella di controllo Fiery server offline. È quindi possibile fare clic su Registra.
- **•** Nella scheda Registra server, fare clic su Aggiungi dispositivo e inserire manualmente le informazioni per ogni Fiery server online.

#### **Dopo l'installazione di EFI Cloud Connector appare Aggiornamento Fiery server.**

In Fiery Command WorkStation, quando si seleziona un Fiery server per una stampante a foglio singolo che è stata già collegata a EFI Cloud Connector, potrebbe apparire un aggiornamento Fiery server in Server > EFI IQ.

## **EFI Go**

## **Venivano visualizzate unità di misura non corrette per la lunghezza e la larghezza dei lavori stampati**

Le unità di misura per la lunghezza e la larghezza dei lavori stampati sulle stampanti EFI Pro 30h, EFI Pro 24h ed EFI Pro 30f venivano visualizzate in pollici invece che in metri.

## **Il conteggio dei lavori in coda di attesa non corrisponde all'interfaccia utente (IU) della stampante**

Il numero dei lavori in coda di attesa visualizzato in EFI Go per le stampanti EFI Pro 30h ed EFI Pro 30f non corrisponde all'interfaccia utente della stampante.

#### **Le notifiche vengono visualizzate dopo la disconnessione**

Le notifiche degli episodi in cui si blocca la produzione appaiono tuttavia sul dispositivo mobile anche quando non si è effettuato l'accesso all'app EFI Go.

# **IQ Insight**

#### **Informazioni sul lavoro mancanti nel job log**

Quando si visualizza un Fiery server per una stampante a foglio singolo nel job log, IQ Insight vengono visualizzate solo le informazioni sulle impostazioni del lavoro. Le informazioni predefinite del server non vengono visualizzate nel job log.

#### **Errore Sconosciuto nella sezione Errore**

Quando si apre la finestra Dettagli utilizzo, è possibile che nella sezione Errore venga visualizzato Sconosciuto.

#### **Monitoraggio del tempo di errore**

Se quando si stampa un lavoro si verifica un episodio che blocca la produzione, il tempo di errore verrà monitorato come parte dell'errore iniziale che ha causato l'episodio. Ad esempio, se si verifica l'inceppamento della carta, il tempo monitorato per qualsiasi errore successivo correlato verrà incluso nel tempo di errore calcolato per l'inceppamento della carta.

#### **Informazioni di Job log mancanti**

Quando si seleziona un Fiery server per una stampante a foglio singolo e si visualizza il Job Log, le informazioni delle seguenti colonne potrebbero non essere visualizzate:

- **•** Utente
- **•** Brossura

#### **I valori degli attributi di stato non corrispondono**

Quando si apre la finestra Dettagli utilizzo per una stampante VUTEk serie HS, alcuni valori di attributo di stato potrebbero non corrispondere ai valori visualizzati sulla stampante. Tuttavia, nella panoramica di alto livello dello stato verranno visualizzati i valori corretti.

## **IQ Manage**

#### **Messaggi di errore**

EFI IQutilizza gli stessi messaggi di errore di Fiery Command WorkStation. I messaggi di errore non utilizzati in Fiery Command WorkStation non verranno monitorati da EFI IQ.

## **IQ Notify**

## **Notifica via e-mail non corretta**

Quando si riceve una notifica e-mail per un episodio in cui si blocca la produzione su un dispositivo e si interrompe il monitoraggio del dispositivo in Console amministratore > Dispositivi, si potrebbe ricevere un messaggio e-mail con cui si comunica che l'episodio di blocco della produzione è stato risolto.

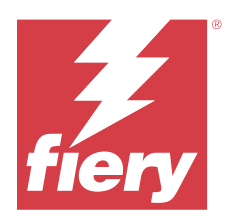

# EFI IQ versione di marzo 2022

# Novità di questa versione

Questa versione di EFI IQ introduce le seguenti nuove caratteristiche:

- **•** Supporto per EFI Cloud Connector informazioni quando si visualizza un dispositivo Fiery dal IQ Dashboard.
- **•** Supporto per VUTEk stampanti Pro 30h in EFI Go.

# Problemi noti

# **IQ Dashboard**

## **Toner rimanente in EFI IQ**

Su un server di una Konica Minolta, il toner residuo indicato nella sezione di riepilogo stampante in IQ Dashboard potrebbe essere diverso dalle informazioni del toner indicate nella sezione Materiali di consumo in Fiery Command WorkStation.

## **Errore di attivazione non corretta**

Se con le tue credenziali di EFI IQ hai accesso a più account aziendali e tenti di accedere a EFI Cloud Connector versione 1.3.3745 o precedenti, viene visualizzato un messaggio di errore che informa che l'attivazione di EFI Cloud Connector non è riuscita. Questo messaggio non è corretto. L'attivazione di EFI Cloud Connector è riuscita. Tuttavia, solo le credenziali di EFI IQ con accesso a un account EFI IQ possono consentire l'acceso a EFI Cloud Connector e EFI Go.

# **EFI Cloud Connector**

#### **Le informazioni sul dispositivo non vengono visualizzate contemporaneamente**

Quando si riavvia EFI Cloud Connector e si visualizza l'elenco dei Server registrati, vengono prima visualizzate le informazioni nelle colonne Dispositivo, Connessionee Versione. Quindi, le informazioni nelle colonne Stato e Monitoraggio vengono visualizzate dopo alcuni secondi.

## **Ritardo nel messaggio di indirizzo IP non valido**

Se viene aggiunto un indirizzo IP non valido a EFI Cloud Connector, potrebbe essere necessario più di un minuto affinché venga visualizzato il messaggio dell'indirizzo IP non valido.

#### **Notifica e-mail inviata per ogni Fiery server**

Se il collegamento tra EFI Cloud Connector e EFI IQ viene smarrito e sono configurati avvisi per gli episodi in cui si blocca la produzione in IQ Notify, si riceverà una notifica via e-mail per ogni Fiery server per le stampanti a foglio singolo registrate su EFI Cloud Connector.

## **Notifiche e-mail multiple**

Se il collegamento tra EFI Cloud Connector e un Fiery server viene smarrito e vengono configurati avvisi per gli episodi in cui si blocca la produzione in IQ Notify, si riceveranno più notifiche via e-mail fino a quando verrà ristabilita la connettività.

## **Non è possibile eseguire la registrazione offline di Fiery servers**

Quando si tenta di registrare più Fiery servers e se uno di questi Fiery servers è offline, viene visualizzato un messaggio che informa che lo specifico Fiery server è offline. Il Fiery server che è offline non verrà registrato. Tuttavia, anche gli altri Fiery servers che si stava tentando di registrare non saranno registrati su EFI Cloud Connector. Questo si verifica solo su un Fiery server per stampante a foglio singolo.

Per ovviare a questo problema, effettuare una delle operazioni seguenti:

- **•** Nella scheda Registra server, fare clic sul Indietro e deselezionare la casella di controllo Fiery server offline. È quindi possibile fare clic su Registra.
- **•** Nella scheda Registra server, fare clic su Aggiungi dispositivo e inserire manualmente le informazioni per ogni Fiery server online.

## **Dopo l'installazione di EFI Cloud Connector appare Aggiornamento Fiery server.**

In Fiery Command WorkStation, quando si seleziona un Fiery server per una stampante a foglio singolo che è stata già collegata a EFI Cloud Connector, potrebbe apparire un aggiornamento Fiery server in Server > EFI IQ.

## **EFI Go**

#### **Le notifiche vengono visualizzate dopo la disconnessione**

Le notifiche degli episodi in cui si blocca la produzione appaiono tuttavia sul dispositivo mobile anche quando non si è effettuato l'accesso all'app EFI Go.

# **IQ Insight**

#### **Informazioni sul lavoro mancanti nel job log**

Quando si visualizza un Fiery server per una stampante a foglio singolo nel job log, IQ Insight vengono visualizzate solo le informazioni sulle impostazioni del lavoro. Le informazioni predefinite del server non vengono visualizzate nel job log.

#### **Errore Sconosciuto nella sezione Errore**

Quando si apre la finestra Dettagli utilizzo, è possibile che nella sezione Errore venga visualizzato Sconosciuto.

#### **Monitoraggio del tempo di errore**

Se quando si stampa un lavoro si verifica un episodio che blocca la produzione, il tempo di errore verrà monitorato come parte dell'errore iniziale che ha causato l'episodio. Ad esempio, se si verifica l'inceppamento della carta, il tempo monitorato per qualsiasi errore successivo correlato verrà incluso nel tempo di errore calcolato per l'inceppamento della carta.

#### **Informazioni di Job log mancanti**

Quando si seleziona un Fiery server per una stampante a foglio singolo e si visualizza il Job Log, le informazioni delle seguenti colonne potrebbero non essere visualizzate:

- **•** Utente
- **•** Brossura

#### **I valori degli attributi di stato non corrispondono**

Quando si apre la finestra Dettagli utilizzo per una stampante VUTEk serie HS, alcuni valori di attributo di stato potrebbero non corrispondere ai valori visualizzati sulla stampante. Tuttavia, nella panoramica di alto livello dello stato verranno visualizzati i valori corretti.

#### **IQ Manage**

#### **Messaggi di errore**

EFI IQutilizza gli stessi messaggi di errore di Fiery Command WorkStation. I messaggi di errore non utilizzati in Fiery Command WorkStation non verranno monitorati da EFI IQ.

## **IQ Notify**

#### **Notifica via e-mail non corretta**

Quando si riceve una notifica e-mail per un episodio in cui si blocca la produzione su un dispositivo e si interrompe il monitoraggio del dispositivo in Console amministratore > Dispositivi, si potrebbe ricevere un messaggio e-mail con cui si comunica che l'episodio di blocco della produzione è stato risolto.

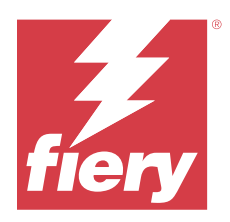

# EFI IQ versione di febbraio 2022

# Novità di questa versione

Questa versione di EFI IQ comprende la seguente nuova funzione:

**•** Flusso di lavoro di onboarding aggiornato per EFI IQ per cartellonistica.

# Problema risolto

## **Modifica dei valori di Utilizzo della stampante**

Nella scheda Confronta, quando si deseleziona la casella di controllo Stampa, In attesa, Errore o Scollegato in Categorie e si fa clic su Applica, i valori nella tabella di confronto cambiano per le restanti opzioni di Utilizzo della stampante.

Per ovviare al problema, confrontare tutte le opzioni di Utilizzo della stampante.

# Problemi noti

# **IQ Dashboard**

#### **Toner rimanente in EFI IQ**

Su un server di una Konica Minolta, il toner residuo indicato nella sezione di riepilogo stampante in IQ Dashboard potrebbe essere diverso dalle informazioni del toner indicate nella sezione Materiali di consumo in Fiery Command WorkStation.

#### **Errore di attivazione non corretta**

Se con le tue credenziali di EFI IQ hai accesso a più account aziendali e tenti di accedere a EFI Cloud Connector versione 1.3.3745 o precedenti, viene visualizzato un messaggio di errore che informa che l'attivazione di EFI Cloud Connector non è riuscita. Questo messaggio non è corretto. L'attivazione di EFI Cloud Connector è riuscita. Tuttavia, solo le credenziali di EFI IQ con accesso a un account EFI IQ possono consentire l'acceso a EFI Cloud Connector e EFI Go.

## **EFI Cloud Connector**

#### **Le informazioni sul dispositivo non vengono visualizzate contemporaneamente**

Quando si riavvia EFI Cloud Connector e si visualizza l'elenco dei Server registrati, vengono prima visualizzate le informazioni nelle colonne Dispositivo, Connessionee Versione. Quindi, le informazioni nelle colonne Stato e Monitoraggio vengono visualizzate dopo alcuni secondi.

#### **Ritardo nel messaggio di indirizzo IP non valido**

Se viene aggiunto un indirizzo IP non valido a EFI Cloud Connector, potrebbe essere necessario più di un minuto affinché venga visualizzato il messaggio dell'indirizzo IP non valido.

#### **Notifica e-mail inviata per ogni Fiery server**

Se il collegamento tra EFI Cloud Connector e EFI IQ viene smarrito e sono configurati avvisi per gli episodi in cui si blocca la produzione in IQ Notify, si riceverà una notifica via e-mail per ogni Fiery server per le stampanti a foglio singolo registrate su EFI Cloud Connector.

#### **Notifiche e-mail multiple**

Se il collegamento tra EFI Cloud Connector e un Fiery server viene smarrito e vengono configurati avvisi per gli episodi in cui si blocca la produzione in IQ Notify, si riceveranno più notifiche via e-mail fino a quando verrà ristabilita la connettività.

#### **Non è possibile eseguire la registrazione offline di Fiery servers**

Quando si tenta di registrare più Fiery servers e se uno di questi Fiery servers è offline, viene visualizzato un messaggio che informa che lo specifico Fiery server è offline. Il Fiery server che è offline non verrà registrato. Tuttavia, anche gli altri Fiery servers che si stava tentando di registrare non saranno registrati su EFI Cloud Connector. Questo si verifica solo su un Fiery server per stampante a foglio singolo.

Per ovviare a questo problema, effettuare una delle operazioni seguenti:

- **•** Nella scheda Registra server, fare clic sul Indietro e deselezionare la casella di controllo Fiery server offline. È quindi possibile fare clic su Registra.
- **•** Nella scheda Registra server, fare clic su Aggiungi dispositivo e inserire manualmente le informazioni per ogni Fiery server online.

#### **Dopo l'installazione di EFI Cloud Connector appare Aggiornamento Fiery server.**

In Fiery Command WorkStation, quando si seleziona un Fiery server per una stampante a foglio singolo che è stata già collegata a EFI Cloud Connector, potrebbe apparire un aggiornamento Fiery server in Server > EFI IQ.

**EFI Go**

#### **Le notifiche vengono visualizzate dopo la disconnessione**

Le notifiche degli episodi in cui si blocca la produzione appaiono tuttavia sul dispositivo mobile anche quando non si è effettuato l'accesso all'app EFI Go.

## **IQ Insight**

#### **Informazioni sul lavoro mancanti nel job log**

Quando si visualizza un Fiery server per una stampante a foglio singolo nel job log, IQ Insight vengono visualizzate solo le informazioni sulle impostazioni del lavoro. Le informazioni predefinite del server non vengono visualizzate nel job log.

#### **Errore Sconosciuto nella sezione Errore**

Quando si apre la finestra Dettagli utilizzo, è possibile che nella sezione Errore venga visualizzato Sconosciuto.

#### **Monitoraggio del tempo di errore**

Se quando si stampa un lavoro si verifica un episodio che blocca la produzione, il tempo di errore verrà monitorato come parte dell'errore iniziale che ha causato l'episodio. Ad esempio, se si verifica l'inceppamento della carta, il tempo monitorato per qualsiasi errore successivo correlato verrà incluso nel tempo di errore calcolato per l'inceppamento della carta.

#### **Informazioni di Job log mancanti**

Quando si seleziona un Fiery server per una stampante a foglio singolo e si visualizza il Job Log, le informazioni delle seguenti colonne potrebbero non essere visualizzate:

- **•** Utente
- **•** Brossura

#### **I valori degli attributi di stato non corrispondono**

Quando si apre la finestra Dettagli utilizzo per una stampante VUTEk serie HS, alcuni valori di attributo di stato potrebbero non corrispondere ai valori visualizzati sulla stampante. Tuttavia, nella panoramica di alto livello dello stato verranno visualizzati i valori corretti.

## **IQ Manage**

#### **Messaggi di errore**

EFI IQutilizza gli stessi messaggi di errore di Fiery Command WorkStation. I messaggi di errore non utilizzati in Fiery Command WorkStation non verranno monitorati da EFI IQ.

## **IQ Notify**

### **Notifica via e-mail non corretta**

Quando si riceve una notifica e-mail per un episodio in cui si blocca la produzione su un dispositivo e si interrompe il monitoraggio del dispositivo in Console amministratore > Dispositivi, si potrebbe ricevere un messaggio e-mail con cui si comunica che l'episodio di blocco della produzione è stato risolto.

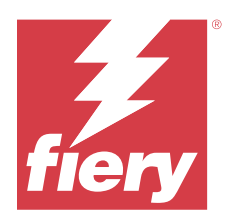

# Release di gennaio 2022 di EFI IQ

# Novità di questa versione

Questa versione di EFI IQ comprende la seguente nuova funzione:

**•** Utilizzo della stampante è ora disponibile nella scheda Confronta nell'applicazione IQ Insight.

# Problemi risolti

# **Il filtro Fuori turno è disponibile**

Le informazioni del filtro Fuori turno apparivano quando si creavano turni che non si sovrapponevano e si estendevano per 24 ore.

# **Il grafico Impressioni mostra un valore diverso per Totale impressioni**

Nella scheda Tendenze, il valore totale delle impressioni visualizzato nel grafico Impressioni era diverso dal valore Totale impressioni visualizzato quando si passava il cursore del mouse sul grafico Impressioni.

# Problemi noti

# **IQ Dashboard**

## **Toner rimanente in EFI IQ**

Su un server di una Konica Minolta, il toner residuo indicato nella sezione di riepilogo stampante in IQ Dashboard potrebbe essere diverso dalle informazioni del toner indicate nella sezione Materiali di consumo in Fiery Command WorkStation.

## **Errore di attivazione non corretta**

Se con le tue credenziali di EFI IQ hai accesso a più account aziendali e tenti di accedere a EFI Cloud Connector versione 1.3.3745 o precedenti, viene visualizzato un messaggio di errore che informa che l'attivazione di EFI Cloud Connector non è riuscita. Questo messaggio non è corretto. L'attivazione di EFI Cloud Connector è riuscita. Tuttavia, solo le credenziali di EFI IQ con accesso a un account EFI IQ possono consentire l'acceso a EFI Cloud Connector e EFI Go.

# **EFI Cloud Connector**

#### **Le informazioni sul dispositivo non vengono visualizzate contemporaneamente**

Quando si riavvia EFI Cloud Connector e si visualizza l'elenco dei Server registrati, vengono prima visualizzate le informazioni nelle colonne Dispositivo, Connessionee Versione. Quindi, le informazioni nelle colonne Stato e Monitoraggio vengono visualizzate dopo alcuni secondi.

#### **Ritardo nel messaggio di indirizzo IP non valido**

Se viene aggiunto un indirizzo IP non valido a EFI Cloud Connector, potrebbe essere necessario più di un minuto affinché venga visualizzato il messaggio dell'indirizzo IP non valido.

## **Notifica e-mail inviata per ogni Fiery server**

Se il collegamento tra EFI Cloud Connector e EFI IQ viene smarrito e sono configurati avvisi per gli episodi in cui si blocca la produzione in IQ Notify, si riceverà una notifica via e-mail per ogni Fiery server per le stampanti a foglio singolo registrate su EFI Cloud Connector.

## **Notifiche e-mail multiple**

Se il collegamento tra EFI Cloud Connector e un Fiery server viene smarrito e vengono configurati avvisi per gli episodi in cui si blocca la produzione in IQ Notify, si riceveranno più notifiche via e-mail fino a quando verrà ristabilita la connettività.

## **Non è possibile eseguire la registrazione offline di Fiery servers**

Quando si tenta di registrare più Fiery servers e se uno di questi Fiery servers è offline, viene visualizzato un messaggio che informa che lo specifico Fiery server è offline. Il Fiery server che è offline non verrà registrato. Tuttavia, anche gli altri Fiery servers che si stava tentando di registrare non saranno registrati su EFI Cloud Connector. Questo si verifica solo su un Fiery server per stampante a foglio singolo.

Per ovviare a questo problema, effettuare una delle operazioni seguenti:

- **•** Nella scheda Registra server, fare clic sul Indietro e deselezionare la casella di controllo Fiery server offline. È quindi possibile fare clic su Registra.
- **•** Nella scheda Registra server, fare clic su Aggiungi dispositivo e inserire manualmente le informazioni per ogni Fiery server online.

## **Dopo l'installazione di EFI Cloud Connector appare Aggiornamento Fiery server.**

In Fiery Command WorkStation, quando si seleziona un Fiery server per una stampante a foglio singolo che è stata già collegata a EFI Cloud Connector, potrebbe apparire un aggiornamento Fiery server in Server > EFI IQ.

**EFI Go**

## **Le notifiche vengono visualizzate dopo la disconnessione**

Le notifiche degli episodi in cui si blocca la produzione appaiono tuttavia sul dispositivo mobile anche quando non si è effettuato l'accesso all'app EFI Go.

# **IQ Insight**

#### **Modifica dei valori di Utilizzo della stampante**

Nella scheda Confronta, quando si deseleziona la casella di controllo Stampa, In attesa, Errore o Scollegato in Categorie e si fa clic su Applica, i valori nella tabella di confronto cambiano per le restanti opzioni di Utilizzo della stampante.

Per ovviare al problema, confrontare tutte le opzioni di Utilizzo della stampante.

## **Informazioni sul lavoro mancanti nel job log**

Quando si visualizza un Fiery server per una stampante a foglio singolo nel job log, IQ Insight vengono visualizzate solo le informazioni sulle impostazioni del lavoro. Le informazioni predefinite del server non vengono visualizzate nel job log.

## **Errore Sconosciuto nella sezione Errore**

Quando si apre la finestra Dettagli utilizzo, è possibile che nella sezione Errore venga visualizzato Sconosciuto.

## **Monitoraggio del tempo di errore**

Se quando si stampa un lavoro si verifica un episodio che blocca la produzione, il tempo di errore verrà monitorato come parte dell'errore iniziale che ha causato l'episodio. Ad esempio, se si verifica l'inceppamento della carta, il tempo monitorato per qualsiasi errore successivo correlato verrà incluso nel tempo di errore calcolato per l'inceppamento della carta.

#### **Informazioni di Job log mancanti**

Quando si seleziona un Fiery server per una stampante a foglio singolo e si visualizza il Job Log, le informazioni delle seguenti colonne potrebbero non essere visualizzate:

- **•** Utente
- **•** Brossura

#### **I valori degli attributi di stato non corrispondono**

Quando si apre la finestra Dettagli utilizzo per una stampante VUTEk serie HS, alcuni valori di attributo di stato potrebbero non corrispondere ai valori visualizzati sulla stampante. Tuttavia, nella panoramica di alto livello dello stato verranno visualizzati i valori corretti.

## **IQ Manage**

#### **Messaggi di errore**

EFI IQutilizza gli stessi messaggi di errore di Fiery Command WorkStation. I messaggi di errore non utilizzati in Fiery Command WorkStation non verranno monitorati da EFI IQ.

## **IQ Notify**

## **Notifica via e-mail non corretta**

Quando si riceve una notifica e-mail per un episodio in cui si blocca la produzione su un dispositivo e si interrompe il monitoraggio del dispositivo in Console amministratore > Dispositivi, si potrebbe ricevere un messaggio e-mail con cui si comunica che l'episodio di blocco della produzione è stato risolto.

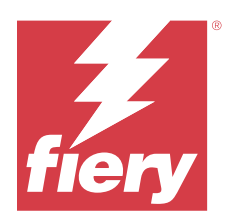

# Release di EFI IQ dicembre 2021

# Novità di questa versione

Questa versione di EFI IQ comprende la seguente nuova funzione:

- **•** supporto per una licenza di prova di EFI IQ per stampanti per cartellonistica;
- **•** I report di utilizzo sono disponibili per il sistema di stampa Nozomi nel drill down di IQ Dashboard e nell'applicazione IQ Insight.

# Problemi noti

# **IQ Dashboard**

## **Toner rimanente in EFI IQ**

Su un server di una Konica Minolta, il toner residuo indicato nella sezione di riepilogo stampante in IQ Dashboard potrebbe essere diverso dalle informazioni del toner indicate nella sezione Materiali di consumo in Fiery Command WorkStation.

#### **Errore di attivazione non corretta**

Se con le tue credenziali di EFI IQ hai accesso a più account aziendali e tenti di accedere a EFI Cloud Connector versione 1.3.3745 o precedenti, viene visualizzato un messaggio di errore che informa che l'attivazione di EFI Cloud Connector non è riuscita. Questo messaggio non è corretto. L'attivazione di EFI Cloud Connector è riuscita. Tuttavia, solo le credenziali di EFI IQ con accesso a un account EFI IQ possono consentire l'acceso a EFI Cloud Connector e EFI Go.

## **EFI Cloud Connector**

#### **Le informazioni sul dispositivo non vengono visualizzate contemporaneamente**

Quando si riavvia EFI Cloud Connector e si visualizza l'elenco dei Server registrati, vengono prima visualizzate le informazioni nelle colonne Dispositivo, Connessionee Versione. Quindi, le informazioni nelle colonne Stato e Monitoraggio vengono visualizzate dopo alcuni secondi.

## **Ritardo nel messaggio di indirizzo IP non valido**

Se viene aggiunto un indirizzo IP non valido a EFI Cloud Connector, potrebbe essere necessario più di un minuto affinché venga visualizzato il messaggio dell'indirizzo IP non valido.

#### **Notifica e-mail inviata per ogni Fiery server**

Se il collegamento tra EFI Cloud Connector e EFI IQ viene smarrito e sono configurati avvisi per gli episodi in cui si blocca la produzione in IQ Notify, si riceverà una notifica via e-mail per ogni Fiery server per le stampanti a foglio singolo registrate su EFI Cloud Connector.

## **Notifiche e-mail multiple**

Se il collegamento tra EFI Cloud Connector e un Fiery server viene smarrito e vengono configurati avvisi per gli episodi in cui si blocca la produzione in IQ Notify, si riceveranno più notifiche via e-mail fino a quando verrà ristabilita la connettività.

#### **Non è possibile eseguire la registrazione offline di Fiery servers**

Quando si tenta di registrare più Fiery servers e se uno di questi Fiery servers è offline, viene visualizzato un messaggio che informa che lo specifico Fiery server è offline. Il Fiery server che è offline non verrà registrato. Tuttavia, anche gli altri Fiery servers che si stava tentando di registrare non saranno registrati su EFI Cloud Connector. Questo si verifica solo su un Fiery server per stampante a foglio singolo.

Per ovviare a questo problema, effettuare una delle operazioni seguenti:

- **•** Nella scheda Registra server, fare clic sul Indietro e deselezionare la casella di controllo Fiery server offline. È quindi possibile fare clic su Registra.
- **•** Nella scheda Registra server, fare clic su Aggiungi dispositivo e inserire manualmente le informazioni per ogni Fiery server online.

## **Dopo l'installazione di EFI Cloud Connector appare Aggiornamento Fiery server.**

In Fiery Command WorkStation, quando si seleziona un Fiery server per una stampante a foglio singolo che è stata già collegata a EFI Cloud Connector, potrebbe apparire un aggiornamento Fiery server in Server > EFI IQ.

## **EFI Go**

#### **Le notifiche vengono visualizzate dopo la disconnessione**

Le notifiche degli episodi in cui si blocca la produzione appaiono tuttavia sul dispositivo mobile anche quando non si è effettuato l'accesso all'app EFI Go.

# **IQ Insight**

#### **Informazioni sul lavoro mancanti nel job log**

Quando si visualizza un Fiery server per una stampante a foglio singolo nel job log, IQ Insight vengono visualizzate solo le informazioni sulle impostazioni del lavoro. Le informazioni predefinite del server non vengono visualizzate nel job log.

#### **Errore Sconosciuto nella sezione Errore**

Quando si apre la finestra Dettagli utilizzo, è possibile che nella sezione Errore venga visualizzato Sconosciuto.

#### **Monitoraggio del tempo di errore**

Se quando si stampa un lavoro si verifica un episodio che blocca la produzione, il tempo di errore verrà monitorato come parte dell'errore iniziale che ha causato l'episodio. Ad esempio, se si verifica l'inceppamento della carta, il tempo monitorato per qualsiasi errore successivo correlato verrà incluso nel tempo di errore calcolato per l'inceppamento della carta.

#### **Informazioni di Job log mancanti**

Quando si seleziona un Fiery server per una stampante a foglio singolo e si visualizza il Job Log, le informazioni delle seguenti colonne potrebbero non essere visualizzate:

- **•** Utente
- **•** Brossura

#### **I valori degli attributi di stato non corrispondono**

Quando si apre la finestra Dettagli utilizzo per una stampante VUTEk serie HS, alcuni valori di attributo di stato potrebbero non corrispondere ai valori visualizzati sulla stampante. Tuttavia, nella panoramica di alto livello dello stato verranno visualizzati i valori corretti.

#### **IQ Manage**

#### **Messaggi di errore**

EFI IQutilizza gli stessi messaggi di errore di Fiery Command WorkStation. I messaggi di errore non utilizzati in Fiery Command WorkStation non verranno monitorati da EFI IQ.

## **IQ Notify**

#### **Notifica via e-mail non corretta**

Quando si riceve una notifica e-mail per un episodio in cui si blocca la produzione su un dispositivo e si interrompe il monitoraggio del dispositivo in Console amministratore > Dispositivi, si potrebbe ricevere un messaggio e-mail con cui si comunica che l'episodio di blocco della produzione è stato risolto.

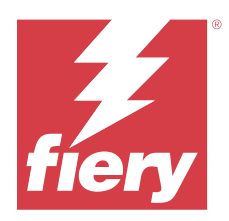

# EFI IQ release luglio 2021

# Novità di questa versione

Questa versione di EFI IQ introduce le seguenti nuove caratteristiche:

- **•** Miglioramento della produzione e dell'aspetto grafico di utilizzo in IQ Insight.
- **•** Assegnazione di un utente a un ruolo di supporto nella Console amministratore.

# Problemi risolti

## **EFI Go**

## **Lo stato della stampante non si aggiorna quando si utilizzano versioni precedenti di EFI Cloud Connector**

Quando si stampa un lavoro da una stampante collegata con EFI Cloud Connector 1.3.3155 o versioni precedenti, lo stato della stampante potrebbe non aggiornarsi. La stampa verrà eseguita indipendentemente dallo stato visualizzato.

# **IQ Insight**

#### **La finestra Dettagli utilizzo non visualizza alcuni attributi di stato**

Quando si apre la finestra Dettagli utilizzo, alcuni attributi di stato potrebbero non essere visualizzati su alcuni modelli di stampante.

Il seguente attributo di stato non verrà visualizzato per una stampante Cretaprint:

**•** Errore

I seguenti attributi di stato non verranno visualizzati per una stampante VUTEk serie HS:

- **•** Test
- **•** Impostazione supporti
- **•** Impostazione stampante

I seguenti attributi di stato non verranno visualizzati per una stampante VUTEk serie GS:

- **•** Pronto
- **•** Risparmio energetico
- **•** Errore
- **•** Manutenzione
- **•** Chiusura
- **•** Sportello aperto
- **•** Impostazione supporti
- **•** Eliminazione errori

#### **Le colonne di Job log visualizzano informazioni errate**

Quando si visualizza il Job log, potrebbero venire visualizzate informazioni non corrette nelle seguenti colonne di Job log:

- **•** Nome Paper Catalog: potrebbe venire visualizzato "-1" al posto del valore Nome catalogo carta.
- **•** Modalità colore: CMYK non viene visualizzato quando si stampa un lavoro a colori da Fiery Command WorkStation. Tuttavia, CMYK verrà visualizzato se si stampa un lavoro a colori utilizzando Fiery Hot Folders.
- **•** Applicazione di origine: viene visualizzato un nome non corretto quando un lavoro viene stampato da Fiery Driver.
- **•** Secondi RIP: le stampanti serie Nozomi potrebbero visualizzare < 0,01. Tuttavia, questa colonna non è applicabile alle stampanti serie Nozomi.

# Problemi noti

## **IQ Dashboard**

### **Toner rimanente in EFI IQ**

Su un server di una Konica Minolta, il toner residuo indicato nella sezione di riepilogo stampante in IQ Dashboard potrebbe essere diverso dalle informazioni del toner indicate nella sezione Materiali di consumo in Fiery Command WorkStation.

### **Errore di attivazione non corretta**

Se con le tue credenziali di EFI IQ hai accesso a più account aziendali e tenti di accedere a EFI Cloud Connector versione 1.3.3745 o precedenti, viene visualizzato un messaggio di errore che informa che l'attivazione di EFI Cloud Connector non è riuscita. Questo messaggio non è corretto. L'attivazione di EFI Cloud Connector è riuscita. Tuttavia, solo le credenziali di EFI IQ con accesso a un account EFI IQ possono consentire l'acceso a EFI Cloud Connector e EFI Go.

## **EFI Cloud Connector**

#### **Le informazioni sul dispositivo non vengono visualizzate contemporaneamente**

Quando si riavvia EFI Cloud Connector e si visualizza l'elenco dei Server registrati, vengono prima visualizzate le informazioni nelle colonne Dispositivo, Connessionee Versione. Quindi, le informazioni nelle colonne Stato e Monitoraggio vengono visualizzate dopo alcuni secondi.

#### **Ritardo nel messaggio di indirizzo IP non valido**

Se viene aggiunto un indirizzo IP non valido a EFI Cloud Connector, potrebbe essere necessario più di un minuto affinché venga visualizzato il messaggio dell'indirizzo IP non valido.

#### **Notifica e-mail inviata per ogni Fiery server**

Se il collegamento tra EFI Cloud Connector e EFI IQ viene smarrito e sono configurati avvisi per gli episodi in cui si blocca la produzione in IQ Notify, si riceverà una notifica via e-mail per ogni Fiery server per le stampanti a foglio singolo registrate su EFI Cloud Connector.

#### **Notifiche e-mail multiple**

Se il collegamento tra EFI Cloud Connector e un Fiery server viene smarrito e vengono configurati avvisi per gli episodi in cui si blocca la produzione in IQ Notify, si riceveranno più notifiche via e-mail fino a quando verrà ristabilita la connettività.

#### **Non è possibile eseguire la registrazione offline di Fiery servers**

Quando si tenta di registrare più Fiery servers e se uno di questi Fiery servers è offline, viene visualizzato un messaggio che informa che lo specifico Fiery server è offline. Il Fiery server che è offline non verrà registrato. Tuttavia, anche gli altri Fiery servers che si stava tentando di registrare non saranno registrati su EFI Cloud Connector. Questo si verifica solo su un Fiery server per stampante a foglio singolo.

Per ovviare a questo problema, effettuare una delle operazioni seguenti:

- **•** Nella scheda Registra server, fare clic sul Indietro e deselezionare la casella di controllo Fiery server offline. È quindi possibile fare clic su Registra.
- **•** Nella scheda Registra server, fare clic su Aggiungi dispositivo e inserire manualmente le informazioni per ogni Fiery server online.

#### **Dopo l'installazione di EFI Cloud Connector appare Aggiornamento Fiery server.**

In Fiery Command WorkStation, quando si seleziona un Fiery server per una stampante a foglio singolo che è stata già collegata a EFI Cloud Connector, potrebbe apparire un aggiornamento Fiery server in Server > EFI IQ.

**EFI Go**

#### **Le notifiche vengono visualizzate dopo la disconnessione**

Le notifiche degli episodi in cui si blocca la produzione appaiono tuttavia sul dispositivo mobile anche quando non si è effettuato l'accesso all'app EFI Go.

## **IQ Insight**

#### **Informazioni sul lavoro mancanti nel job log**

Quando si visualizza un Fiery server per una stampante a foglio singolo nel job log, IQ Insight vengono visualizzate solo le informazioni sulle impostazioni del lavoro. Le informazioni predefinite del server non vengono visualizzate nel job log.

#### **Errore Sconosciuto nella sezione Errore**

Quando si apre la finestra Dettagli utilizzo, è possibile che nella sezione Errore venga visualizzato Sconosciuto.

#### **Monitoraggio del tempo di errore**

Se quando si stampa un lavoro si verifica un episodio che blocca la produzione, il tempo di errore verrà monitorato come parte dell'errore iniziale che ha causato l'episodio. Ad esempio, se si verifica l'inceppamento della carta, il tempo monitorato per qualsiasi errore successivo correlato verrà incluso nel tempo di errore calcolato per l'inceppamento della carta.

#### **Informazioni di Job log mancanti**

Quando si seleziona un Fiery server per una stampante a foglio singolo e si visualizza il Job Log, le informazioni delle seguenti colonne potrebbero non essere visualizzate:

- **•** Utente
- **•** Brossura

#### **I valori degli attributi di stato non corrispondono**

Quando si apre la finestra Dettagli utilizzo per una stampante VUTEk serie HS, alcuni valori di attributo di stato potrebbero non corrispondere ai valori visualizzati sulla stampante. Tuttavia, nella panoramica di alto livello dello stato verranno visualizzati i valori corretti.

## **IQ Manage**

#### **Messaggi di errore**

EFI IQutilizza gli stessi messaggi di errore di Fiery Command WorkStation. I messaggi di errore non utilizzati in Fiery Command WorkStation non verranno monitorati da EFI IQ.

## **IQ Notify**

### **Notifica via e-mail non corretta**

Quando si riceve una notifica e-mail per un episodio in cui si blocca la produzione su un dispositivo e si interrompe il monitoraggio del dispositivo in Console amministratore > Dispositivi, si potrebbe ricevere un messaggio e-mail con cui si comunica che l'episodio di blocco della produzione è stato risolto.

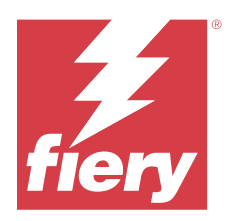

# EFI IQ Versione novembre 2020

# Novità di questa versione

Questa versione di EFI IQ introduce le seguenti nuove caratteristiche:

- **•** Flusso di lavoro di onboarding aggiornato.
- **•** Gli amministratori possono collegare un Fiery server a EFI Cloud Connector in Fiery Command WorkStation.

# Problemi risolti

## **EFI Cloud Connector**

## **L'opzione Connetti a EFI IQ scompare in Fiery Command WorkStation**

L'opzione Connetti a EFI IQ scompare in un Fiery server in Fiery Command WorkStation dopo aver scollegato il Fiery server da EFI Cloud Connector, quindi provare a ricollegarsi a EFI Cloud Connector.

# **IQ Insight**

#### **La colonna Costo inchiostro non viene aggiornata correttamente in un job log scaricato**

Quando si imposta il costo inchiostro e si scarica il job log per una stampante, la colonna Costo inchiostro potrebbe essere vuota.

#### **Utilizzo inchiostro (grafico tendenza) mostra il valore di utilizzo dell'inchiostro errato**

Quando una stampante VUTEk e una stampante Nozomi sono raggruppate in una raccolta, l'Utilizzo inchiostro (grafico tendenza) mostra un valore Cyan non corretto. Tuttavia, il grafico di Utilizzo inchiostro corrispondente mostra i valori di inchiostro per Cyan correttamente.

#### **Utilizzo inchiostro (grafico tendenza) mostra le unità di inchiostro errate**

Quando una stampante VUTEk e una stampante Nozomi sono raggruppate in una raccolta, i valori inchiostro vengono mostrati in millilitri nell'Utilizzo inchiostro (grafico tendenza). Tuttavia, il grafico di Utilizzo inchiostro corrispondente mostra i valori di inchiostro in litri.

## **Dati mancanti nelle colonne del job log**

Quando si stampa un lavoro e si scarica il job log, i valori nelle seguenti colonne potrebbero non essere visualizzati:

- **•** Risoluzione X
- **•** Unità X
- **•** Risoluzione Y
- **•** Unità Y

#### **Il filtro Fuori turno mostra le informazioni sul lavoro relativo a un altro turno**

Se si crea un turno senza giorni di riposo e si stampa un lavoro, le informazioni sul lavoro per il turno vengono visualizzate anche quando si seleziona Fuori turno.

#### **Le informazioni sul lavoro non vengono visualizzate in IQ Insight**

Se si crea un turno che si estende fino al giorno successivo, le informazioni sul lavoro potrebbero non essere visualizzate in IQ Insight. Tuttavia, è possibile visualizzare le informazioni sul lavoro per stampanti specifiche su IQ Dashboard.

## **IQ Manage**

## **L'icona verde appare dopo che l'implementazione del pacchetto di sincronizzazione mostra un errore**

Quando si implementa un pacchetto di sincronizzazione nella scheda Pacchetto di sincronizzazione delle risorse e l'implementazione mostra un errore, l'icona pacchetto di sincronizzazione viene visualizzata in verde. Questo è un comportamento previsto. L'icona verde indica che l'implementazione del pacchetto di sincronizzazione è completata.

#### **Il nome di re-implementazione del pacchetto di sincronizzazione non è corretto**

Dopo la re-implementazione di un pacchetto di sincronizzazione non riuscito e dopo aver posizionato il cursore sul nome del pacchetto di sincronizzazione re-implementato, i consigli per gli strumenti mostrano un nome non corretto.

# **IQ Notify**

#### **Il report IQ Notify per stampanti inkjet mostra valori di utilizzo inchiostro errati**

Quando si riceve un Report giornaliero da IQ Notify, il report mostra i valori di utilizzo inchiostro errati per le stampanti inkjet.

# Problemi noti

# **IQ Manage**

## **Messaggi di errore**

EFI IQutilizza gli stessi messaggi di errore di Fiery Command WorkStation. I messaggi di errore non utilizzati in Fiery Command WorkStation non verranno monitorati da EFI IQ.

# **IQ Insight**

#### **Errore Sconosciuto nella sezione Errore**

Quando si apre la finestra Dettagli utilizzo, è possibile che nella sezione Errore venga visualizzato Sconosciuto.

## **La finestra Dettagli utilizzo non visualizza alcuni attributi di stato**

Quando si apre la finestra Dettagli utilizzo, alcuni attributi di stato potrebbero non essere visualizzati su alcuni modelli di stampante.

Il seguente attributo di stato non verrà visualizzato per una stampante Cretaprint:

**•** Errore

I seguenti attributi di stato non verranno visualizzati per una stampante VUTEk serie HS:

- **•** Test
- **•** Impostazione supporti
- **•** Impostazione stampante

I seguenti attributi di stato non verranno visualizzati per una stampante VUTEk serie GS:

- **•** Pronto
- **•** Risparmio energetico
- **•** Errore
- **•** Manutenzione
- **•** Chiusura
- **•** Sportello aperto
- **•** Impostazione supporti
- **•** Eliminazione errori

#### **Monitoraggio del tempo di errore**

Se quando si stampa un lavoro si verifica un episodio che blocca la produzione, il tempo di errore verrà monitorato come parte dell'errore iniziale che ha causato l'episodio. Ad esempio, se si verifica l'inceppamento della carta, il

tempo monitorato per qualsiasi errore successivo correlato verrà incluso nel tempo di errore calcolato per l'inceppamento della carta.

#### **Informazioni di Job log mancanti**

Quando si seleziona un Fiery server per una stampante a foglio singolo e si visualizza il Job Log, le informazioni delle seguenti colonne potrebbero non essere visualizzate:

- **•** Utente
- **•** Brossura

#### **Le colonne di Job log visualizzano informazioni errate**

Quando si visualizza il Job log, potrebbero venire visualizzate informazioni non corrette nelle seguenti colonne di Job log:

- **•** Nome Paper Catalog: potrebbe venire visualizzato "-1" al posto del valore Nome catalogo carta.
- **•** Modalità colore: CMYK non viene visualizzato quando si stampa un lavoro a colori da Fiery Command WorkStation. Tuttavia, CMYK verrà visualizzato se si stampa un lavoro a colori utilizzando Fiery Hot Folders.
- **•** Applicazione di origine: viene visualizzato un nome non corretto quando un lavoro viene stampato da Fiery Driver.
- **•** Secondi RIP: le stampanti serie Nozomi potrebbero visualizzare < 0,01. Tuttavia, questa colonna non è applicabile alle stampanti serie Nozomi.

#### **I valori degli attributi di stato non corrispondono**

Quando si apre la finestra Dettagli utilizzo per una stampante VUTEk serie HS, alcuni valori di attributo di stato potrebbero non corrispondere ai valori visualizzati sulla stampante. Tuttavia, nella panoramica di alto livello dello stato verranno visualizzati i valori corretti.

#### **EFI Go**

#### **Lo stato della stampante non si aggiorna quando si utilizzano versioni precedenti di EFI Cloud Connector**

Quando si stampa un lavoro da una stampante collegata con EFI Cloud Connector 1.3.3155 o versioni precedenti, lo stato della stampante potrebbe non aggiornarsi. La stampa verrà eseguita indipendentemente dallo stato visualizzato.

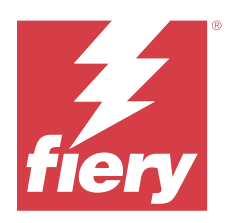

# EFI IQ release di agosto 2020

# Novità di questa versione

Questa versione di EFI IQ introduce le seguenti nuove caratteristiche:

- **•** Supporto per dispositivi a foglio singolo su EFI Go.
- **•** Ricezione di notifiche push da EFI Go.
- **•** Gli amministratori possono creare e gestire i turni.
- **•** Gli amministratori possono acquistare licenze per IQ Manage per gestire la configurazione del sistema di stampa.
- **•** Gli amministratori possono gestire le licenze di IQ Manage con Gestore delle licenze.
- **•** Configurazione delle colonne di Job log.

# Problemi risolti

## **IQ Dashboard**

#### **La pagina di Accesso/Iscrizione viene visualizzata dopo l'accesso**

Dopo aver effettuato l'accesso a EFI IQ, la pagina di Accesso/Iscrizione viene visualizzata prima del caricamento della Dashboard.

### **Funzionalità della Dashboard al momento di accesso iniziale**

Dopo aver effettuato l'accesso a EFI IQ, alcune funzionalità della Dashboard potrebbero non essere disponibili temporaneamente nella prima sessione. Per ovviare al problema, disconnettersi e quindi eseguire l'accesso per accedere alle funzionalità. Le funzionalità saranno disponibili nelle sessioni successive.

# **IQ Insight**

### **Registro pagine inserite non corretto**

Quando si usa la funzionalità Inserisci pagina in Fiery Command WorkStation, IQ Insight può registrare una singola pagina inserita come due fogli.

## **Visualizzazione di inceppamento carta e dati di utilizzo.**

Le variazioni nella velocità di connessione alla rete locale potrebbero ritardare la visualizzazione dei dati su EFI IQ fino a un massimo di 15 minuti.

## **EFI Go**

#### **Funzionalità stampa continua di VUTEk**

EFI Go potrebbe visualizzare erroneamente i lavori come se fossero completati in percentuale zero al termine dell'elenco di lavori quando si utilizza la funzionalità stampa continua su un dispositivo VUTEk.

# Problemi noti

## **IQ Manage**

#### **Messaggi di errore**

EFI IQutilizza gli stessi messaggi di errore di Fiery Command WorkStation. I messaggi di errore non utilizzati in Fiery Command WorkStation non verranno monitorati da EFI IQ.

## **IQ Insight**

#### **Errore Sconosciuto nella sezione Errore**

Quando si apre la finestra Dettagli utilizzo, è possibile che nella sezione Errore venga visualizzato Sconosciuto.

#### **La finestra Dettagli utilizzo non visualizza alcuni attributi di stato**

Quando si apre la finestra Dettagli utilizzo, alcuni attributi di stato potrebbero non essere visualizzati su alcuni modelli di stampante.

Il seguente attributo di stato non verrà visualizzato per una stampante Cretaprint:

**•** Errore

I seguenti attributi di stato non verranno visualizzati per una stampante VUTEk serie HS:

- **•** Test
- **•** Impostazione supporti
- **•** Impostazione stampante

I seguenti attributi di stato non verranno visualizzati per una stampante VUTEk serie GS:

- **•** Pronto
- **•** Risparmio energetico
- **•** Errore
- **•** Manutenzione
- **•** Chiusura
- **•** Sportello aperto
- **•** Impostazione supporti
- **•** Eliminazione errori

#### **Monitoraggio del tempo di errore**

Se quando si stampa un lavoro si verifica un episodio che blocca la produzione, il tempo di errore verrà monitorato come parte dell'errore iniziale che ha causato l'episodio. Ad esempio, se si verifica l'inceppamento della carta, il tempo monitorato per qualsiasi errore successivo correlato verrà incluso nel tempo di errore calcolato per l'inceppamento della carta.

#### **Informazioni di Job log mancanti**

Quando si seleziona un Fiery server per una stampante a foglio singolo e si visualizza il Job Log, le informazioni delle seguenti colonne potrebbero non essere visualizzate:

- **•** Utente
- **•** Brossura

#### **Le colonne di Job log visualizzano informazioni errate**

Quando si visualizza il Job log, potrebbero venire visualizzate informazioni non corrette nelle seguenti colonne di Job log:

- **•** Nome Paper Catalog: potrebbe venire visualizzato "-1" al posto del valore Nome catalogo carta.
- **•** Modalità colore: CMYK non viene visualizzato quando si stampa un lavoro a colori da Fiery Command WorkStation. Tuttavia, CMYK verrà visualizzato se si stampa un lavoro a colori utilizzando Fiery Hot Folders.
- **•** Applicazione di origine: viene visualizzato un nome non corretto quando un lavoro viene stampato da Fiery Driver.
- **•** Secondi RIP: le stampanti serie Nozomi potrebbero visualizzare < 0,01. Tuttavia, questa colonna non è applicabile alle stampanti serie Nozomi.

#### **I valori degli attributi di stato non corrispondono**

Quando si apre la finestra Dettagli utilizzo per una stampante VUTEk serie HS, alcuni valori di attributo di stato potrebbero non corrispondere ai valori visualizzati sulla stampante. Tuttavia, nella panoramica di alto livello dello stato verranno visualizzati i valori corretti.

**EFI Go**

## **Lo stato della stampante non si aggiorna quando si utilizzano versioni precedenti di EFI Cloud Connector**

Quando si stampa un lavoro da una stampante collegata con EFI Cloud Connector 1.3.3155 o versioni precedenti, lo stato della stampante potrebbe non aggiornarsi. La stampa verrà eseguita indipendentemente dallo stato visualizzato.

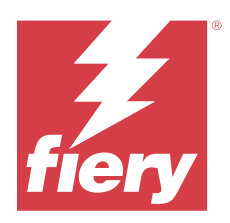

# EFI IQ versione di marzo 2020

# Problema risolto

# **IQ Insight**

#### **Colonne inchiostro extra**

Le colonne inchiostro extra vengono visualizzate sulla pagina Job log per le stampanti H3/H5, serie GS ed EFI Pro 32r. Nella pagina Job log, le colonne contrassegnate con numeri possono essere ignorate per le stampanti interessate.

# Problemi noti

# **IQ Dashboard**

#### **La pagina di Accesso/Iscrizione viene visualizzata dopo l'accesso**

Dopo aver effettuato l'accesso a EFI IQ, la pagina di Accesso/Iscrizione viene visualizzata prima del caricamento della Dashboard.

#### **Funzionalità della Dashboard al momento di accesso iniziale**

Dopo aver effettuato l'accesso a EFI IQ, alcune funzionalità della Dashboard potrebbero non essere disponibili temporaneamente nella prima sessione. Per ovviare al problema, disconnettersi e quindi eseguire l'accesso per accedere alle funzionalità. Le funzionalità saranno disponibili nelle sessioni successive.

## **IQ Manage**

#### **Messaggi di errore**

EFI IQutilizza gli stessi messaggi di errore di Fiery Command WorkStation. I messaggi di errore non utilizzati in Fiery Command WorkStation non verranno monitorati da EFI IQ.

# **IQ Insight**

#### **Registro pagine inserite non corretto**

Quando si usa la funzionalità Inserisci pagina in Fiery Command WorkStation, IQ Insight può registrare una singola pagina inserita come due fogli.

#### **Visualizzazione di inceppamento carta e dati di utilizzo.**

Le variazioni nella velocità di connessione alla rete locale potrebbero ritardare la visualizzazione dei dati su EFI IQ fino a un massimo di 15 minuti.

### **EFI Go**

#### **Funzionalità stampa continua di VUTEk**

EFI Go potrebbe visualizzare erroneamente i lavori come se fossero completati in percentuale zero al termine dell'elenco di lavori quando si utilizza la funzionalità stampa continua su un dispositivo VUTEk.

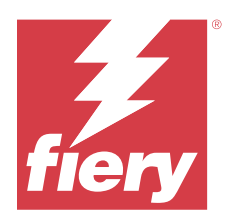

# Release di EFI IQ dicembre 2019

# Novità di questa versione

Questa versione di EFI IQ introduce le seguenti nuove caratteristiche

**•** Supporto per IQ Notify.

# Problemi noti

## **IQ Dashboard**

#### **La pagina di Accesso/Iscrizione viene visualizzata dopo l'accesso**

Dopo aver effettuato l'accesso a EFI IQ, la pagina di Accesso/Iscrizione viene visualizzata prima del caricamento della Dashboard.

#### **Funzionalità della Dashboard al momento di accesso iniziale**

Dopo aver effettuato l'accesso a EFI IQ, alcune funzionalità della Dashboard potrebbero non essere disponibili temporaneamente nella prima sessione. Per ovviare al problema, disconnettersi e quindi eseguire l'accesso per accedere alle funzionalità. Le funzionalità saranno disponibili nelle sessioni successive.

## **IQ Manage**

#### **Messaggi di errore**

EFI IQutilizza gli stessi messaggi di errore di Fiery Command WorkStation. I messaggi di errore non utilizzati in Fiery Command WorkStation non verranno monitorati da EFI IQ.

# **IQ Insight**

#### **Colonne inchiostro extra**

Le colonne inchiostro extra vengono visualizzate sulla pagina Job log per le stampanti H3/H5, serie GS ed EFI Pro 32r. Nella pagina Job log, le colonne contrassegnate con numeri possono essere ignorate per le stampanti interessate.

#### **Registro pagine inserite non corretto**

Quando si usa la funzionalità Inserisci pagina in Fiery Command WorkStation, IQ Insight può registrare una singola pagina inserita come due fogli.

#### **Visualizzazione di inceppamento carta e dati di utilizzo.**

Le variazioni nella velocità di connessione alla rete locale potrebbero ritardare la visualizzazione dei dati su EFI IQ fino a un massimo di 15 minuti.

### **EFI Go**

#### **Funzionalità stampa continua di VUTEk**

EFI Go potrebbe visualizzare erroneamente i lavori come se fossero completati in percentuale zero al termine dell'elenco di lavori quando si utilizza la funzionalità stampa continua su un dispositivo VUTEk.

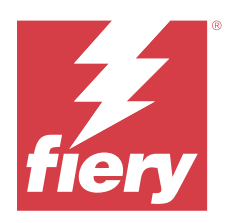

# Release di EFI IQ settembre 2019

# Novità di questa versione

Questa versione di EFI IQ introduce le seguenti nuove caratteristiche

- **•** L'utilizzo della stampante mostra i tempi di stampa, in attesa, errore e offline di ogni dispositivo
- **•** Supporto per la linea stampante VUTEk GS
- **•** Le sessioni demo consentono di provare EFI IQ senza bisogno di installazione
- **•** Il dispositivo drill-down ora mostra l'elenco dei profili per Fiery servers e la durata del tamburo per le stampanti supportate
- **•** Sono state aggiunte l'assegnazione e la rimozione del dispositivo dei singoli utenti

# Problemi risolti

# **EFI Cloud Connector**

#### **I dispositivi rimossi vengono visualizzati in EFI IQ**

I dispositivi rimossi in EFI Cloud Connector appaiono ancora alla voce Dispositivi in EFI IQ.

# Problemi noti

# **IQ Dashboard**

#### **La pagina di Accesso/Iscrizione viene visualizzata dopo l'accesso**

Dopo aver effettuato l'accesso a EFI IQ, la pagina di Accesso/Iscrizione viene visualizzata prima del caricamento della Dashboard.

#### **Funzionalità della Dashboard al momento di accesso iniziale**

Dopo aver effettuato l'accesso a EFI IQ, alcune funzionalità della Dashboard potrebbero non essere disponibili temporaneamente nella prima sessione. Per ovviare al problema, disconnettersi e quindi eseguire l'accesso per accedere alle funzionalità. Le funzionalità saranno disponibili nelle sessioni successive.

### **IQ Manage**

#### **Messaggi di errore**

EFI IQutilizza gli stessi messaggi di errore di Fiery Command WorkStation. I messaggi di errore non utilizzati in Fiery Command WorkStation non verranno monitorati da EFI IQ.

## **IQ Insight**

#### **Colonne inchiostro extra**

Le colonne inchiostro extra vengono visualizzate sulla pagina Job log per le stampanti H3/H5, serie GS ed EFI Pro 32r. Nella pagina Job log, le colonne contrassegnate con numeri possono essere ignorate per le stampanti interessate.

#### **Registro pagine inserite non corretto**

Quando si usa la funzionalità Inserisci pagina in Fiery Command WorkStation, IQ Insight può registrare una singola pagina inserita come due fogli.

#### **Visualizzazione di inceppamento carta e dati di utilizzo.**

Le variazioni nella velocità di connessione alla rete locale potrebbero ritardare la visualizzazione dei dati su EFI IQ fino a un massimo di 15 minuti.

#### **EFI Go**

#### **Funzionalità stampa continua di VUTEk**

EFI Go potrebbe visualizzare erroneamente i lavori come se fossero completati in percentuale zero al termine dell'elenco di lavori quando si utilizza la funzionalità stampa continua su un dispositivo VUTEk.

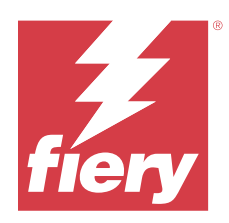

# EFI IQ release di giugno 2019

Problemi noti

# **I dispositivi rimossi vengono visualizzati in EFI IQ**

I dispositivi rimossi in EFI Cloud Connector appaiono ancora alla voce Dispositivi in EFI IQ.